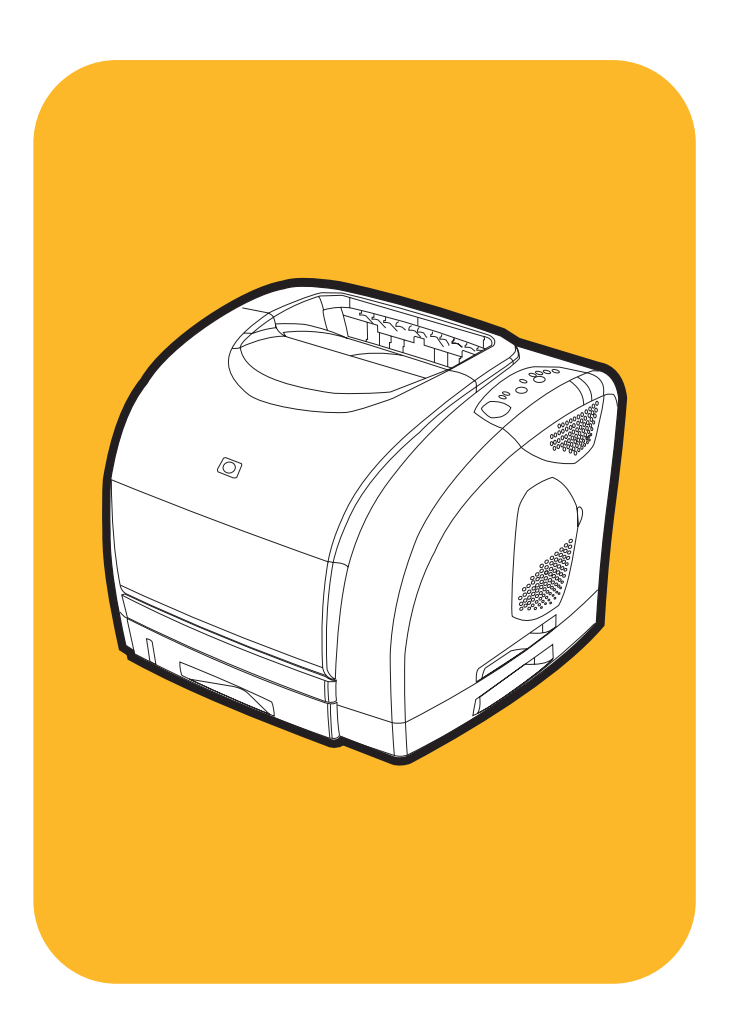

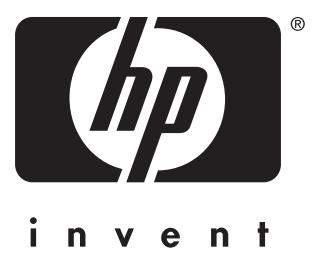

# hp color LaserJet<br>1500/1500L

# 用户指南

# HP color LaserJet 1500 系列打印机

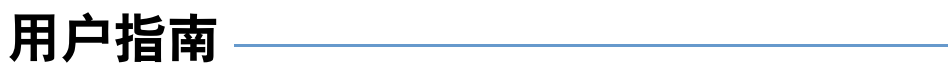

#### 版权和许可证

©版权所有 Hewlett-Packard Company 2003

一切权利保留。除非版权法或此处许可, 否 则,未经事先书面许可,不得复制、改编或 翻译本书。

与本用户指南相关的 Hewlett-Packard 打印机 的用户被授权: a) 打印本用户指南以获得其 硬拷贝, 用于个人、内部或公司用途, 而不 得用于销售、转售或分发目的; b) 将本用户 指南电子稿放置在网络服务器上, 但对该指 南的访问要限于与此用户指南相关的惠普打 印机个人、内部用户。

产品号: Q2488-90924

Edition 1, 3/2003

#### 担保

本书所含信息如有更改, 恕不另行通知。

惠普公司不对与本信息有关的任何事宜提供 担保。惠普公司未对任何详细用途的适销性 和适用性做出暗示担保。

对于由本信息的提供或使用所引起的任何直 接、间接、偶然、附带的或其它损坏, 惠普 公司概不负责。

#### 商标说明

Energy Star<sup>®</sup> 和 Energy Star 徽标是美国环保 署在美国的注册标记。

Microsoft® 和 Windows® 是微软公司在美国 的注册商标。

Netscape<sup>™</sup> 和 Netscape Navigator<sup>™</sup> 是 Netscape Communications Corporation 在美 国的商标。

# <span id="page-4-1"></span><span id="page-4-0"></span>**HP 客户服务**

#### 电话支持

在保修期内,HP 提供免费电话支持服务。通过拨打电话,您可以接通正等待帮助您的响应小组。有关您所在国家/地 区的电话号码,请参阅随本产品装运箱附带的说明。致电 HP 前,请准备好以下信息:产品名称、序列号、购买日期 以及问题描述。

您还可以通过 Internet 在以下网站上查找支持信息: <http://www.hp.com/support/callcenters>。单击您所用语言旁的  $\bigcirc$ , 然后单击您所在国家/地区旁的 $\bigcirc$ , 查看您所在区域的客户服务中心列表。

## 联机和其它支持

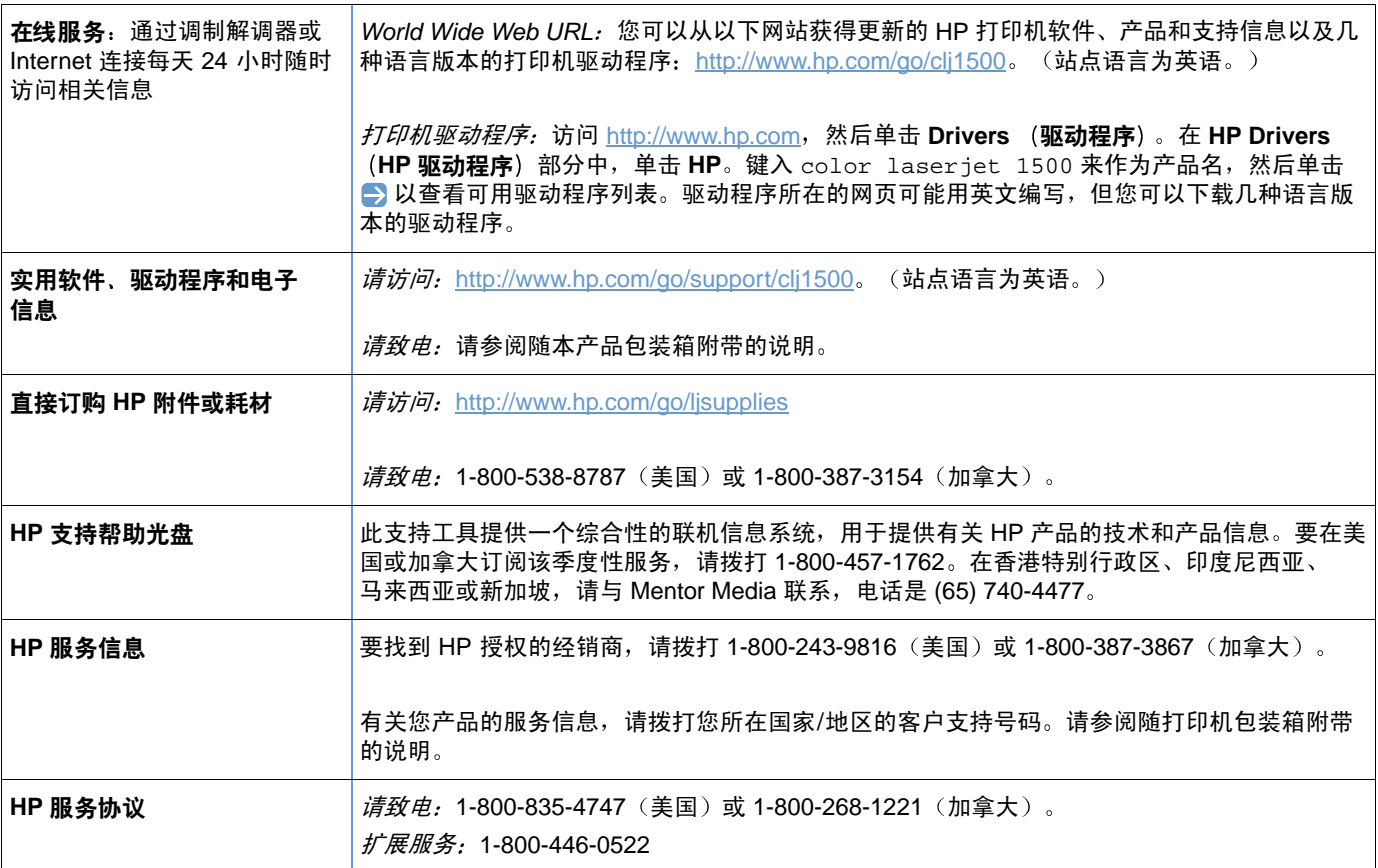

# 目录

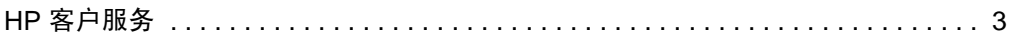

# 1 打印机基本信息

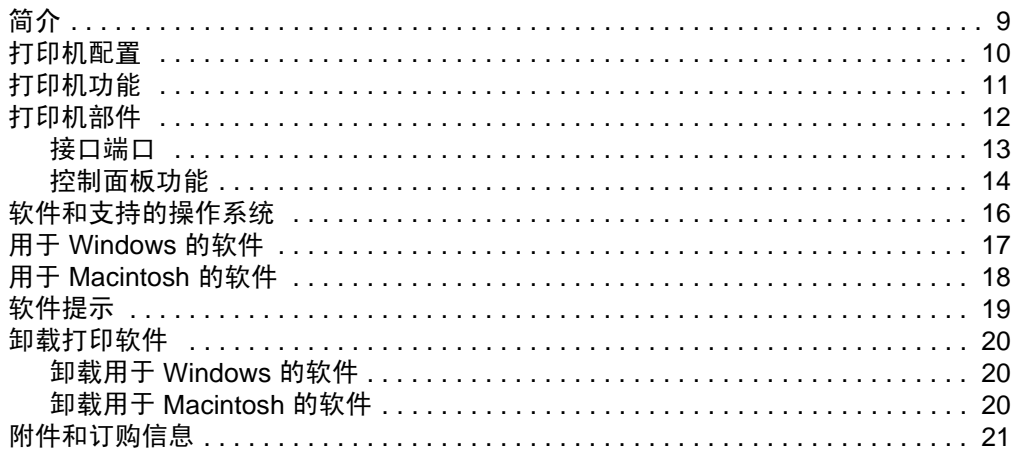

## 2打印任务

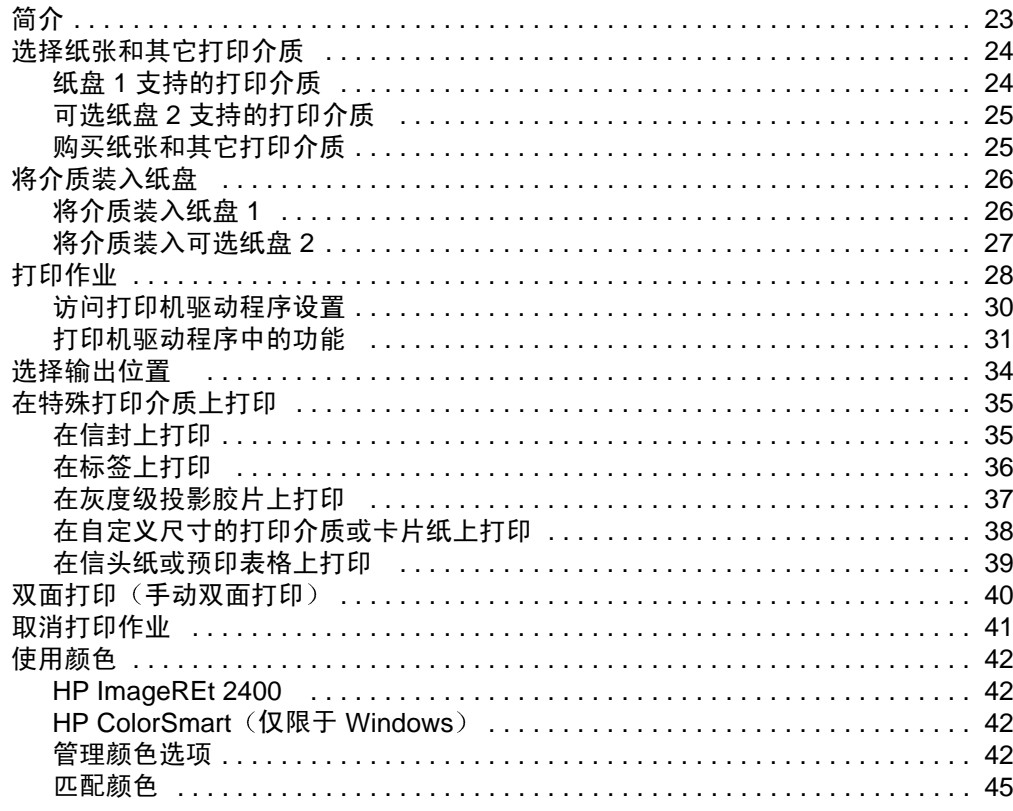

## 3 管理打印机

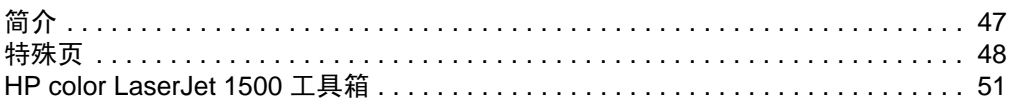

### 4 问题解决和维护

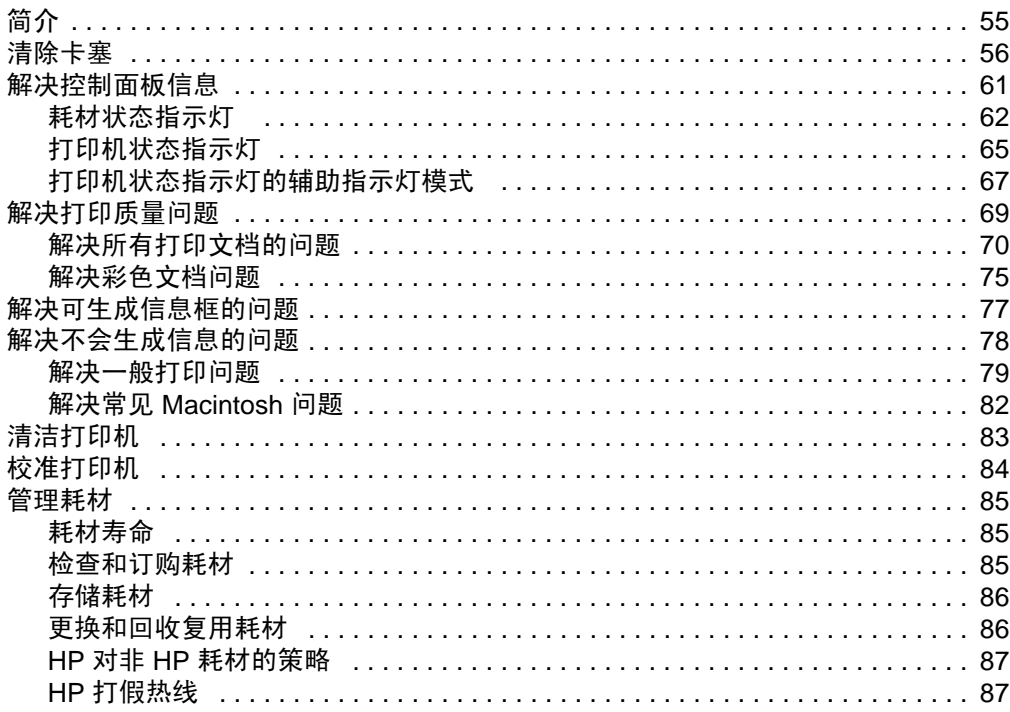

## 附录 A 服务与支持

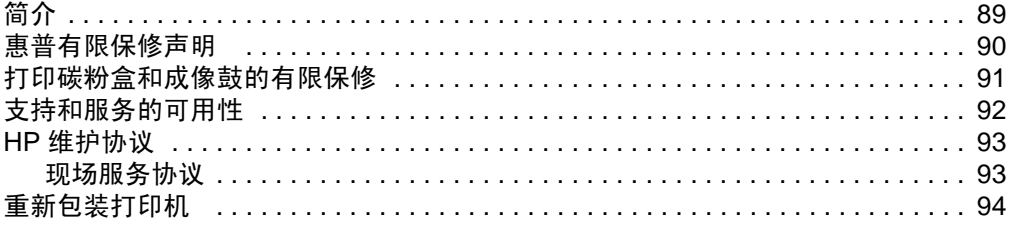

# 附录 B 规格和管制信息

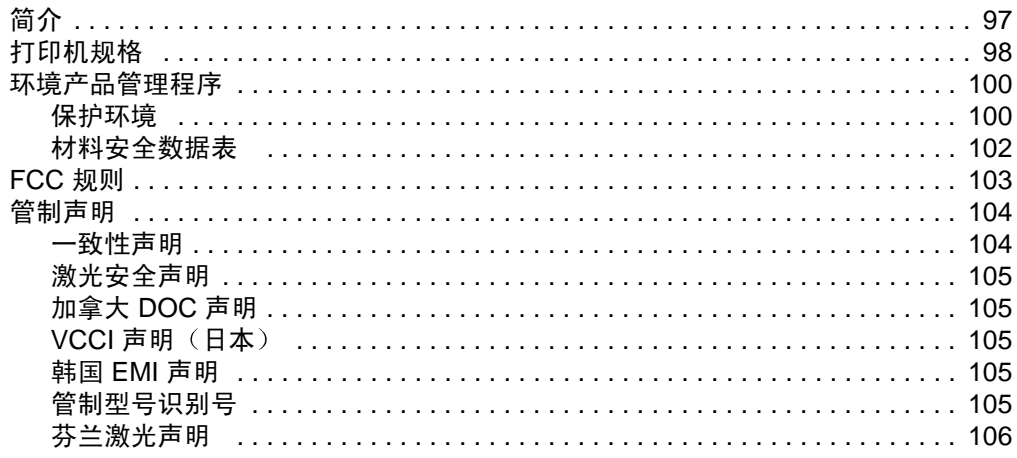

# 附录 C 打印介质规格

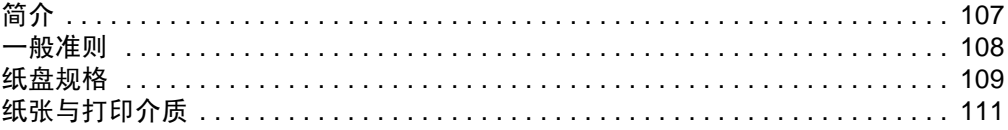

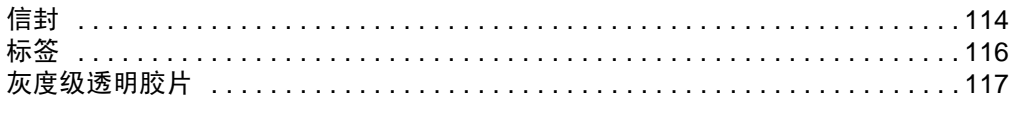

索引

# <span id="page-10-0"></span>1 打印 机基本信息

# <span id="page-10-1"></span>简介

此部分提供有关以下主题的信息:

- 第10页上的"打印机配置"
- 第11 页上的"打印机功能"
- 第12 页上的"打印机部件"
- 第16页上的"软件和支持的操作系统"
- 第17 页上的 "用于 [Windows](#page-18-0) 的软件"
- 第18 页上的"用于 [Macintosh](#page-19-0) 的软件"
- 第19页上的"软件提示"
- 第20页上的"卸载打印软件"
- 第21页上的"附件和订购信息"

<span id="page-11-0"></span>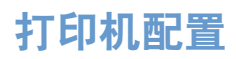

感谢您购买 HP color LaserJet 1500 系列打印机。本打印机的配置如下所述。

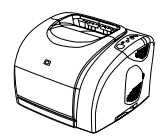

#### **HP color LaserJet 1500L**

HP color LaserJet 1500L 打印机是一种四色激光打印机, 打印速度在黑白方式下为每分钟 16 页 (ppm), 在彩色方式下为每分钟 4 页 (ppm)。

- 纸盘。打印机配置多用途纸盘 (纸盘 1) ,最多可容纳 125 页各种打印介质或 10 个信封。与  $\bullet$ 适用于标准尺寸纸张的可选 250 页纸盘(纸盘 2) 兼容。
- 连接。打印机提供了用于连接的通用串行总线 (USB) 端口。还提供一个可选外置 HP Jetdirect 打印服务器。
- **内存**。打印机具有 16 兆字节 (MB) 的随机存取内存 (RAM)。  $\bullet$

#### **HP color LaserJet 1500**

HP color LaserJet 1500 打印机具有 1500L 机型所提供的功能和纸盘 2。

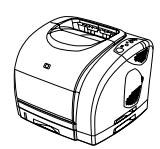

# <span id="page-12-0"></span>打印机功能

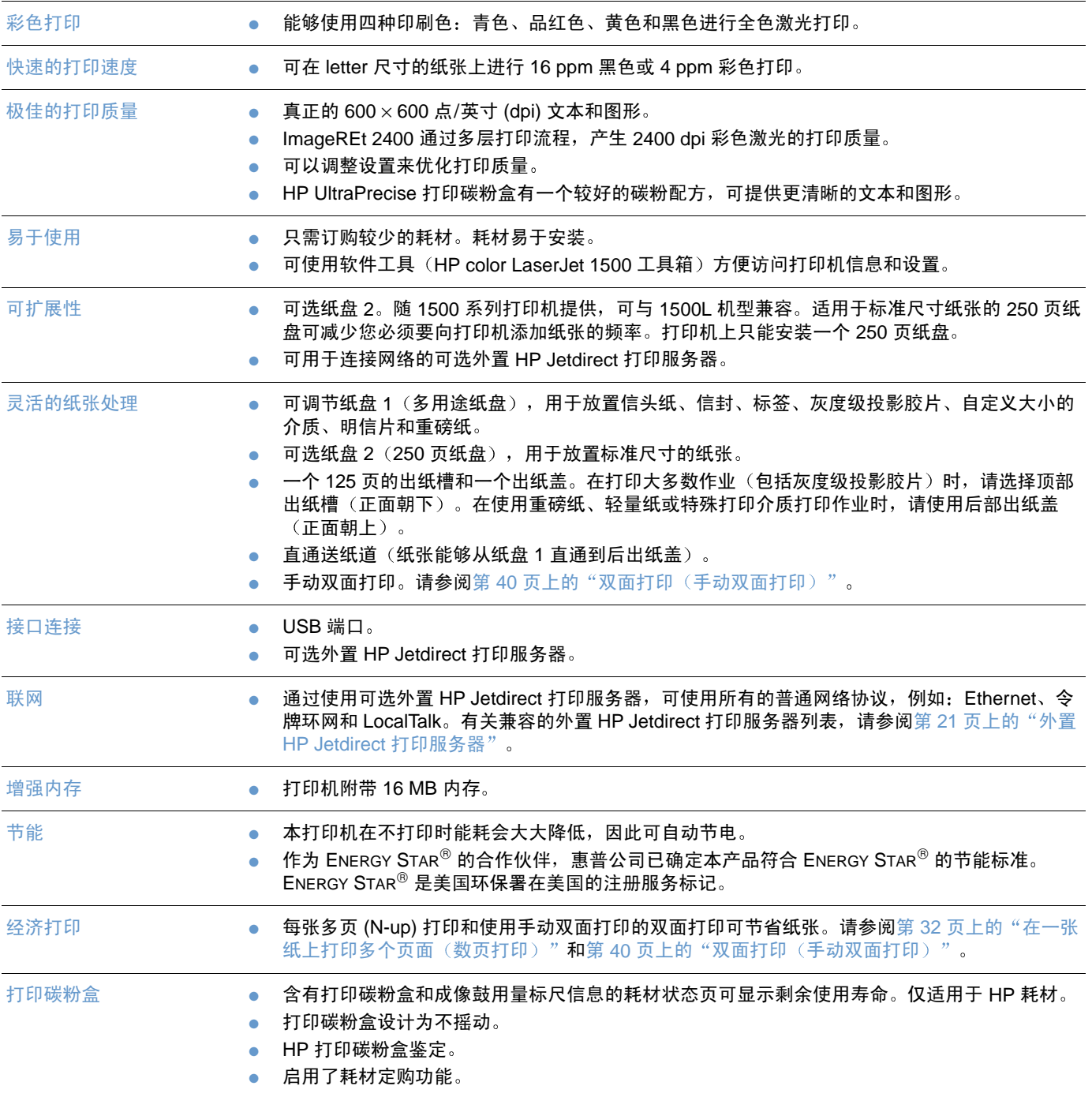

#### <span id="page-13-0"></span>使用打印机前,请熟悉打印机部件。

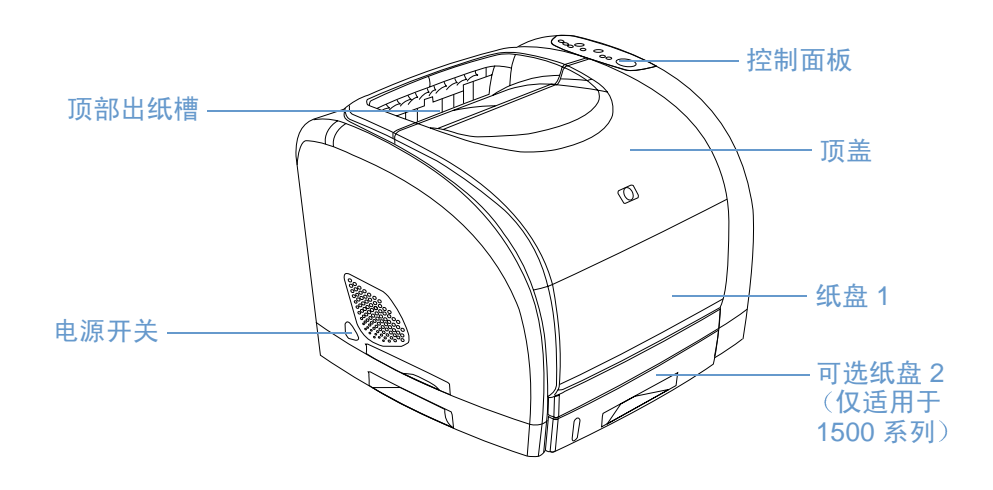

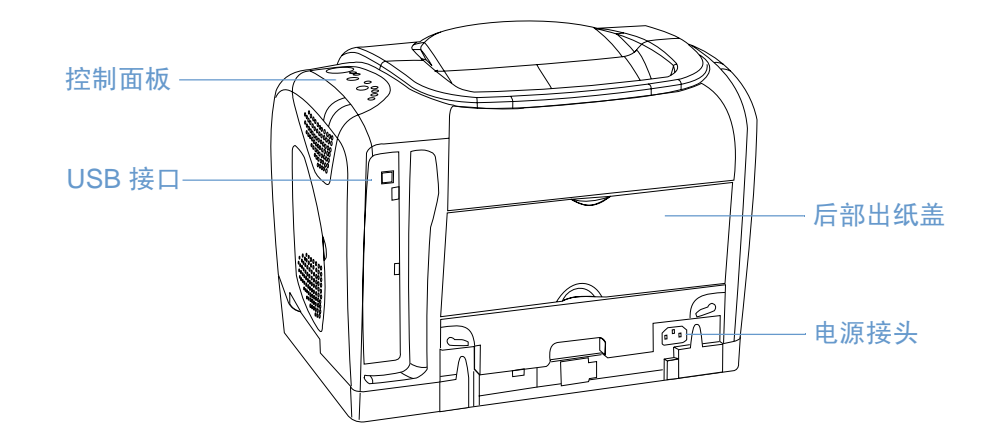

# <span id="page-14-0"></span>接口端口

所有 1500 系列打印机均具有一个 USB 端口。还提供一个可选外置 HP Jetdirect 打印服务器。要 订购此打印服务器,请参阅第21页上的"附件和订购信息"或与您当地的 HP 经销商联系。

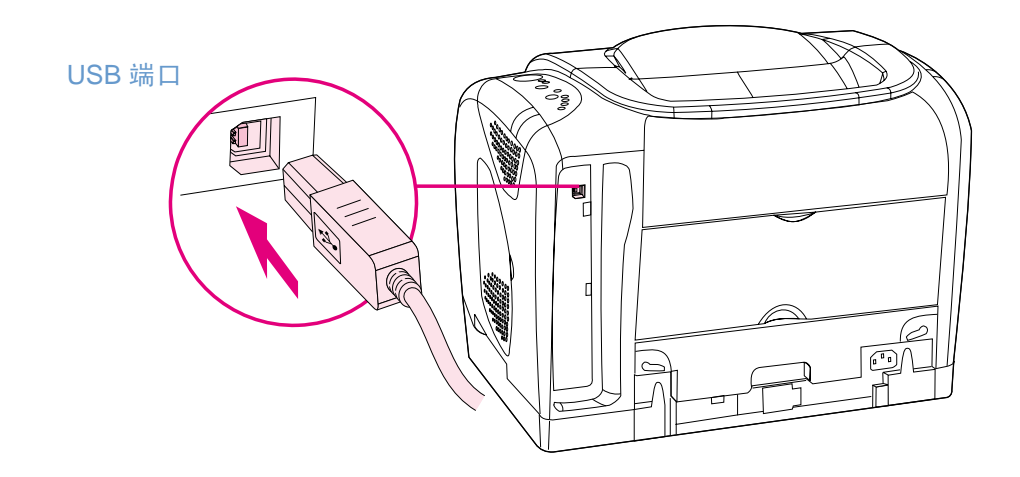

## <span id="page-15-0"></span>控制面板功能

打印机控制面板上含有以下指示灯和按钮:

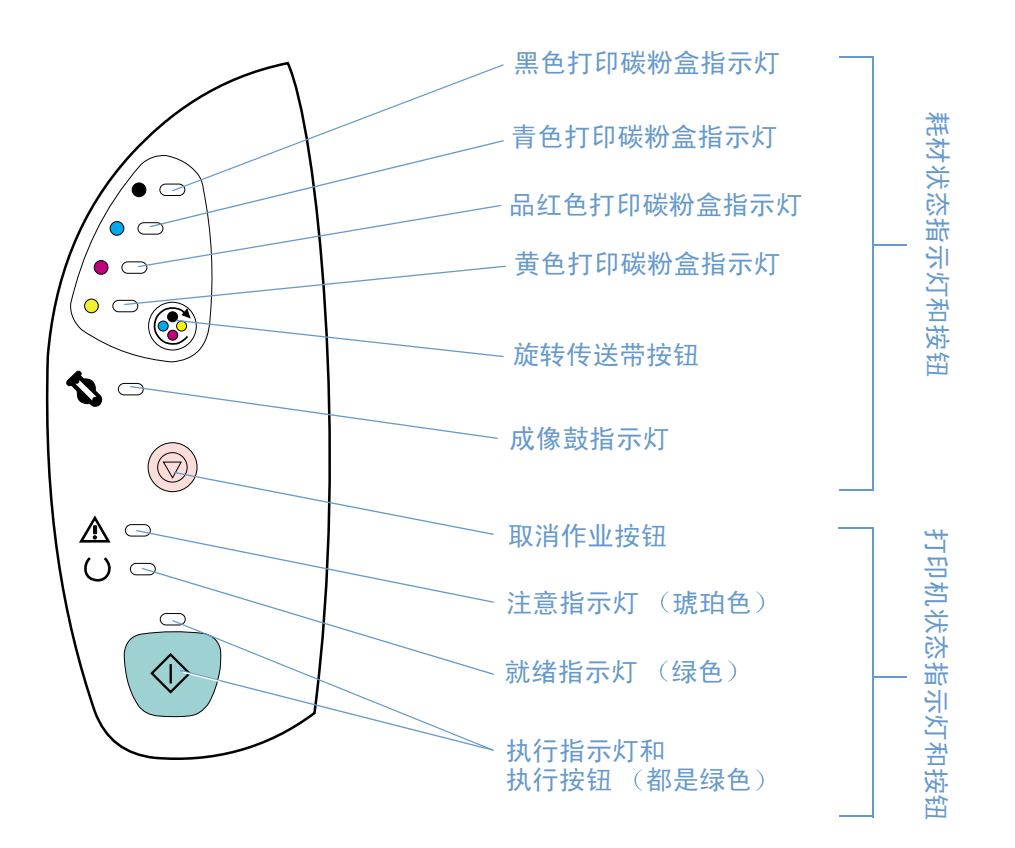

指示灯和按钮主要分为以下两组:耗材状态(顶部)和打印机状态(底部)。要了解控制面板指 示灯信息并排除故障,请参阅第61页上的"解决控制面板信息"。

#### 了解耗材状态

打印机含有五个指示灯和一个按钮,可以说明和控制打印碳粉盒和成像鼓状态。要了解控制面板 指示灯信息并排除故障,请参阅第61页上的"解决控制面板信息"。

#### 黑色、青色、品红色和黄色耗材状态指示灯

当打印碳粉盒碳粉不足(指示灯亮起)、用完或缺少(指示灯闪烁)或者在您第一次安装非 HP 打印碳粉盒(指示灯闪烁且"注意"指示灯亮起)时,这些指示灯会作出指示。对于非 HP 打印 碳粉盒,这些指示灯无法指示碳粉不足或用完状态。

#### 旋转传送带按钮

在顶盖关闭时,按下 @ (旋转传送带)旋转打印碳粉盒的传送带以将下一个打印碳粉盒传送至 顶部位置。接近顶部位置的该打印碳粉盒所对应的指示灯会迅速闪烁两或三次。

#### 成像鼓指示灯

当成像鼓碳粉不足(指示灯亮起)、用完或缺少(指示灯闪烁),或者在您第一次安装非 HP 成 像鼓(指示灯闪烁且"注意"指示灯亮起)时,这些指示灯会作出指示。对于非 HP 成像鼓,这 些指示灯无法指示碳粉不足或用完状态。

#### 了解打印机状态

打印机具有两个按钮和三个指示灯来说明和控制打印机状态。要了解控制面板指示灯信息并排除 故障,请参阅第61页上的"解决控制面板信息"。

#### 取消作业按钮

- 在"就绪"指示灯闪烁时,按下 ◎ (取消作业) 可取消当前作业。
- 在打印机未出现错误时,同时按下 ⑥ (执行)和 ◎ (取消作业)可打印配置页和耗材 状态页。
- 在"耗材状态"指示灯闪烁且"注意"指示灯亮起时(说明安装了非 HP 耗材),按下 ◎(取消作业)可使您继续打印。

小心 当非 HP 耗材耗尽时,您将不会接收到任何指示。如果您在耗材已耗尽的情况下继续打印,则会 损坏打印机。请参阅第90页上的"惠普有限保修声明"。

#### 注意指示灯

通常, "注意"指示灯会在打印机缺纸、发生卡纸或出现其它需要注意的问题时闪烁。

首次安装非 HP 耗材时,"注意"指示灯会亮起且某个"耗材状态"指示灯会闪烁。

#### 就绪指示灯

"就绪"指示灯会在打印机已准备就绪可以打印(未出现中止打印的错误)时亮起,并在接收要 打印的数据时闪烁。

#### 执行指示灯和执行按钮

- 在"执行"指示灯亮起且"注意"指示灯闪烁时,按下 ◎ (执行)可在您装入需手动进纸打 印的纸张或清除某些错误后继续打印作业。
- "执行"指示灯闪烁时,说明顶盖已打开并关闭或您已按下了 ⑥ (旋转传送带)。按下 (®) (执行) 可使打印机返回到"就绪"状态。如果您未按下(®) (执行), 则打印机会在大 约八秒钟后自动返回到"就绪"状态。
- 在"执行"指示灯熄灭时,按下 (◎) (执行) 可打印演示页。同时按下 (◎) (执行) 和 ◎(取消作业)可打印配置页和耗材状态页。

# <span id="page-17-0"></span>软件和支持的操作系统

为了非常方便地设置打印机并使用打印机的所有功能,HP 强烈建议您安装所提供的软件。 并非所有软件提供所有语言。有关安装说明,请参阅入门指南,有关最新软件信息,请参阅 自述文件。

通过 Internet 和其它来源可获得最新的驱动程序、其它驱动程序和其它软件。如果您无法访问 Internet, 则请参阅第3页上的"HP客户服务"。

打印机随附有适用于以下操作系统的软件:

- Microsoft<sup>®</sup> Windows 98、Windows 2000、Windows Millennium Edition (Me) 和 Windows XP (32-位)
- Macintosh System 9.x 和 OS X

下表列出了适用于您操作系统的软件。

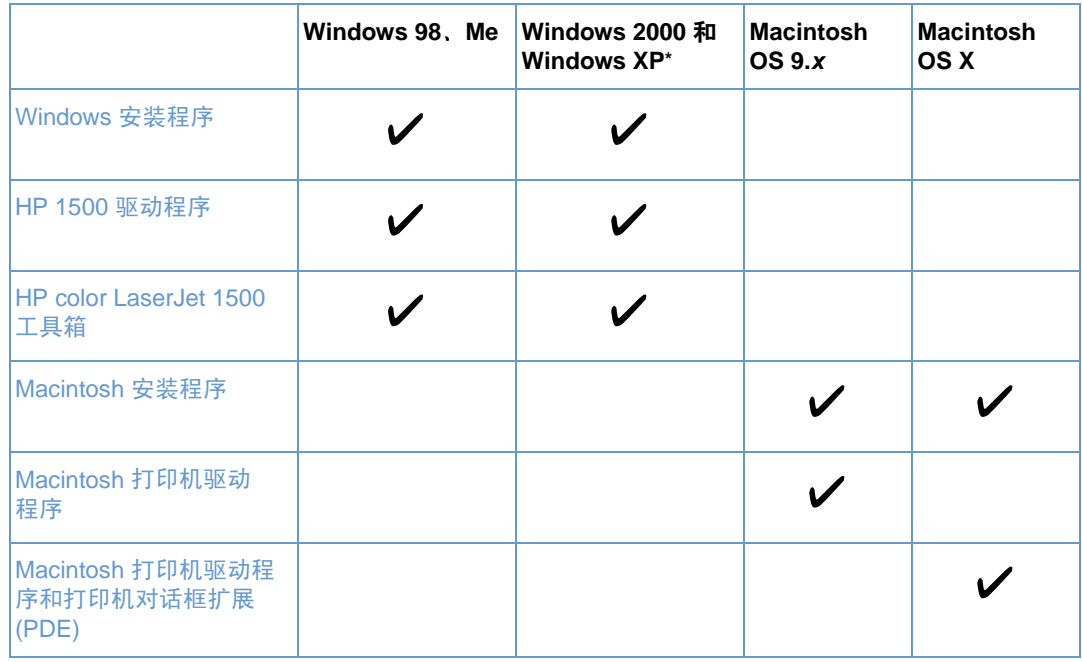

\* XP 指 32 位。64 位 XP 仅接收 Unidriver。

# <span id="page-18-0"></span>用于 Windows 的软件

安装用于 Windows 的软件时,您可以使用 USB 电缆直接将打印机连接到计算机,或者您也可以 使用可选外置 HP Jetdirect 打印服务器将打印机连接到网络。根据您选择的安装类型不同,可用 的软件也有所不同。有关安装说明,请参阅入门指南,有关最新软件信息,请参阅自述文件。

下列软件可为所有打印机用户提供,不论您是否使用 USB 电缆直接将打印机连接到计算机,或 是否使用可选外置 HP Jetdirect 打印服务器将打印机连接到网络。

#### 打印机驱动程序

打印机驱动程序是可使您执行打印机功能并提供计算机与打印机通信方式的软件组件。有关使用 打印机驱动程序的帮助,请参阅第30页上的"访问打印机驱动程序设置"。

#### 使用帮助

打印机驱动程序具有**帮助**对话框,这些对话框可从打印机驱动程序中的**帮助**按钮、计算机键盘上 的 F1 按键或打印机驱动程序右上角的问号 (?) 激活。这些**帮助**对话框可提供有关特定打印机驱 动程序的详细信息。打印机驱动程序帮助与程序帮助是相对独立的。

#### HP color LaserJet 1500 工具箱

HP color LaserJet 1500 工具箱可提供打印机状态信息和帮助信息链接(例如此用户指南)和用 于诊断并解决问题的工具。您还可以查看控制面板指示灯信息的说明和动画演示。有关详细信 息,请参阅第47页上的"管理打印机"。

注释 您必须完整安装软件才能使用 HP color LaserJet 1500 工具箱。

# <span id="page-19-0"></span>用于 Macintosh 的软件

打印机包括下列适用于 Macintosh 计算机的软件。

#### Mac OS 9.x 和 Mac OS X classic

HP color LaserJet 1500 CD-ROM 上提供适用于打印机驱动程序的安装程序。

### Mac OS X (PDE)

PDE 是代码插件程序, 可使您访问某些打印机功能, 如份数、双面打印和质量设置。HP color LaserJet 1500 CD-ROM 上提供适用于打印机驱动程序的安装程序和 PDE。

<span id="page-20-0"></span>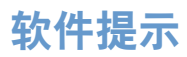

#### 我如何访问打印机功能?

您可以通过打印机驱动程序来使用打印机功能。您可能还可以通过您正在用于创建文件的程序来 使用某些功能, 例如自定义纸张尺寸和页面方向。如果可能, 请更改程序中的设置, 因为在程序 中所做的更改将取代在打印机驱动程序中所做的更改。

从打印机驱动程序(或 Macintosh 打印对话框)可访问高级打印机功能。有关使用特定打印机驱 动程序功能的帮助,请参阅第30页上的"访问打印机驱动程序设置"。

#### 我如何获得最新打印机软件?

在您需要查看并安装打印软件的升级版本时,您可以从 World Wide Web 或 HP 的 FTP 服务器下 载驱动程序。

#### 下载驱动程序

- 1 访问 http://www.hp.com, 然后单击 Drivers (驱动程序)。
- 2 在 HP Drivers (HP 驱动程序) 部分中, 单击 HP。
- 3 键入 color laserjet 1500 来作为产品名, 然后单击● 以查看可用驱动程序列表。 驱动程序所在的网页可能用英文编写,但您可以下载几种语言版本的驱动程序。

如果您无法访问 Internet, 则请与 HP 客户服务联系。(请参阅第3页上的"HP 客户服务"或打 印机包装箱中附带的说明。) 有关附加版本信息, 请参阅自述文件。

#### 提供的其它软件有哪些?

请参阅 HP color LaserJet 1500 CD 中的 ReadMe 文件,以查看其中包含的其它软件和支持的 语言。

<span id="page-21-0"></span>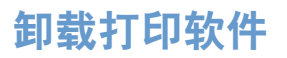

注释

使用以下适用于您操作系统的说明卸载软件。

## <span id="page-21-1"></span>卸载用于 Windows 的软件

打印机随附一个卸载实用程序,您可用来选择或从计算机删除任何或所有 Windows HP 打印系统 组件。

要从 Windows 2000 或 XP 卸载软件, 您必须使用管理员权限进行登录。

1 关闭所有打开的程序。

#### 对于 Windows 98 和 Me:

- a 按下 CTRL+ALT+DELETE。关闭程序对话框即会打开。
- b 选择/ Sexplorer 或 Systray 以外的某个程序, 然后单击结束任务。
- c 重复执行步骤 b,直到关闭所有除 Explorer 和 Systray 以外的程序。

#### 对于 Windows 2000 和 XP:

- a 按下 CTRL+ALT+DELETE。Windows NT 安全对话框即会打开。
- b 单击任务管理器, 然后单击应用程序标签。
- c 选择一个程序然后单击结束任务。
- d 重复执行步骤 c 直到关闭所有程序。
- 2 在开始菜单上,依次指向程序、HP color LaserJet 1500、工具,然后单击卸载。
- $3<sup>1</sup>$ 单击下一步,选择您要卸载的 HP 打印系统组件,然后单击确定。
- 按照屏幕上的说明进行操作。当信息"下面文件是共享文件,但未被任何其它程序所使用。  $\overline{4}$ 确实要将其删除吗?"显示时,单击"全部删除"。系统即会完成删除文件。
- 如果提示要求重新启动计算机,则请单击**确定**。 5

### <span id="page-21-2"></span>卸载用于 Macintosh 的软件

要从 Macintosh 删除打印软件, 请将 HP LaserJet 文件拖至"废纸篓"。如果您使用的是 Mac OS X, 则您还必须将 PDE 拖至"废纸篓"。

 $\vec{x}$  /  $\vec{r}$  /  $\vec{r}$  /  $\vec{r}$  /  $\vec{r}$  /  $\vec{r}$  /  $\vec{x}$  /  $\vec{x}$  /  $\vec{x}$  /  $\vec{x}$  /  $\vec{r}$  /  $\vec{x}$  /  $\vec{x}$  /  $\vec{x}$  /  $\vec{x}$  /  $\vec{x}$  /  $\vec{x}$  /  $\vec{x}$  /  $\vec{x}$  /  $\vec{x}$  /  $\vec{x}$  /  $\vec{x}$  /  $\vec{x}$  /  $\vec{x}$  Macintosh HD\System Folder\Extensions\Printer Descriptions.

对子 Mac OS X: 驱动程序文件位于: Macintosh HD\Library\Printers\PPDs\Contents\Resources\<lang>.lproj。

 $\overline{x}$   $\overline{r}$   $\overline{r}$   $\overline{$ Macintosh HD\Library\Printers\PPD Plugins\hp\*

# <span id="page-22-0"></span>附件和订购信息

在印刷本指南时, 以下附件列表是最新的。但在打印机的使用寿命内, 订购信息和附件的可用性 会发生变动。有关最新的订购信息,请访问 <u>http://www.hp.com</u>,然后依次单击 Products & Services (产品和服务) 、Options, Supplies, and Accessories (选件、耗材和附件) 和 Printing and Digital Imaging (打印和数码成像)。

<span id="page-22-1"></span>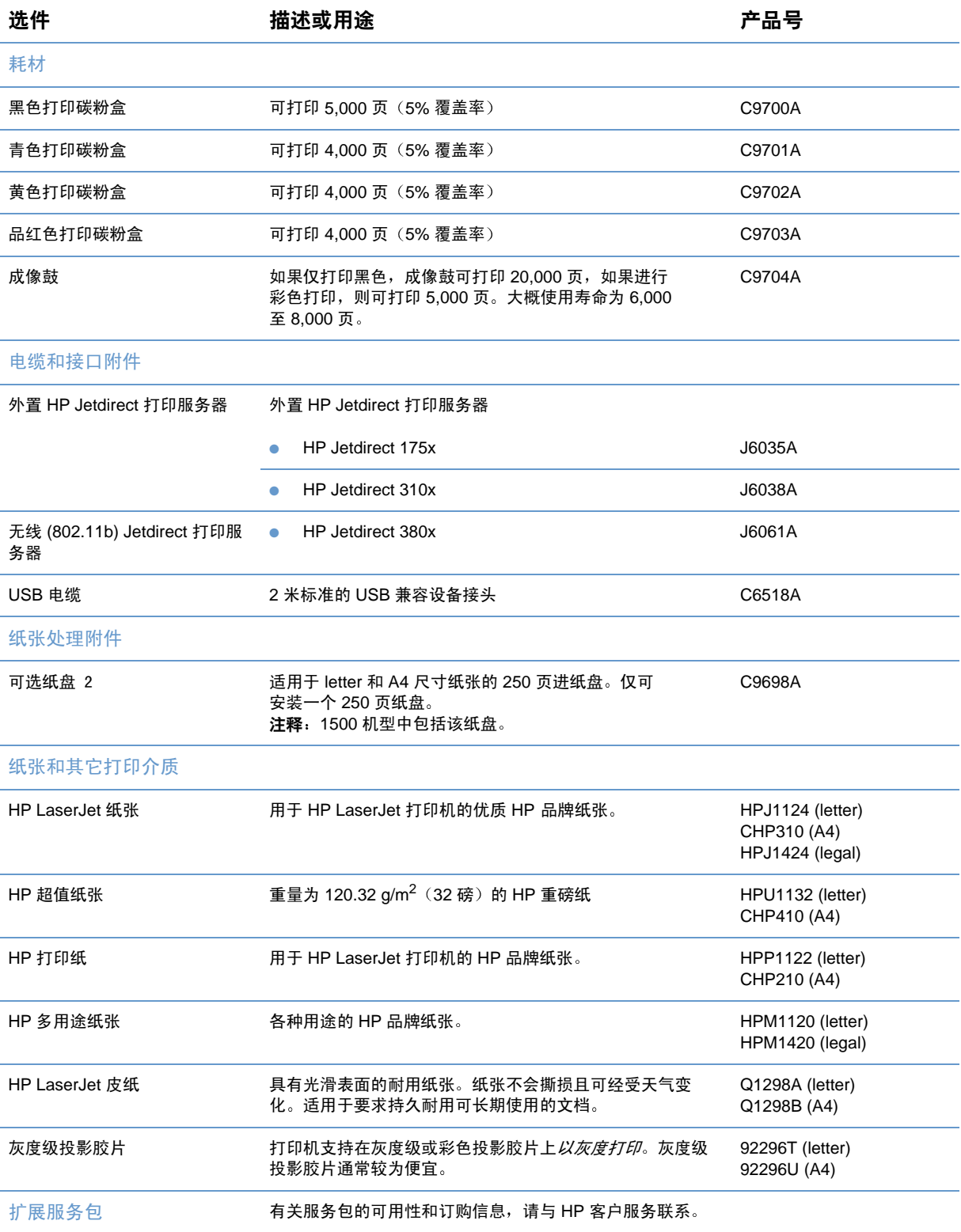

<span id="page-23-0"></span>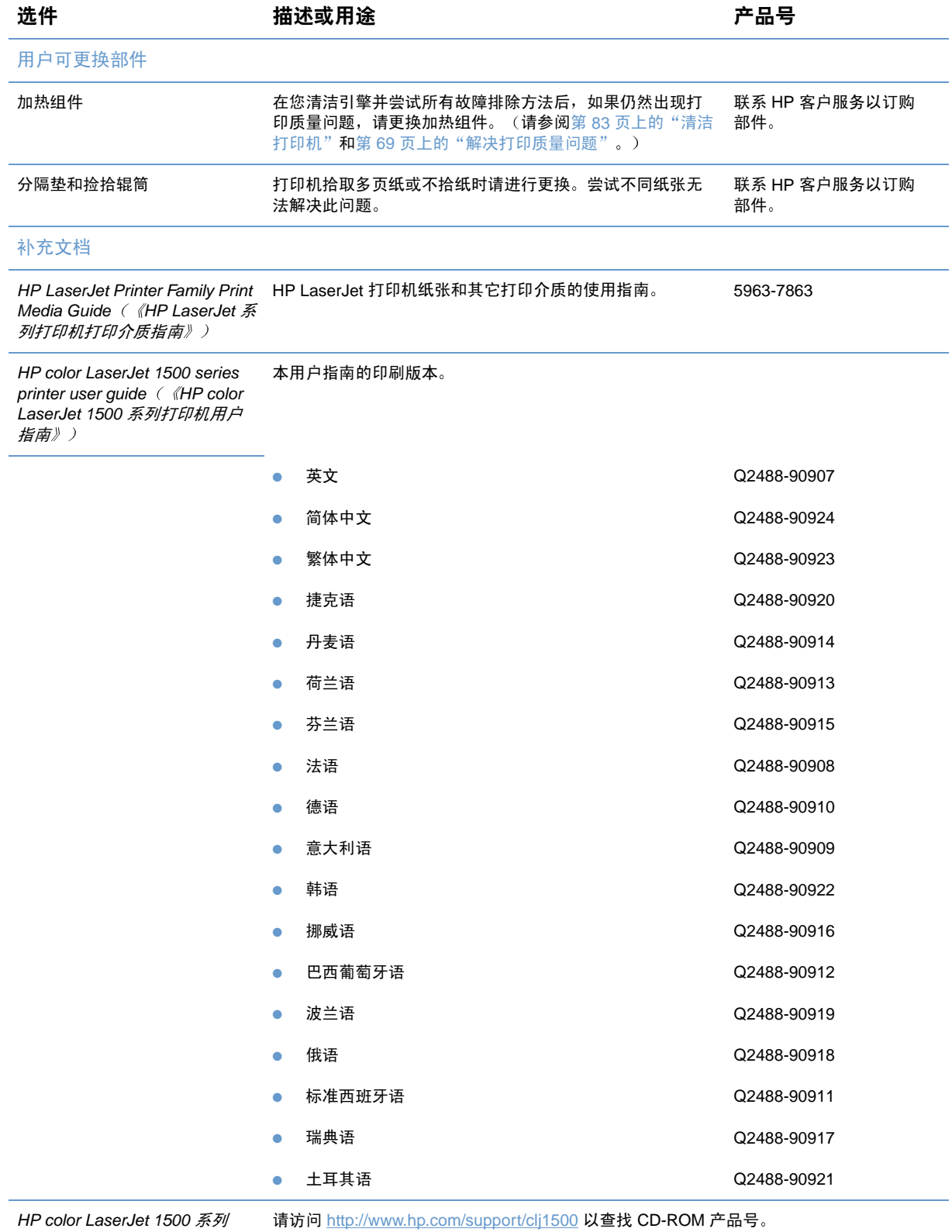

打印机 CD-ROM

<span id="page-24-0"></span>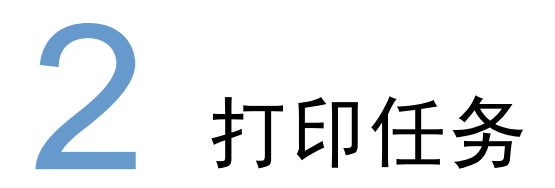

# <span id="page-24-1"></span>简介

本部分提供了有关常见打印任务的信息。

- 第24页上的"选择纸张和其它打印介质"
- 第26页上的"将介质装入纸盘"
- 第28页上的"打印作业"
- 第34页上的"选择输出位置"
- 第35页上的"在特殊打印介质上打印"
- 第40页上的"双面打印(手动双面打印)"
- 第41页上的"取消打印作业"
- 第42 页上的"使用颜色"

有关使用 HP color LaserJet 1500 工具箱管理打印机及其设置的信息,请参阅第 47 页上的"管 理打印机"。

# <span id="page-25-0"></span>选择纸张和其它打印介质

下面介绍各型号打印机配备的进纸盘。

- 1500L 型打印机配备一个进纸盘(纸盘 1)。您可以添加一个可选纸盘 2(250 页)。
- 1500 型打印机标准配备了两个进纸盘(纸盘1和纸盘2)。

因为两种机型中并未包括纸盘 2, 所以该纸盘在本说明文档中称为可选纸盘 2。

默认设置下,打印机先从纸盘 1 抽取纸张,如果纸盘 1 为空,则打印机会从可选纸盘 2 取纸。

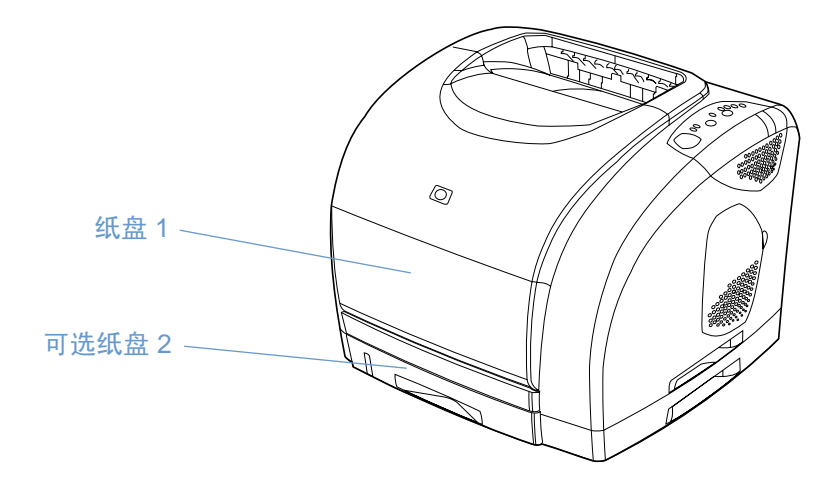

## <span id="page-25-1"></span>纸盘 1 支持的打印介质

纸盘1最多可放125张纸或10个信封。请参阅第26页上的"将介质装入纸盘1"。

#### 支持的尺寸

纸盘 1 经过调整可以使用从 76 × 127 毫米(3 × 5 英寸)至 216 × 356 毫米(8.5 × 14 英寸) Legal 尺寸的纸张。

有关特定尺寸的信息,请参阅第109页上的"纸盘规格"。

#### 支持的类型

纸盘 1 支持以下这些打印介质类型:

- 各种类型和重量的纸张,包括重量从 60 至 177 g/m<sup>2</sup> (16 至 47 磅) 的纸张。
- 信封。请参阅第35页上的"在信封上打印"。
- 标签。请参阅第36页上的"在标签上打印"。
- 灰度级投影胶片。请参阅第 37 页上的"在灰度级投影胶片上打印"。
- 自定义尺寸的打印介质或卡片纸。请参阅第38页上的"在自定义尺寸的打印介质或卡片纸上 打印"。
- 明信片。请参阅第 38 页上的"在自定义尺寸的打印介质或卡片纸上打印"。

有关特定类型和重量的信息,请参阅第107页上的"打印介质规格"。

## <span id="page-26-0"></span>可选纸盘 2 支持的打印介质

可选纸盘 2 最多可以放 250 张纸。请参阅第 27 页上的"将介质装入可选纸盘 2"。

小心 可选纸盘2中只能装入纸张。如果在可选纸盘2中装入其它类型的打印介质(例如标签或灰度级 投影胶片),打印时可能会卡纸。

#### 支持的尺寸

- $\bullet$  A4
- A5  $\bullet$
- B5 (ISO 和 JIS)
- $\bullet$  Letter
- Legal
- $\bullet$  Executive
- $8.5 \times 13$  英寸

有关特定尺寸的信息,请参阅第109页上的"纸盘规格"。

#### 支持的类型

- 平均重量为 60 至 105 q/m<sup>2</sup> 或 16 至 28 磅的各种类型的纸张  $\bullet$
- 信头纸
- 预先打孔纸
- 预印表格的纸张

有关特定类型和重量的信息,请参阅第107页上的"打印介质规格"。

### <span id="page-26-1"></span>购买纸张和其它打印介质

您可以在纸盘 1 中装入各种打印介质打印,例如重磅纸或轻磅纸、信封、标签和自定义尺寸的打 印介质。从任何一个纸盘中,您都可以装入标准重量的纸张进行打印。您也可以使用最高为 100%可回收纤维纸打印。重量、纹理以及湿度等特性是影响打印机性能和输出质量的重要因 素。要尽可能获得最佳的打印质量,请只使用彩色激光打印机专用的优质纸张。

有关更多信息,请参阅第107页上的"打印介质规格"。

大量购买纸张之前,请始终先测试纸张样品的质量。您的纸张供应商应该了解《HP LaserJet 系列 *打印机打印介质指南》*中的要求。有关更多信息,请参阅第 107 页上的 "打印介质规格"。有关 订购信息,请参阅第22页上的"补充文档",或访问网站 http://www.hp.com/lisupplies。

# <span id="page-27-0"></span>将介质装入纸盘

<span id="page-27-1"></span>4

信封、标签、灰度级投影胶片等特殊打印介质只能装入纸盘 1。纸张只能装入可选纸盘 2。

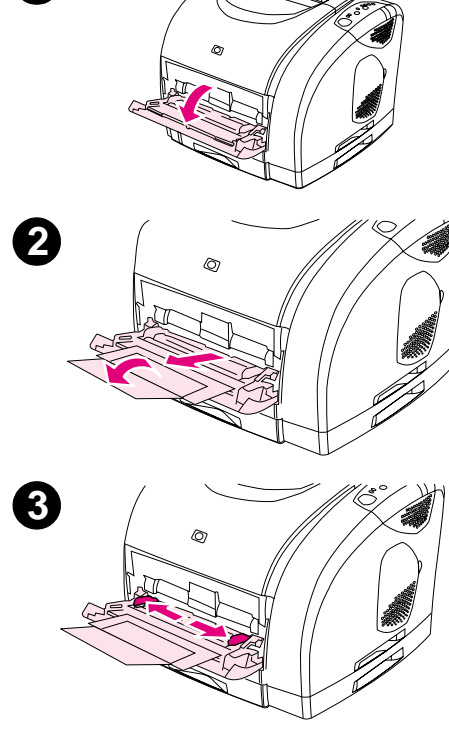

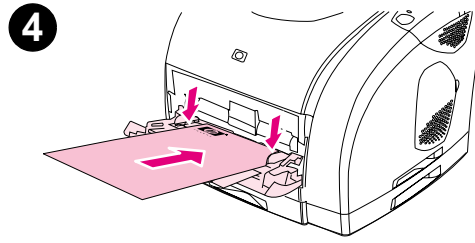

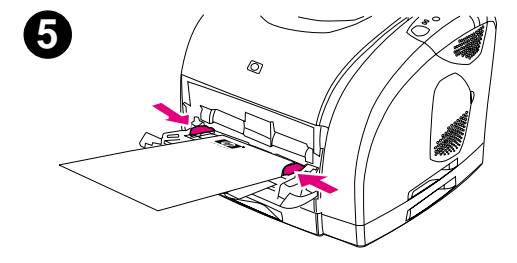

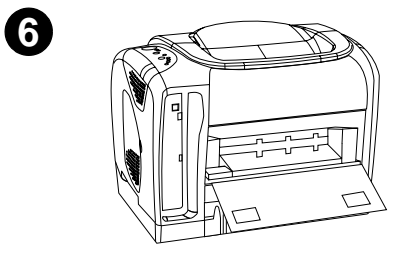

将介质装入纸盘 1

纸盘 1 (多用涂纸盘) 最多可以放 125 张纸或其它打印介质, 或者最多 可以放 10 个信封。

有关装入特殊打印介质(例如标签和灰度级投影胶片)的信息,请参阅 第35页上的"在特殊打印介质上打印"。

#### 将介质装入纸盘 1

小心 请勿在打印机正在打印时将打印介质添加至纸盘 1, 否则将会卡纸。

- 1 打开纸盘 1。
- 向外抽出纸盘延伸板。如果要装入的打印介质长度超过 229 毫米 (9  $2<sup>1</sup>$ 英寸), 则还需要打开附加的纸盘延伸板。
- 滑动宽度导板, 使两边导板之间的宽度略宽于打印介质的宽度。 3
- 打印介质的打印面朝上, 顶部短边朝向打印机, 将打印介质装入  $\overline{\mathbf{4}}$ 纸盘。

注释

如果您要手动双面打印,请参阅第40页上的"双面打印(手动双面打 印)",了解装入介质的说明。

向内滑动纸张宽度导板,直到两侧导板轻轻地夹住打印介质叠,但 5 不能使介质起皱。确保宽度导板上的卡子恰好卡住打印介质。

#### 小心

请等到打印机完成打印后,再合上纸盘 1 (可选)。如果打印机未完成 打印时合上纸盘,将会导致卡纸。

6 如果您要使用特殊介质(例如标签、信封、重磅或轻磅纸)打印, 请放下打印机后部出纸盖,以防介质卷曲。

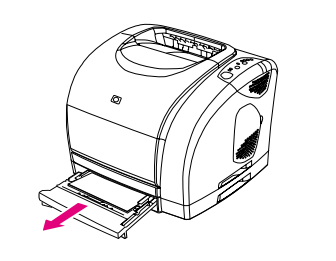

<span id="page-28-0"></span>0

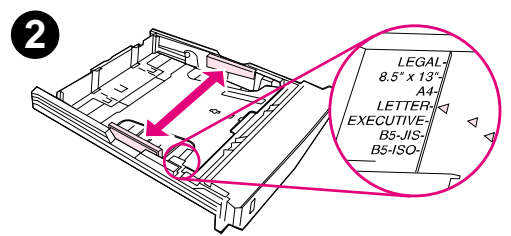

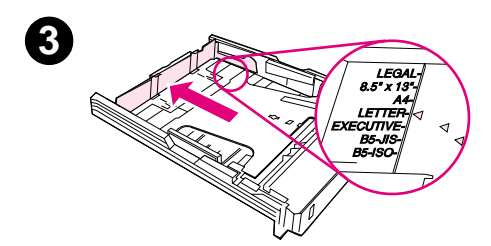

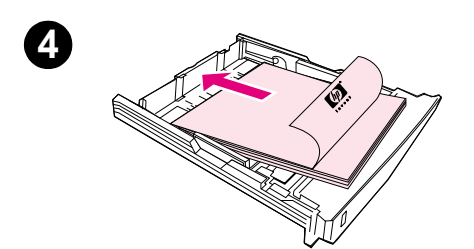

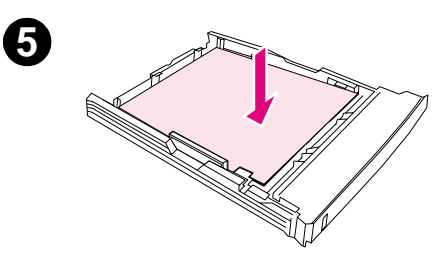

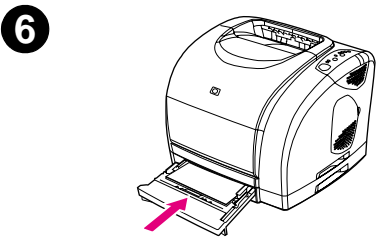

# 将介质装入可选纸盘 2

可选纸盘 2 只支持标准尺寸的纸张。这种纸张包括重量平均的信头纸和 预先打孔纸。有关信头纸和预先打孔纸的详情,请参阅第39页上的"在 信头纸或预印表格上打印"。

#### 小心

标签、灰度级投影胶片等特殊打印介质只能通过纸盘 1 打印。从可选纸 盘 2 打印特殊打印介质会导致卡纸。

#### 将介质装入可选纸盘 2

- 从打印机中拉出可选纸盘 2, 然后取出所有纸张。  $1$
- 2 根据您要装入的纸张大小移动两侧的宽度导板。
- 3 调节纸盘后面的挡纸板, 直至标记上的箭头指向您所装入的纸张的 尺寸。
- 4 装入纸张。如果要装入特殊纸张(例如信头纸),请将纸张的打印 面朝下, 顶边朝向纸盘的前面。

#### 注释

如果您要手动双面打印,请参阅第40页上的"双面打印(手动双面打 印)",了解装入介质的说明。

- 5 确保纸叠四角平展,并使其低于纸盘后部纸长导板的高度压片。向 下按金属纸张提升板以使其锁定到位。
- 6 将纸盘重新滑入打印机中。如果将纸盘后部调节为能够放更长的纸 张, 则纸盘后部将从打印机背面伸出。

# <span id="page-29-0"></span>打印作业

本节提供基本的打印说明。在您要更改打印设置时,有一种分级结构用来划分其应用更改设置的 优先级。(请注意,命令和对话框的名称可能随程序的不同而有所不同。)

- *"页面设置" 对话框。*在**文件**菜单中单击**而而设置**或类似的命令时将打开此对话框。此对话 框是您正使用的程序的一部分。*此处更改的设置将覆盖在其它任何地方更改的设置。*
- *"打印"对话框。*在**文件**菜单中依次单击**打印、打印设置**或类似的命令时将打开此对话框。 它也是程序的一部分,但是它的优先级低于**页面设置**对话框。在**打印**对话框中更改的设置*不 能*覆盖**页面设置**对话框中更改的设置。但是,在该对话框中更改的设置*会*覆盖打印机驱动程 序中更改的设置。
- *\_打印机驱动程序。*在**打印**对话框中单击**属性**时将打开打印机驱动程序。在此更改的设置*不能* 覆盖在其它任何地方更改的设置。(对于 Macintosh,打印机驱动程序设置集成在 Print (打 **印**) 对话框中。)

#### <span id="page-29-1"></span>关于按来源打印与按类型或尺寸打印

当您发送一个打印作业时,这三种设置将影响打印机驱动程序如何取纸。*来源、类型*和*尺寸*这些 设置将出现在程序**页面设置**对话框、**打印**对话框或打印机驱动程序中。如果您未更改这些设置, 则打印机将自动选择一个纸盘。如果您要更改这些设置,您可以按*来源*、按*类型*、按*尺寸*、或按 *类型和尺寸*打印。(对于 Macintosh,**Paper(纸张**)弹出式菜单提供了按类型打印和按尺寸打 印两种选择。)

- *来源。*按*来源*:打印表示您可以选择打印机从中取纸的特定纸盘。不管该纸盘中装入的介质是 何种类型或尺寸,打印机均会尝试从该纸盘中取纸打印。但是,如果您选择的纸盘(从HP color LaserJet 1500 工具箱配置) 类型或尺寸与您的打印作业不匹配, 则打印机不会自动打 印。而是等您在选择的纸盘中装入类型或尺寸符合打印作业要求的打印介质。在纸盘中装入 介质后,打印机即开始打印。(如果未开始打印,则可能需要配置纸盘,使其与打印作业的 尺寸或类型相匹配。)或者,按下®(执行)使打印机尝试从其它纸盘打印。
- *类型*或*尺寸。*按*类型或尺寸*打印表示您希望打印机从装入了选定类型或尺寸的纸张/介质的 第一个纸盘中取纸/介质打印。*对于特殊打印介质(例如标签或灰度级投影胶片),请始终按* 类型打印。
	- 如果您要按类型或尺寸打印,但在 HP color LaserJet 1500 工具箱中尚未将纸盘配置成使 用某种类型或尺寸的纸张或介质,请将纸张或打印介质装入纸盘 1, 然后从页面设置对话 框、**打印**对话框或打印机驱动程序中选择类型或尺寸。
	- 如果您经常以某种介质类型或尺寸打印,打印机管理员(适合于网络打印机)或您自己 (适合于直接连接的打印机)可以使用 HP color LaserJet 1500 工具箱,将纸盘配置成使 用该类型或尺寸的纸张或介质。(请参见第52页上的"设置标签")。以后,如果您打 印作业时选择这种类型或尺寸,打印机将从为这种类型或尺寸配置的纸盘中取纸。

#### 从 Windows 中打印

- 确保打印机中已装入纸张。  $\mathbf 1$
- 2 在文件菜单中,单击页面设置或类似的命令。确保这些设置适用于该说明文档。
- $\mathbf{3}$
- 选择本打印机,并根据需要更改设置。请不要更改您在**页面设置**对话框中设定的任何设置,  $\boldsymbol{\Lambda}$ 例如页面尺寸或方向。
- 5 如果该打印作业使用标准尺寸和重量的纸张打印,则您可能不需要更改**来源**(纸盘)、**类型** 或尺寸设置,您可以转至步骤 7。否则请执行下一个步骤。
- 6 如果该打印作业不是使用标准尺寸或重量的纸张打印,请选择打印机取纸方式。
	- 要按来源 (纸盘) 打印,请在打印对话框中选择纸盘 (如果有可能) 。
	- 如果要按来源(纸盘)打印,但**打印**对话框中没有该设置,请单击**属性**,然后在**纸张**标签 的来源字段中选择纸盘。
	- 要按类型或尺寸打印, 单击属性, 然后在纸张标签的类型或尺寸字段中选择类型或尺寸。 (对于某些纸张,例如信头纸,您可以同时设置类型和尺寸。) *对于特殊打印介质(例如* 标签或灰度级投影胶片), 请始终按类型打印。
- 7 如果您尚未打开打印机驱动程序,请单击属性。此时将打开打印机驱动程序。
- 8 在各种标签上,根据需要设定在页面设置或打印对话框中未出现的设置。有关打印机驱动程 序设置的详情,请参阅第31页上的"打印机驱动程序中的功能"。
- 9 在默认情况下,打印机将打印至顶部出纸槽,对大多数打印作业(包括灰度级投影胶片) 来说这是最好的出纸位置。对于标签、重磅纸或其它特殊打印介质,请放低打印机背面的 出纸盖。
- 10 选择 Print (打印) 命令以打印作业。

#### 从 Macintosh 中打印

- 1 确保打印机中已装入纸张。
- 2 在 File (文件) 菜单中单击 Page Setup (设定页面) 。
- 3 确保已在 Format for (格式) 弹出式菜单中选定此打印机。
- 4 选择用于打印的纸张尺寸。
- 5 选择 Orientation (方向) 和 Scale (缩放) (如果有必要), 然后单击 OK (好)。
- 在 File(文件)菜单中单击 Print(打印)。 6.
- 7 使用以下其中一种方法选择打印要使用的来源(纸盘)或介质类型。*对于特殊打印介质(例* 如标签或灰度级投影胶片),请始终按类型打印。
	- Mac OS 9.x: 在 General (常规) 弹出式菜单中, 从 Page Source (页面来源) 弹出式菜 单中选择纸盘或介质类型。
	- Mac OS X: 在 Paper (纸张) 弹出式菜单中选择纸盘或介质类型。
- 8 根据您的需要设定其它设置,例如水印。(有关更多信息,请参阅第30页上的"访问打印机 驱动程序设置"。)
- 9 在默认情况下,打印机将打印至顶部出纸槽,对大多数打印作业(包括灰度级投影胶片)来 说这是最好的出纸位置。对于标签、重磅纸或其它需要直通送纸道的打印作业,请放下打印 机后部出纸盖。
- 10 选择 Print (打印) 命令以打印作业。

# <span id="page-31-1"></span><span id="page-31-0"></span>访问打印机驱动程序设置

本节列出了通过打印机驱动程序控制的常见打印功能。(打印机驱动程序是用于将打印作业发送 至打印机的软件组件。)您可以在程序仍然打开时临时更改要打印的打印作业的设置。您还可以 永久性更改默认设置, 使其立即生效并在以后一直生效。

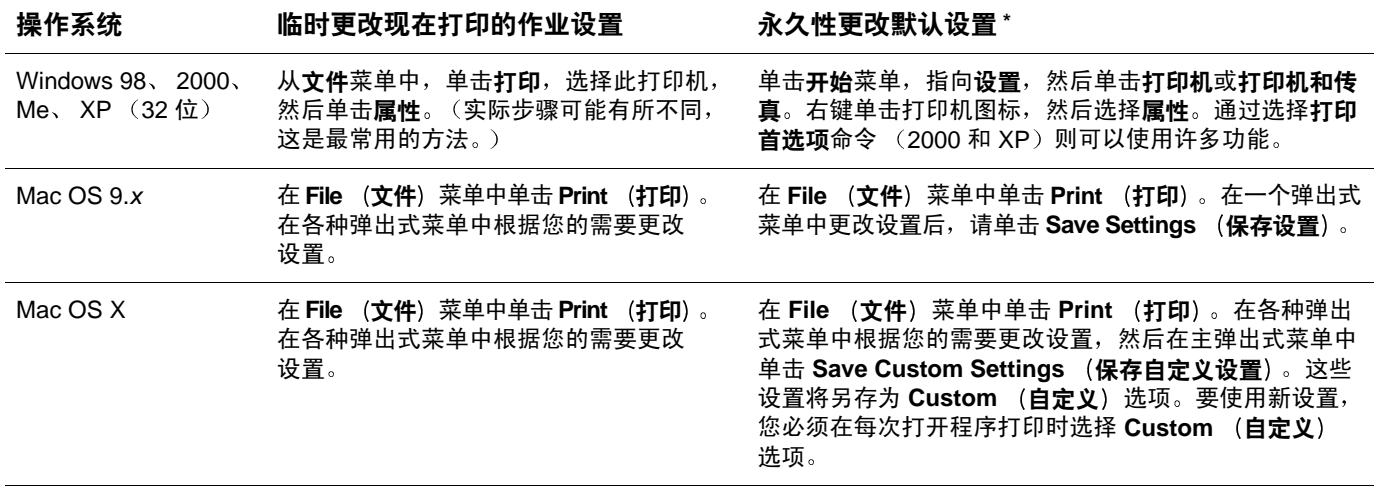

\* 表示可能会限制访问默认的打印机设置, 因此不可以使用。

#### 使用打印机驱动程序帮助 (只限于 Windows)

进入打印机驱动程序之后,您可以使用驱动程序的帮助,驱动程序的帮助不同于程序的帮助。您 可以通过两种途径激活打印机驱动程序的帮助。

- 单击打印机驱动程序中任何地方出现的帮助按钮。"帮助"窗口将提供正在使用的特定打印  $\bullet$ 机驱动程序的详细信息。
- 当您看到 √ ) 图标时,单击此图标可以查看泡状图旁边的字段、选项或按钮的有关信息。

## <span id="page-32-0"></span>打印机驱动程序中的功能

某些打印机驱动程序和操作系统并不支持所有的打印机功能。

- 选择来源
- 选择类型或尺寸
- 设置自定义纸张尺寸
- 灰度打印
- 更改彩色设置
- 创建和使用水印
- 在一张纸上打印多个页面(数页打印)
- 创建和使用快速设置
- 缩小或放大
- 用不同的纸张打印第一页
- 恢复打印机驱动程序的默认设置

有关手动双面打印的信息,请参阅第40页上的"双面打印(手动双面打印)"。

#### <span id="page-32-1"></span>选择来源

您可以按来源(纸盘)、类型或尺寸打印。要按来源打印,请执行以下步骤:有关更多信息,请 参阅第28页上的"关于按来源打印与按类型或尺寸打印"。对于 Macintosh, 类型和尺寸一并出 现在 Paper (纸张) 弹出式菜单中。

- Windows:从程序的打印对话框中选择来源(纸盘)(如果有可能)。否则,请打开打印机 驱动程序的纸张标签, 从来源字段中选择纸盘。
- Mac OS 9.x: 进入 Print (打印) 对话框, 从 General (常规) 弹出式菜单的 Paper Source (纸张来源) 弹出式菜单中选择纸盘。
- Mac OS X: 进入 Print (打印) 对话框, 从 Paper (纸张) 弹出式菜单中选择纸盘或介质 类型。

#### <span id="page-32-2"></span>选择类型或尺寸

您可以按来源(纸盘)、类型或尺寸打印。如果您使用特殊的打印介质(例如重磅纸)打印,要 获得优质的打印效果,务必按类型打印。要按类型或尺寸打印,请执行以下步骤:有关更多信 息,请参阅第28页上的"关于按来源打印与按类型或尺寸打印"。对于 Macintosh, 类型和尺寸 一并出现在 Paper (纸张) 弹出式菜单中。

- Windows: 进入打印机驱动程序,在纸张标签的类型字段中选择类型。或者,从尺寸字段中 选择尺寸。对于某些纸张,例如信头纸,您需要选择类型和尺寸。
- Mac OS 9.x: 进入 Print (打印) 对话框, 从 General (常规) 弹出式菜单的 Paper (纸张) 弹出式菜单中选择类型。
- Mac OS X: 进入 Print (打印) 对话框, 从 Paper (纸张) 弹出式菜单中选择纸盘或介质 类型。

#### <span id="page-32-3"></span>设置自定义纸张尺寸

使用自定义纸张功能,将打印机设置为使用非标准尺寸的纸张打印。

- Windows:尝试按以下顺序从以下*某处*进行设置:程序中的**页面设置**对话框、程序中的**打印** 对话框或打印机驱动程序中的纸张标签。
- Mac OS: 从 Page Setup (设定页面) 对话框中访问自定义纸张功能。从 Page Attributes (页面属性) 弹出式菜单中选择 Custom Page Size (自定义页面尺寸)。

Mac OS X 不支持选择自定义的纸张尺寸。

注释

#### <span id="page-33-1"></span>灰度打印

如果您创建了彩色文档,则打印机会自动以彩色打印。或者,您可以将打印机设置为只以灰度 (黑白)方式打印彩色文档。

- Windows: 在打印机驱动程序的颜色标签中选择灰度打印选项。
- Mac OS: 在 Print (打印) 对话框中, 选择 Color (彩色) 弹出式菜单, 然后选择 Print in Grayscale (灰度打印) 。

#### <span id="page-33-2"></span>更改彩色设置

在以彩色打印时, 打印机驱动程序将自动为您设定最佳的颜色设置。但是, 您可以手动调整打印 机以彩色打印文本、图形和照片的方式。有关更多信息,请参阅第42页上的"使用颜色"。

- Windows: 在打印机驱动程序的颜色标签中, 单击洗项。
- Mac OS:在 Print (打印) 对话框中,选择 Color (彩色) 弹出式菜单,并更改各种颜色属 性设置。

#### <span id="page-33-3"></span>创建和使用水印

"水印"选项可使您指定要放在现有文档的"底层"(背景)中的文字。例如,您可能要将"草 稿"或"机密"之类的灰色大字对角放置在文档的首页或所有页面上。您可以更改水印的颜色、 位置和其中的文字。

如果使用的是 Windows 2000 或 XP, 则必须具备管理员权限才能创建水印。您无需具有管理员 权限就可以将现有的水印添加至文档。

- Windows: 您可以从打印机驱动程序的效果标签访问水印选项。
- Mac OS 9.x: 您可以从 Print (打印) 对话框的 Watermark/overlay (水印/重叠) 下拉式菜 单中访问 Watermark (水印) 选项。

#### <span id="page-33-4"></span><span id="page-33-0"></span>在一张纸上打印多个页面 (数页打印)

数页打印是指能够在一张纸上打印多个页面。数页打印时页面尺寸将会缩小。您最多可以指定在 一张纸上打印十六个页面,如果您使用默认的排列方式,这些页面将以下图所示的方式在纸上排 列。您还可以选择是否在每个页面的四周打印边框。

- Windows: 您可以从打印机驱动程序的完成标签中访问每张纸上的页面数。
- Mac OS:您可以通过在 Print(打印)对话框中选择 Layout(布局)弹出式菜单,访问每张 纸上的页面数。

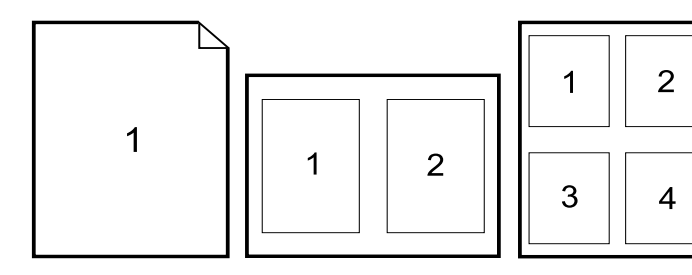

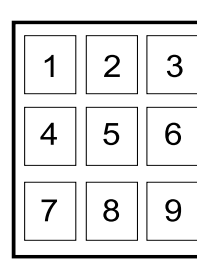

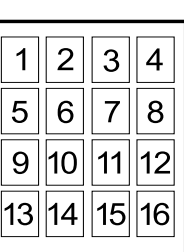

#### <span id="page-34-0"></span>创建和使用快速设置

快速设置使您可以保存当前的打印驱动程序设置(例如页面方向、数页打印或纸张来源)以备将 来使用。您最多可以保存 30 套设置。为了方便起见,您可以从大多数打印机驱动程序标签选择 和保存"快速设置"。

注释 如果使用的是 Windows 2000, 则必须具备管理员权限才能保存"快速设置"。

- Windows:从大多数打印机驱动程序标签中创建快速设置。之后,您可以从打印机驱动程序 的完成标签中访问快速设置。
- Mac OS: 不支持此功能。

#### <span id="page-34-1"></span>缩小或放大

缩放至适合页面选项使您可以将文档按其正常尺寸的百分比进行缩放。您也可以选择缩放文档以 适合打印机支持的纸张尺寸。

- Windows: 您可以从打印机驱动程序中的效果标签中访问缩放至适合页面设置。
- Mac OS:您可以从 **Page Setup(设定页面**)对话框中访问缩小和放大(**缩放**)设置。

#### <span id="page-34-2"></span>用不同的纸张打印第一页

如果您打印信件,用不同的纸张打印第一页这项功能将会非常有用。例如使用信头纸打印第一页, 然后使用普通纸打印以后的页面。在打印机驱动程序中,打印作业的所有页面*尺寸必*须相同。

- Windows:尝试按以下顺序从以下*某处*进行设置:程序中的**页面设置**对话框、程序中的**打印** 对话框或打印机驱动程序中的纸张标签。
- Mac OS: 您可以从打印对话框的纸张弹出式菜单中选择所需介质来源和类型。

#### <span id="page-34-3"></span>恢复打印机驱动程序的默认设置

您可以将打印机驱动程序中的所有设置恢复为默认值。如果您遇到质量问题,或打印机未从正确 的纸盘中取纸, 此方法可能会很有帮助。

- Windows: 进入打印机驱动程序的完成标签, 在快速设置对话框中选择默认设置。
- Mac OS 9.x: 将桌面打印机图标拖至废纸篓, 然后在选配器中设置打印机。
- Mac OS X: Standard (标准) 选项包含默认设置, 每次打开程序时均将自动选定此标准选 项。或者,您可以从 Presets (预置) 弹出式菜单中选择标准选项。

# <span id="page-35-0"></span>选择输出位置

打印机配备了顶部出纸槽和一个通过直通送纸道输出打印件的后部出纸盖。后部出纸盖合上时, 打印作业将从顶部出纸槽中送出。后部出纸盖打开时,打印作业将从打印机背面送出。

- 打印大多数作业使用顶部出纸槽,包括使用重量平均的纸张、信头纸以及灰度级投影胶片打 印的作业。顶部出纸槽最多可容纳 125 张纸。防止顶部出纸槽中堆叠的纸张多于 125 张, 否则将会卡纸。
- 请在打印信封、标签、重磅或轻磅纸以及其它厚的或特殊的打印介质(灰度级投影胶片除 外)时,使用后部出纸盖(直通送纸道)。在每一张纸退出打印机时,请将其取出。

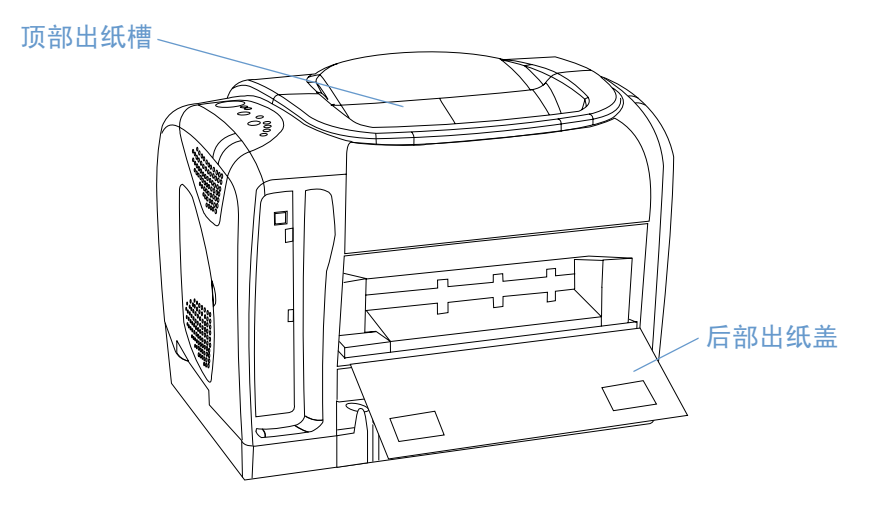
## 在特殊打印介质上打印

7

2

在特殊尺寸的打印介质上打印时, 打印速度可能会自动降低。

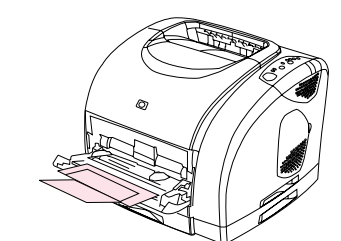

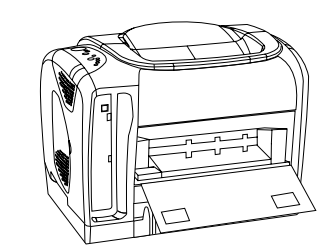

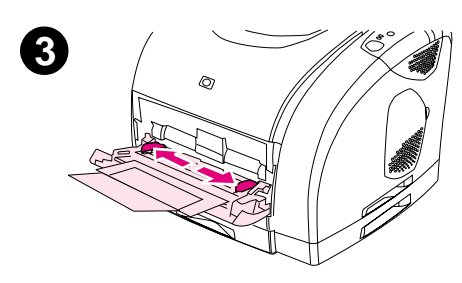

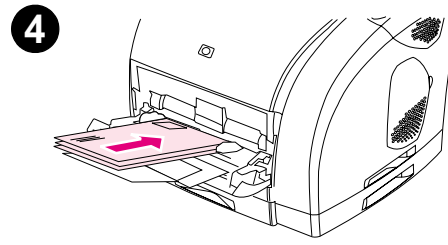

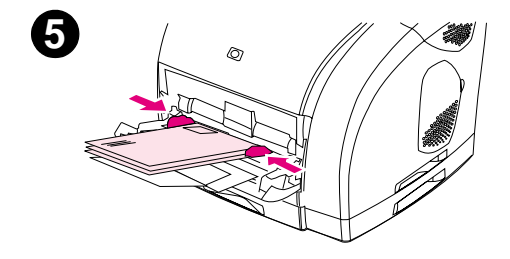

## 在信封上打印

只能将信封装入纸盘 1。

- 信封纸的重量不应超过 105 q/m<sup>2</sup> (24 磅)。
- 确保信封未损坏且没有粘在一起。
- 切勿使用带小扣子、按扣、小窗口、涂层衬里、自粘胶条或其它 合成材料的信封。
- 如果您正在使用非标准尺寸的信封,则选择合适的信封作为纸张 类型。

小心

不遵循以上准则将导致卡纸。

有关更多信息,请参阅第107页上的"打印介质规格"。

## 在信封上打印

- 1 打开纸盘 1 并完全拉出延伸板。如果纸盘 1 已打开, 则从中取出所 有纸张或其它打印介质。
- 2 放下打印机背面的后部出纸盖,以防信封卷曲。
- $\overline{\mathbf{3}}$ 向外滑动纸盘 1 中的宽度导板, 使其略宽于信封。
- $\overline{\mathbf{4}}$ 将信封叠放入纸盘中,使其打印面朝上,短边朝里。贴邮票的一端 必须先讲入打印机。

#### 注释

如果信封的短边有封盖,则此边必须先进入打印机。

- 向内滑动宽度导板,直到导板轻轻触到信封叠,但不会使其弯曲。 5 信封叠应该夹在两个导板中间,并且位于宽度导板的压片下。
- 6 在打印对话框或打印机驱动程序中, 选择使用的信封作为尺寸 (适 用于 Windows)或纸张(适用于 Macintosh)。您还可以通过依次 单击文件、页面设置和纸张尺寸在应用程序中选择信封。

## 在标签上打印

使用标签时请遵循以下准则。有关更多信息,请参阅第107页上的"打印介质规格"。

- 小心 要避免损坏打印机,请只使用为激光打印机推荐的标签。为防止严重卡纸,请始终使用纸盘 1 打 印标签并使用直通送纸道。不要在同一张标签上多次打印,也不要在标签的一部分上打印。
	- 避免使用与衬纸脱离、起皱或损坏的标签。
	- 只能将标签装入纸盘 1, 并使其打印面朝上, 顶部短边先放入打印机。

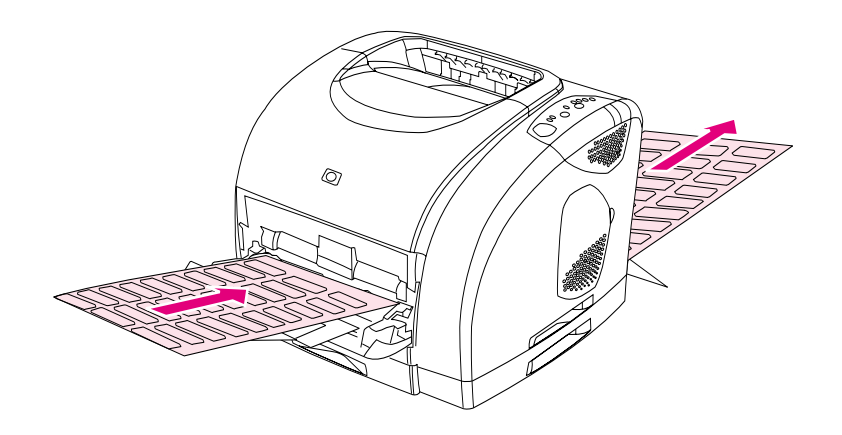

- 从打印对话框或打印机驱动程序中选择标签作为类型(适用于 Windows)或纸张(适用于 Mac OS 9.x)。对于 Mac OS X, 请单击 Print (打印) 对话框中的 Printer Features (打印 机功能), 然后单击 Media type (介质类型)。
- 打印的标签从直通送纸道输出后,请取出标签纸,以防标签粘在一起。
- 如果标签纸卡在打印机中,请参阅第56页上的"清除卡塞"。

## 在灰度级投影胶片上打印

打印机支持在灰度级或彩色投影胶片上*以灰度打印*。(灰度级投影胶片通常较为便宜。) 有关更 多信息,请参阅第117页上的"灰度级透明胶片"。

- 小心 为避免损坏打印机,请仅使用为激光打印机推荐的投影胶片。为防止严重卡纸,请始终使用纸盘 1 打印灰度级投影胶片。
	- 只将灰度级投影胶片装入纸盘 1。

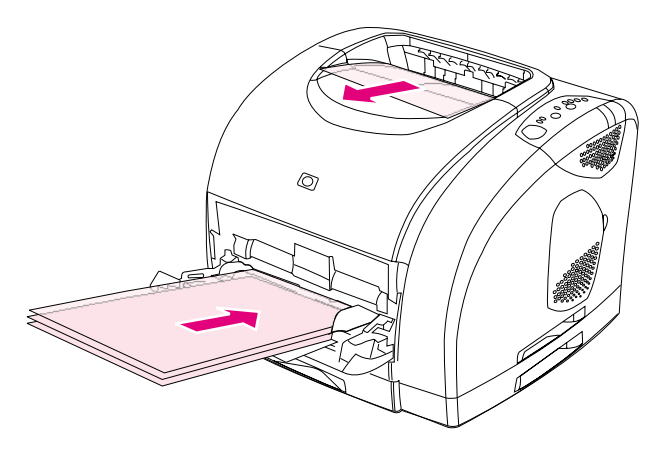

- 从打印对话框或打印机驱动程序中选择灰度级投影胶片作为类型(适用于 Windows)或纸张 (适用于 Macintosh)。
- 使用顶部出纸槽可以防止介质卷曲。(此规则仅适用于灰度级投影胶片。对于其它特殊打印 介质,请使用直通送纸道以防介质卷曲。)
- 为防止灰度级投影胶片粘在一起,每当打印机输出一张投影胶片时,请从顶部出纸槽中将其 取出。
- 从打印机中取出灰度级投影胶片后,将其放在平整的台面上。

## 在自定义尺寸的打印介质或卡片纸上打印

明信片、3×5英寸(索引)卡片和其它自定义尺寸的打印介质可以从纸盘 1 中打印。打印介质 最小可为 76 × 127 毫米 (3 × 5 英寸), 最大可为 216 × 356 毫米 (8.5 × 14 英寸)。

- 始终先将短边放入纸盘 1。如果要横向打印,请通过程序进行选择。先放入纸张的长边可能会 导致卡纸。
- 在程序中, 将边距设置为至少与打印介质边缘有 6.4 毫米 (0.25 英寸) 的距离。
- 在打印机驱动程序中选择您使用的自定义介质作为打印类型,然后设置正确的尺寸。
- 放下后部出纸盖, 使用直通送纸道以防介质卷曲。

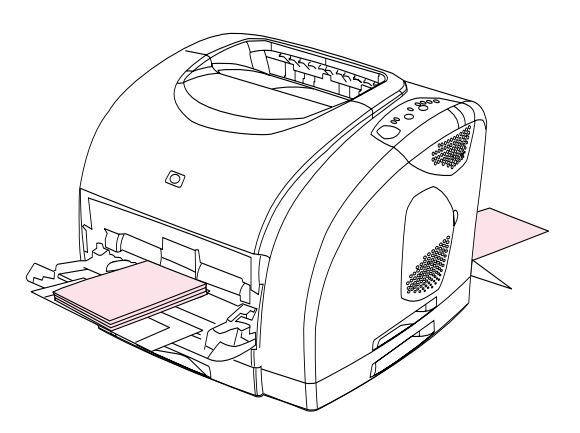

● 有关更多信息,请参阅第107页上的"打印介质规格"。

## 在信头纸或预印表格上打印

本节介绍在您只打印单面时如何确定信头纸或预印表格的方向。有关双面打印(两面打印)的方 向,请参阅第40页上的"双面打印(手动双面打印)"。

● 如下所示确定纸张的方向。

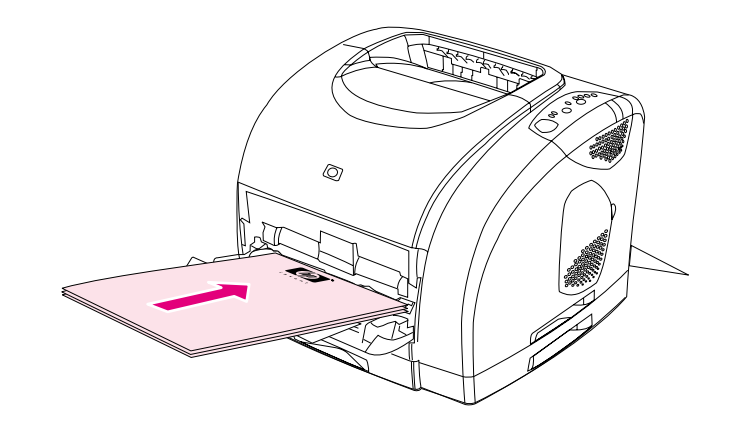

信头纸在纸盘 1 中的方向: 打印面朝上, 顶边向前送入纸盘。

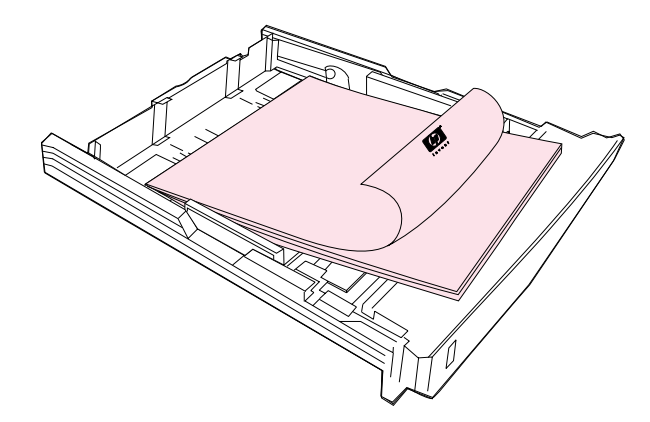

信头纸在纸盘 2 中的方向: 打印面朝下, 顶边朝着纸盘的前端。

- 如果纸张太重, 则放下后部出纸盖, 以免卷曲。
- 避免使用凹凸的信头纸。
- 不要使用低温油墨 (如某些热熔印刷中使用的油墨) 印制的信头纸。
- 打印机通过高温和高压使碳粉熔凝到纸张上。确保彩色纸或预打印表格所用的墨水能够承受 打印机熔解碳粉的高温 (195°C 或 383°F 时持续 0.1 秒)。

## <span id="page-41-0"></span>双面打印 (手动双面打印)

要双面打印, 您必须站在打印机旁, 在打印第一面之后, 手动重新装入纸张。

小心 请勿在标签或投影胶片的两面打印。否则可能会损坏打印机或导致卡纸。

### 手动双面打印 (仅限于 Windows)

- 1 在其中一个纸盘中插入足量的纸,以满足打印作业需要。如果您装入特殊的纸张(如信头 纸),则按以下其中一种方式装入纸张。
	- 对于纸盘 1, 装入信头纸时应正面朝下, 底边向前送入纸盘。
	- 对于可选纸盘 2, 装入信头纸时正面朝上, 顶边朝着纸盘的后面。

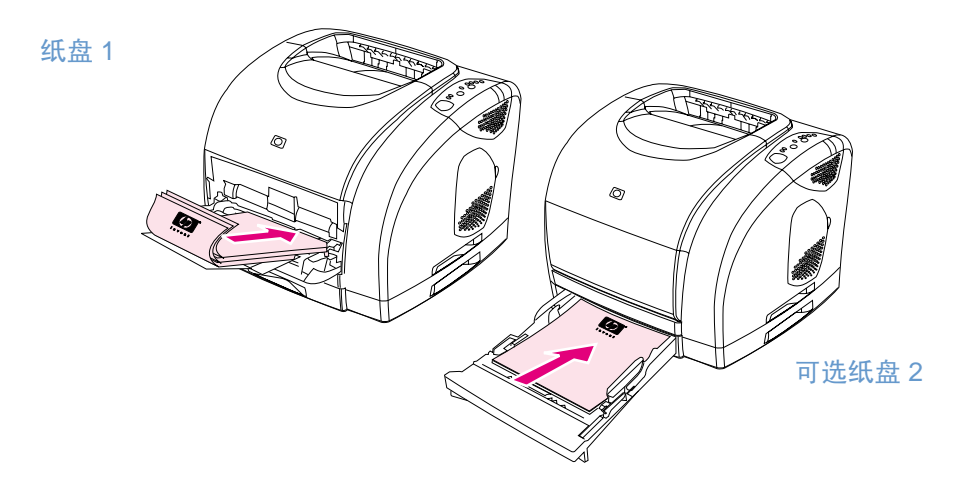

- 2 在打印机驱动程序中选择双面打印选项,然后发送要打印的作业。
- 3 在完成打印作业后,从纸盘 1 中取出所有空白纸张。放入打印过的纸张,使其空白面朝上, 顶边向前*先*送入纸盘。您*必须*从纸盘 1 中打印第二面。

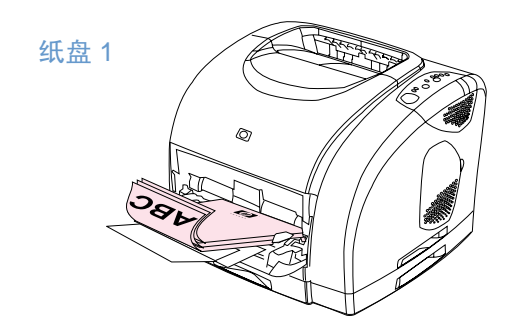

4 按 (6) (执行)。

## 取消打印作业

您可以从程序、打印队列或打印机上的 , (取消作业)按钮来停止打印作业。

- 如果打印机尚未开始打印,则先尝试在发送打印作业的程序中取消该作业。
- 如果打印作业正在打印队列或打印假脱机程序(如 Windows 中的"打印机"组或 Mac OS 中 的"打印监视器"或"打印中心队列")中等待打印,请试着从中删除该作业。
- 如果打印作业已开始打印,请按下打印机上的 ◎ (取消作业)。打印机将完成打印已进入打 印机的任何页面,并删除该打印作业的剩余部分。
- 

如果打印机状态指示灯在取消某个作业后仍然继续循环闪烁,则表明计算机仍在向打印机发送作 业。您可以从打印队列中删除该作业,或者等到计算机完成发送数据之后再取消。

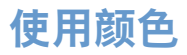

您一旦设置了颜色之后,打印机就可以提供绚丽的色彩。它提供了一套便于使用的自动配色功 能,以及可更精确调整颜色的手动设置功能。

打印机提供了经精心设计和检测的颜色表,可以均匀、准确地演绎可打印的颜色。打印机还提供 了以下这些功能,帮助您管理颜色:

- HP ImageREt 2400
- HP ColorSmart (仅限于 Windows)
- 管理颜色选项
- 匹配颜色

## <span id="page-43-0"></span>HP ImageREt 2400

HP ImageREt 2400 这种技术使您可以获得最佳的彩色打印质量,而无需更改驱动程序的设置或 采取折衷方法兼顾打印质量、性能和内存。ImageREt 2400 使用激光打印技术,可以打印出亮丽 的图像和明快、清晰的文本。

ImageREt 2400 通过多层打印流程, 产生 2400 dpi 彩色激光的打印质量。此流程在单个点中混 合了多达 4 种颜色并改变某个区域的碳粉量,从而精确地控制颜色。因此,结合 600 × 600 的引 擎分辨率, ImageREt 2400 创造了数百万种清晰的颜色。

相反,其它彩色激光打印机在默认模式下的单层打印流程不允许在单个点中混合多种颜色。此流 程(也称为抖动)虽然没有降低清晰度或可视点的结构,但大大地阻碍了产生千变万化的颜色的 能力。

## <span id="page-43-1"></span>HP ColorSmart (仅限于 Windows)

自动颜色设置 (也称为 HP ColorSmart) 可以针对不同类型的文档自动产生最佳的颜色输出效 果。此功能利用对象标记技术,针对同一页面上的不同对象(文本、图形和图像)使用最佳的颜 色和半色调设置。打印机驱动程序先分析页面上包含的对象,然后为每一对象使用半色调和颜色 设置来提供最佳的打印质量。

## <span id="page-43-2"></span>管理颜色洗项

在默认情况下颜色设置被设定为"自动"(通常为最佳设置)。但是,如果有特别需要,您可以 更改颜色设置。您还可以将彩色文档设置为以灰度打印(黑白模式)。

● Windows: 这些设置显示在打印机驱动程序的颜色标签中。

手动选项 (Windows)

手动选项 (Macintosh)

### 灰度打印

如果从打印机驱动程序中选择**以灰度打印**选项,则可以以灰度打印您的文档。对于快速预览幻灯 片和硬拷贝输出的初稿或对于将要复印或传真的彩色文档,该选项都很有用。

### 自动调整颜色与手动调整颜色

您可以允许打印机驱动程序选择最佳的颜色选项,或自己动手调整颜色。

- 自动。自动选项是默认设置,我们推荐打印所有彩色文档均使用该默认设置。自动选项将优 化文档中的文本、图形和照片使用的中性灰度颜色处理、半色调和边缘色增强等功能。
- **手动**。**手动**选项使您可手动调整文本、图形和照片中使用的中性灰度颜色处理、半色调和边 |缘色增强等功能。要了解每个选项的作用,请参阅第 43 页上的"手动选项 (Windows)"。

有关更多信息,请参阅打印机驱动程序中的帮助文件。

#### <span id="page-44-0"></span>手动选项 (Windows)

如果您选择手动,则您可以单独为以下每一个主要要素调整半色调、中性灰色选项: 文本、图形 和照片。边缘控制和 RGB 颜色是整体设置。

#### 半色调洗项

半色调选项会影响彩色输出的分辨率和清晰度。您可以分别为文本、图形和照片调整半色调设 置。这两个半色调选项分别是**平滑**和细节。如果程序将文本和图形转换为光栅,则照片设置也会 控制文本和图形。

- 平滑选项可为大型的实色打印区提供更好的效果。它还可以通过提供平滑细腻的颜色梯度来 增强照片的颜色效果。如果您着重于在统一的平滑区域填色,则选择此选项。
- 细节选项适用于要求线条、颜色或者包含图案或更小细节的图像之间有着明显差异的文本或 图形。如果您着重于边缘和细节清晰,则选择此选项。

#### 中性灰色

"中性灰色"确定了创建中性灰度颜色的方法。如果程序将文本和图形转换为光栅,则照片设置 也会控制文本和图形。

- 仅**限黑色**使用纯黑色碳粉来生成中性颜色(灰色和黑色)。此选项可确保中性颜色不会造成 颜色阴影。
- 4 色通过混合所有四种碳粉颜色来生成中性颜色。此选项会给非中性颜色带来更平滑的梯度和 讨渡。它还能够产生颜色最深的黑色。

#### 边缘控制

该选项确定如何在边缘着色。边缘控制由以下两个要素组成:自适应半色调和套印。自适应半色 调可增强边缘的清晰度。套印通过与邻近对象的边缘稍许重叠,减少颜色平面不正的影响。

- 开将套印和自适应半色调设置为"开"。
- 关将套印和自适应半色调设置为"关"。

#### RGB 颜色

该选项确定如何着色。

- 默认将 RGB 颜色解释为 sRGB,它是许多软件公司和组织(如 Microsoft 和 World Wide Web Consortium) 认可的标准。
- 设备设置打印机在原始设备模式下打印 RGB 数据。要在选择此选项的情况下正确地给照片 着色,您必须通过当前使用的程序或操作系统的程序管理颜色。

## <span id="page-45-0"></span>手动选项 (Macintosh)

如果您选择 Manual(手动),则您可以单独将半色调、中性灰色、边缘控制和 RGB 颜色选项作 为整体设置来进行调整。

### Halftone options (半色调选项)

半色调洗项会影响彩色输出的分辨率和清晰度。您可以分别为文本、图形和照片调整半色调设 置。这两个半色调选项分别是 Smooth(平滑)和 Detail(细节)。如果程序将文本和图形转换 为光栅, 则照片设置也会控制文本和图形。

- Smooth (平滑) 选项可为大型的实色打印区提供更好的效果。它还可以通过提供平滑细腻 的颜色梯度来增强照片的颜色效果。如果您着重于在统一的平滑区域填色,则选择此选项。
- Detail (细节) 选项适用于要求线条、颜色或者包含图案或更小细节的图像之间有着明显差 异的文本或图形。如果您着重于边缘和细节清晰,则选择此选项。

#### Neutral Grays (中性灰色)

"中性灰色"确定了创建中性灰度颜色的方法。

- Black Only (仅限黑色) 使用纯黑色碳粉来生成中性颜色(灰色和黑色)。此选项可确保中 性颜色不会造成颜色阴影。
- 4-Color (4 色) 通过混合所有四种碳粉颜色来生成中性颜色。此选项会给非中性颜色带来更 平滑的梯度和过渡。它还能够产生颜色最深的黑色。

#### 边缘控制

该选项确定如何在边缘着色。边缘控制由以下两个要素组成: 自适应半色调和套印。自适应半色 调可增强边缘的清晰度。套印通过与邻近对象的边缘稍许重叠,减少颜色平面不正的影响。

- On (开) 将套印和自适应半色调设置为"开"。
- Off(关)将套印和自适应半色调设置为"关"。

#### RGB Color (RGB 颜色)

该选项确定如何着色。

- Default (默认) 将 RGB 颜色解释为 sRGB,它是许多软件公司和组织 (如 Microsoft 和 World Wide Web Consortium)认可的标准。
- Device (设备) 设置打印机在原始设备模式下打印 RGB 数据。要在选择此选项的情况下正 确地给照片着色,您必须通过当前使用的程序或操作系统的程序管理颜色。

## <span id="page-46-0"></span>匹配颜色

由于打印机和计算机的显示器使用不同的方式来生成颜色,因此将打印机输出颜色与显示器的颜 色相匹配的过程相当复杂。显示器是通过光象素使用 RGB(红、绿、蓝)三色原理来*显示*颜色, 而打印机是使用 CMYK(青色、品红色、黄色和黑色)四色原理来*打印*颜色。

以下几项因素可能会影响打印的颜色与屏幕上显示的颜色相匹配的能力。这些因素包括:

- 打印介质
- 打印机着色剂 (碳粉)
- 打印流程(例如, 喷墨、压印或激光技术)
- 头顶的灯光
- 程序
- 打印机驱动程序
- 计算机操作系统
- 显示器
- 视频卡及驱动程序
- 操作环境, 如非常潮湿或非常干燥的环境
- 个人对颜色的感知差异

如果屏幕上的颜色与打印的颜色不能完美地匹配,请记住上面提及的各项因素。对大多数用户而 言,使屏幕颜色与打印颜色匹配的最佳方法是打印 sRGB 颜色。打印机使用 sRGB 颜色,可自动 优化颜色输出效果。

要了解如何解决与颜色输出有关的问题,请参阅第55页上的"问题解决和维护"。

<span id="page-48-0"></span>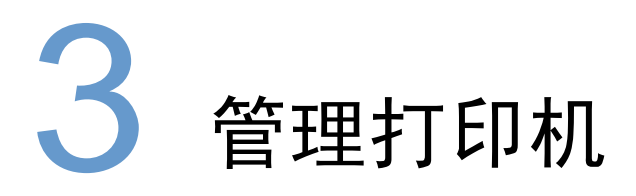

## 简介

本打印机附带了一些软件工具,可以帮助您监视、维护打印机并排除打印机故障。这些软件工具 包括:

- 第48页上的"特殊页"
- 第51页上的 "HP color LaserJet 1500 工具箱"

<span id="page-49-0"></span>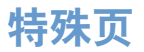

特殊页驻留在打印机内存中。可以帮助您诊断和解决打印机故障。

注释

如果您在安装期间没有正确设置打印机语言,则可以手动设置语言,以便使用支持的某种语言 打印页面。

## 演示页

要打印演示页,请在打印机处于"就绪"("就绪"指示灯亮起)状态但还未打印时按下 ◎ (执行)。您还可以从 HP color LaserJet 1500 工具箱查看此页。

### 配置页

配置页列出了打印机的当前设置和属性。您可以从打印机或 HP color LaserJet 1500 工具箱打印 配置页。要从打印机打印配置页,请同时按下 (®) (执行) 和 (®) (取消作业) 。 (打印机还会打 印耗材状态页。)

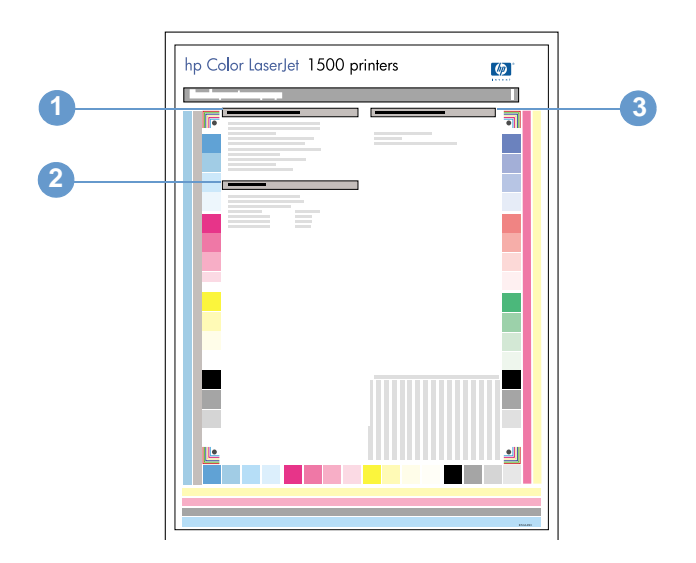

- 1 Printer Information (打印机信息)。此部分包含打印机的基本信息, 如产品名称、打印机 名称和页数。
- 2 Event Log (事件日志)。此部分包含打印机的错误信息。
- 3 Paper Tray Information (纸盘信息)。此部分包含有关纸盘的信息, 例如是否安装了可选 纸盘,以及为每个纸盘设置的纸张类型和尺寸。

## 耗材状态页

耗材状态页列出 HP 打印碳粉盒和 HP 成像鼓的剩余寿命。它还列出估计的剩余页数、已打印的 页数以及其它耗材信息。您可以从打印机或 HP color LaserJet 1500 工具箱打印耗材状态页。要 从打印机打印,请同时按下 (\*) (执行) 和 (\*) (取消作业) 。 (打印机还会打印配置页。)

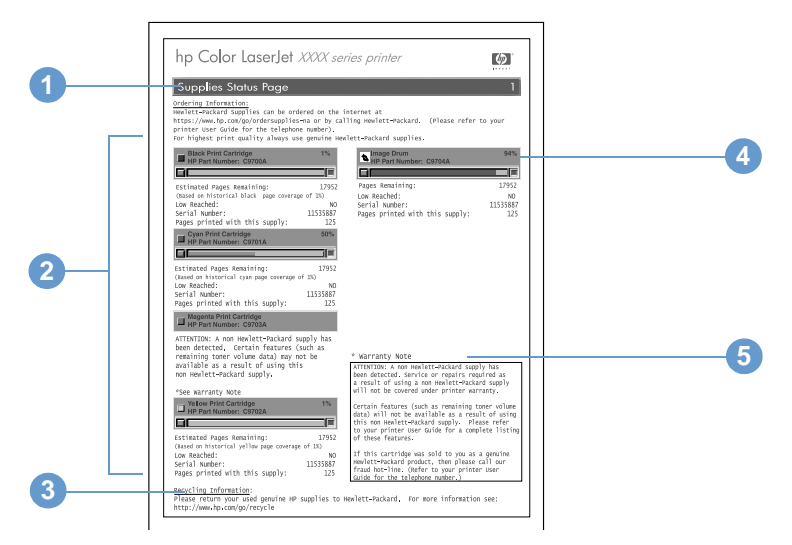

- 1 Ordering Information (订购信息)。此部分包含有关如何订购 HP 新耗材的基本信息。
- 2 Print-cartridge area (打印碳粉盒区域)。此区域包含的部分, 分别介绍每个 HP 打印碳粉盒 并提供相关的信息。信息包括每个打印碳粉盒的产品号、每个打印碳粉盒的碳粉是否不足,以 及用百分比、图形和估计的剩余页数表示的每个打印碳粉盒的剩余寿命。此类信息只为 HP 耗 材提供。如果安装了非 HP 耗材, 您看到的将是一则警告信息。
- 3 Recycling Information (回收复用信息)。此部分包含可提供回收复用信息的网站,您可以 访问该网站来了解此类信息。
- 4 Imaging-drum area (成像鼓区域)。此区域包含的成像鼓信息与打印碳粉盒区域为打印碳 粉盒提供的信息相同。
- 5 Warranty Note (保修注释)。此部分包含有关使用非 HP 耗材对打印机的保修有何影响的 信息。它还请求您在打印机检测到您所购买的原装 HP 耗材其实并非是 HP 耗材时,致电 HP 打假热线。(请参见第87页上的"HP打假热线")。

## 用量信息页

用量信息页可显示每种页面尺寸已打印的页数、总页数和每页上所用的碳粉量。您可以从 HP color LaserJet 1500 工具箱打印用量信息页。

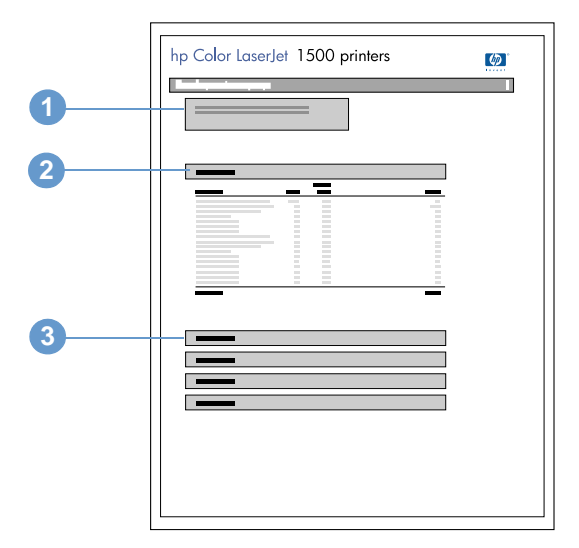

- 1 Printer Information (打印机信息)。此部分包含有关打印机的基本信息, 例如产品名和打 印机名称。
- 2 Usage totals (总用量)。此区域包含打印机使用的各页面尺寸的页数和总页数。
- 3 Toner coverage (碳粉覆盖率)。此部分包含以下四种打印碳粉盒中每种碳粉的覆盖总量: 黑色、青色、品红色和黄色。

## <span id="page-52-0"></span>HP color LaserJet 1500 工具箱

只有 Windows 98 及更高版本才支持 HP color LaserJet 1500 工具箱。您必须完整安装软件才能 使用 HP color LaserJet 1500 工具箱。

您可以在打印机直接连接至计算机或连接至网络时,查看 HP color LaserJet 1500 工具箱。HP color LaserJet 1500 工具箱是一个在 Web 浏览器中打开的 Web 页面, 它使您可以访问设备、 打印机说明文件以及打印机管理和故障排除工具。

要使用 HP color LaserJet 1500 工具箱, 您必须安装 Microsoft Internet Explorer 4 或更高版本, 或者安装 Netscape Navigator 4 或更高版本。所有页面均可以从浏览器打印。

您无需访问互联网即可打开并使用 HP color LaserJet 1500 工具箱。但是,如果您单击 Other Links (其它链接) 区域中的链接, 则必须访问互联网才能转至与该链接关联的站点。

### 杳看 HP color LaserJet 1500 工具箱

- 1 使用以下方法之一打开 HP color LaserJet 1500 工具箱:
	- 在桌面上双击 HP color LaserJet 1500 工具箱图标。
	- 在开始菜单上,依次指向程序、HP color LaserJet 1500,然后选择 HP color LaserJet 1500 工具箱。
- 注释 打开 URL 之后, 您即可将其加入书签, 以便将来快速返回该地址。
	- 2 在 Web 浏览器中打开 HP color LaserJet 1500 工具箱。HP color LaserJet 1500 工具箱软件 包含以下标签: 信息标签、设置标签、打印机标签、文档标签和故障排除标签。它还包含一 个链接区域,可以链接至 HP 网站。有关每个标签或区域的更多信息,请参阅以下部分。

注释 如果选择网络端口, 则**网络**标签也会显示出来。

### 信息标签

信息页组由以下页面组成。

- 设备状态。此页显示了打印机状态和 HP 耗材的剩余寿命,其中 0% 表示耗材已空。此页还 显示了为每个纸盘设置的打印介质类型和尺寸。要更改默认设置,请单击**更改设置**。
- **配置页**。此页显示打印机配置页中的信息。
- 耗材状态。此页显示了 HP 耗材的剩余寿命, 其中 0% 表示耗材已空。此页还提供了耗材的 产品号。要订购新耗材,请单击窗口左侧**其它链接**区域中的**订购耗材**。要访问网站,您必须 先访问互联网。
- 事件日志。此页显示了打印机的所有事件及错误列表。
- 用量信息页。此页显示打印机已打印的页数汇总,并按尺寸和类型进行分组。
- 设备信息。此页还显示了打印机的网络名称、地址以及型号信息。要更改这些条目,请单击 设置标签中的设备信息。

#### 设置标签

此标签使您可以从计算机配置打印机。您可以用密码保护设置标签。如果打印机已联网,则在更 改此标签中的设置之前,请务必咨询一下打印机管理员。

设置标签包含以下页面。

- **配置设备**。通过此页面配置打印机的所有设置。此页面包含打印机的传统菜单,这些菜单也 可以通过控制面板加以显示。这些菜单包括信息、纸张处理、配置设备和诊断。
- · 警**报**。仅限于网络。设置此项,以便通过电子邮件接收各种打印机事件的警报。
- 电子邮件。仅限于网络。与警报页配合使用,可以设置接收和发送的电子邮件以及电**子邮件** 警报。
- 安全性。设置一个密码,要想访问设置和网络标签,就必须输入该密码。启用和禁用 EWS 的某些功能。
- 其它链接。添加或自定义至其它网站的链接。此链接显示在 HP color LaserJet 1500 工具箱 页的其它链接区域。其它链接区域中还始终会显示以下永久链接: HP Instant Support™、 订购耗材和产品支持。有关更多信息,请参阅第 53 页上的"其它链接"。
- 设备信息。给打印机命名,并为其指定资产编号。输入接收打印机相关信息的主要联系人的 姓名和电子邮件地址。
- 语言。确定显示嵌入式 Web 服务器信息所用的语言。

### 打印机标签

如果有多台打印机与网络相连,则**打印机**标签可使您选择要从中打印的 HP color LaserJet 1500 系列打印机。多台 HP color LaserJet 1500 系列打印机可通过局域网 (LAN) 连接或直接连接至计 算机。

### 文档标签

浏览栏的此部分包含至以下信息源的链接:

- 安装注释。包含打印机的最新信息。仅提供英文版。
- 自述文件!包含在发布用户指南等其它文档后需要发布的信息。  $\bullet$
- 用户指南-PDF。包含与打印机的使用、保修、规格以及您当前正在阅读的支持等有关的信息。 您可以按页、章节或整个文档来打印此 PDF 格式的用户指南, 并可将其编排为传统书籍。
- 用户指南-HTML。包含与打印机的使用、保修、规格以及您当前正在阅读的支持等有关的信 息。HTML 格式使您可以轻松地搜索特定主题以及在主题之间跳转。只能在基于 Windows 的 计算机中查看。

### 故障排除标签

浏览栏的此部分包含至打印机信息页的链接。您可以从此部分查看以下页面:

- 控制面板帮助。可使您查看控制面板指示灯信息的动画演示、识别指示灯模式表示的含义以 及查看解决指示灯信息所示故障的信息。
- 清洁页。您可以使用此工具清洁打印通道。有关说明,请参阅第85页上的"管理耗材"。
- 诊断工具。这些页面可以帮助您解决彩色打印任务问题并校准打印机。
- 演示页。这些页面是可打印的附加演示页。

#### 网络标签

此标签可以使网络管理员在打印机连接至基于 IP 的网络时,控制该打印机的相关网络设置。如 果打印机直接连接至计算机,或者使用除可选外置 HP Jetdirect 打印服务器之外的其它方式将打 印机连接至网络,则系统不会显示此标签。

## <span id="page-54-0"></span>其它链接

此部分包含可连接至互联网的链接。您必须访问互联网才能使用这些链接。如果您使用拨号连 接, 但在首次打开 HP color LaserJet 1500 工具箱时并未进行连接, 则必须先连接, 然后才能访 问这些网站。连接时可能会要求您先关闭 HP color LaserJet 1500 工具箱,然后再打开。

- HP Instant Support™。可连接至 HP 网站, 帮助您查找一些帮助信息, 以便解决可能出现的 问题。此服务会分析打印机的错误日志和配置信息,以便提供专用于您的打印机的诊断和支 持信息。
- 订购耗材。单击此链接可以连接至 HP 网站并订购原装 HP 耗材,如打印碳粉盒、成像鼓和 纸张等。
- 产品支持。可连接至 HP color LaserJet 1500 打印机的支持站点。然后,您可以就特定问题 搜索帮助信息。

# <span id="page-56-0"></span> $\blacktriangle$ 问题解决和维护

## 简介

本章将此故障排除信息加以组织,以帮助您解决打印问题。请从以下列表中选择常见的问题 类型。

- 打印机卡纸。请参阅第56页上的"清除卡塞"。
- 打印机指示灯("就绪"指示灯除外)亮起或闪烁。请参阅第 61 页上的"解决控制面板 信息"。
- 打印机可以打印文档,但是打印质量没有达到预期标准。请参阅第69页上的"解决打印 质量问题"。
- 计算机显示一则信息。请参阅第77页上的"解决可生成信息框的问题"。
- 打印机出现问题,但是没有指示灯亮起或闪烁,而且计算机也未显示任何信息。请参阅 第78页上的"解决不会生成信息的问题"。

本章还提供有关以下维护主题的附加信息:

- 第83页上的"清洁打印机"
- 第84页上的"校准打印机"
- 第85页上的"管理耗材"

<span id="page-57-1"></span><span id="page-57-0"></span>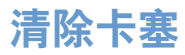

在打印作业过程中,纸张或其它打印介质有时会卡在打印机中。可能的原因有:

- 进纸盘中的纸张装入不正确或太满。
- 纸盘 2 在打印作业的过程中被卸下。
- 打印作业过程中打开顶盖。
- 输出区域的纸张堆积过多或堵塞输出区域。
- 使用的纸张不符合 HP 规格。请参阅第 107 页上的"打印介质规格"。
- 存放纸张的环境太潮湿或太干燥。请参阅第 107 页上的"打印介质规格"。

### 何处查找卡纸

以下位置会发生卡纸:

- 打印机内部。请参阅第57页上的"从打印机内部清除卡纸"。
- 进纸区域。请参阅第58页上的"清除进纸区域的卡纸"。
- 输出区域。请参阅第59页上的"清除输出区域的卡纸"。

根据以下各页中的说明查找卡纸并将其取出。如果卡纸位置不明显,请首先查看打印机内部。

卡纸后打印机中可能会遗留松散的碳粉。在打印几页后,此问题可以自行解决。请参阅第72页 上的"松散的碳粉"。

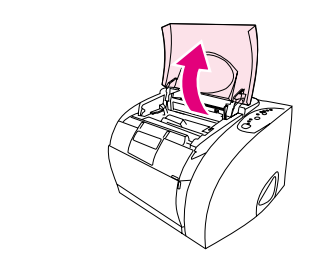

<span id="page-58-0"></span>0

2

4

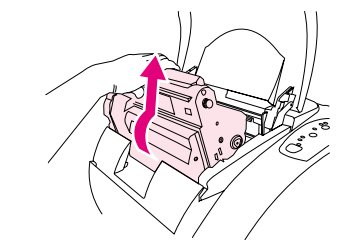

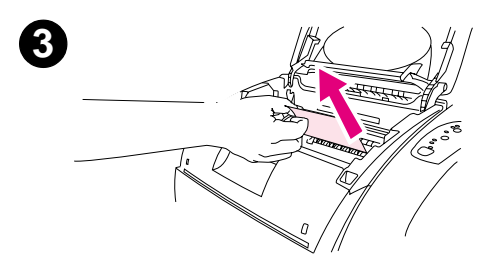

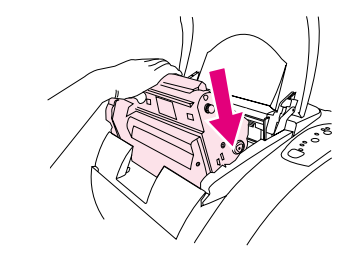

## 从打印机内部清除卡纸

#### 小心

此区域发生卡纸可能导致打印页上出现松散的碳粉。如果衣服或手上沾 上碳粉,请用冷水洗涤。(热水会使碳粉渗入纤维中。)

- 1 打开顶盖。
- 2 将*成像鼓*朝远离自己的方向推动, 然后将其从打印机中提出。您不 *能*通过卸下打印碳粉盒来接近卡纸。
- 3 完成以下步骤之一:
	- 如果可以看见纸张前缘, 则将纸张小心地从打印机拉出。
	- 如果纸张难以取出, 则按第 59 页上的"清除输出区域的卡纸" 中所述的步骤取出卡纸。
- 取出卡纸后,请重新装上成像鼓并关闭顶盖。  $\overline{\mathbf{4}}$
- 如果"执行"指示灯闪烁,按下 ◎ (执行)。如果"注意"指示灯  $5\phantom{.0}$ 仍在闪烁, 则其它地方还有卡纸。请参阅第58页上的"清除进纸区 域的卡纸"和第59页上的"清除输出区域的卡纸"。

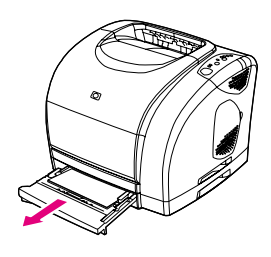

<span id="page-59-0"></span>0

2

❸

4

 $\boldsymbol{\Theta}$ 

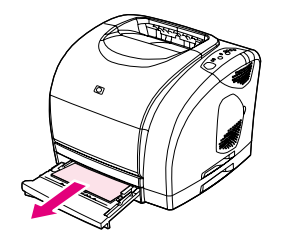

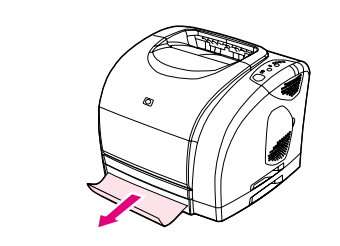

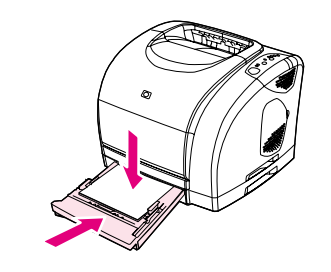

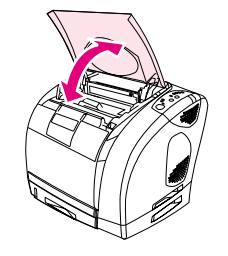

## 清除进纸区域的卡纸

- 1 打开纸盘 2, 以露出卡纸。
- 2 完成以下步骤之一:
	- 如果卡纸已部分进入打印机,请参阅第57页上的"从打印机内 部清除卡纸"。
	- 如果卡纸只在进纸盘中, 则拉动卡纸边缘, 将其拉出。将纸盘中 的所有纸张重新对齐, 然后转至步骤 4。
- 3 如果不能从打印机内部取出卡纸或将其从纸盘拉出, 则从打印机外 部抓住卡纸,小心地将其拉出。
- $\overline{4}$ 向下推动纸张,将金属纸张提升板锁定到位(仅限纸盘2),然后将 纸盘滑回打印机。
- 5 打开顶盖,再将其合上,如果"执行"指示灯闪烁,则再按下 (6) (执行)。如果"注意"指示灯仍在闪烁, 则其它地方还有卡 纸。请参阅第57页上的"从打印机内部清除卡纸"和第59页上的 "清除输出区域的卡纸"。

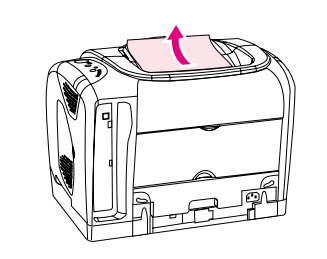

<span id="page-60-0"></span>0

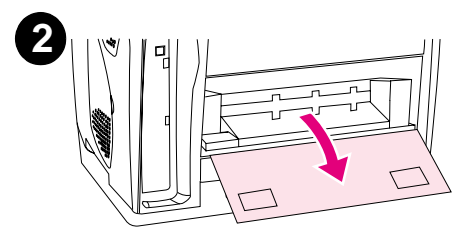

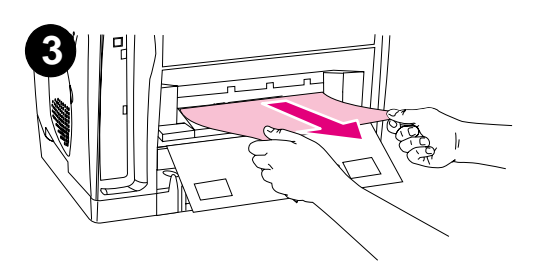

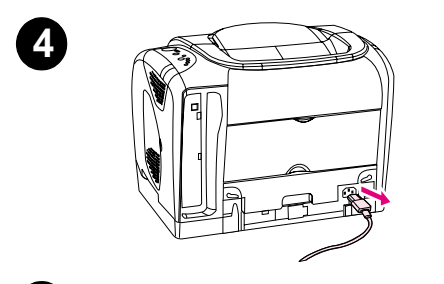

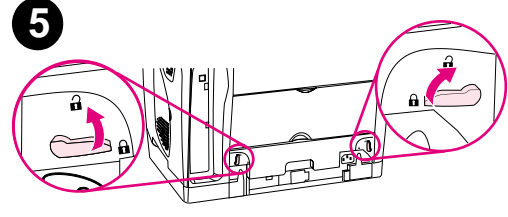

## 清除输出区域的卡纸

#### 小心

这些区域发生卡纸可能导致打印页上出现松散的碳粉。如果衣服或手上 沾上碳粉,请用冷水洗涤。(热水会使碳粉渗入纤维中。)

- 完成以下步骤之一:  $\mathbf{1}$ 
	- 如果从顶部出纸槽几乎看不到纸张, 则转至步骤 2。
	- 如果差不多可以完全看见纸张, 则将其小心地从打印机拉出, 然后转至最后一步。
- 打开后部出纸盖。  $\mathbf{2}$
- 如果从后部开口可以看见纸张前缘,则将纸张小心地拉出。  $\mathbf{3}$
- 如果卡纸绝大部分都进入打印机,难以取出,则请关闭打印机并拔  $\overline{\mathbf{4}}$ 下电源线。
- 5 将加热组件上的锁旋转到打开位置。

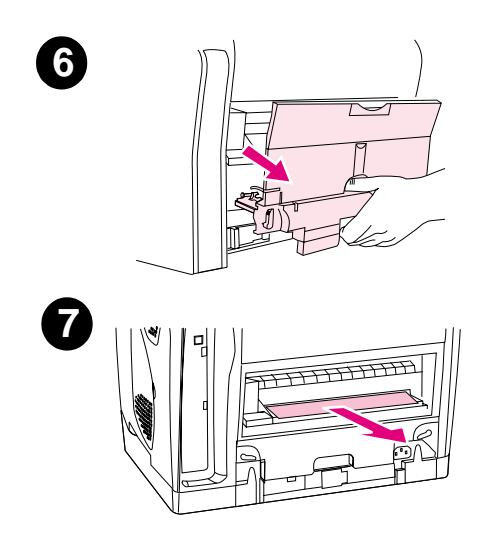

抓住加热组件的手柄,将加热组件从打印机拉出。 6

#### 警告!

加热组件内表面的部件很烫。为避免烫伤自己,请勿触及这些部件。

- 7 用两只手从打印机内部缓慢、平稳地取出所有纸张。然后,小心地 重新装入加热组件并锁定到位。
- 8 重新连接电源线并打开打印机电源。
- 9 第 57 页上的 "从打印机内部清除卡纸"和第 58 页上的 "清除进纸 区域的卡纸"。

<span id="page-62-0"></span>打印机的状态是通过控制面板上的指示灯所示消息指示的。控制面板上有两组指示灯;耗材状态 指示灯和打印机状态指示灯:

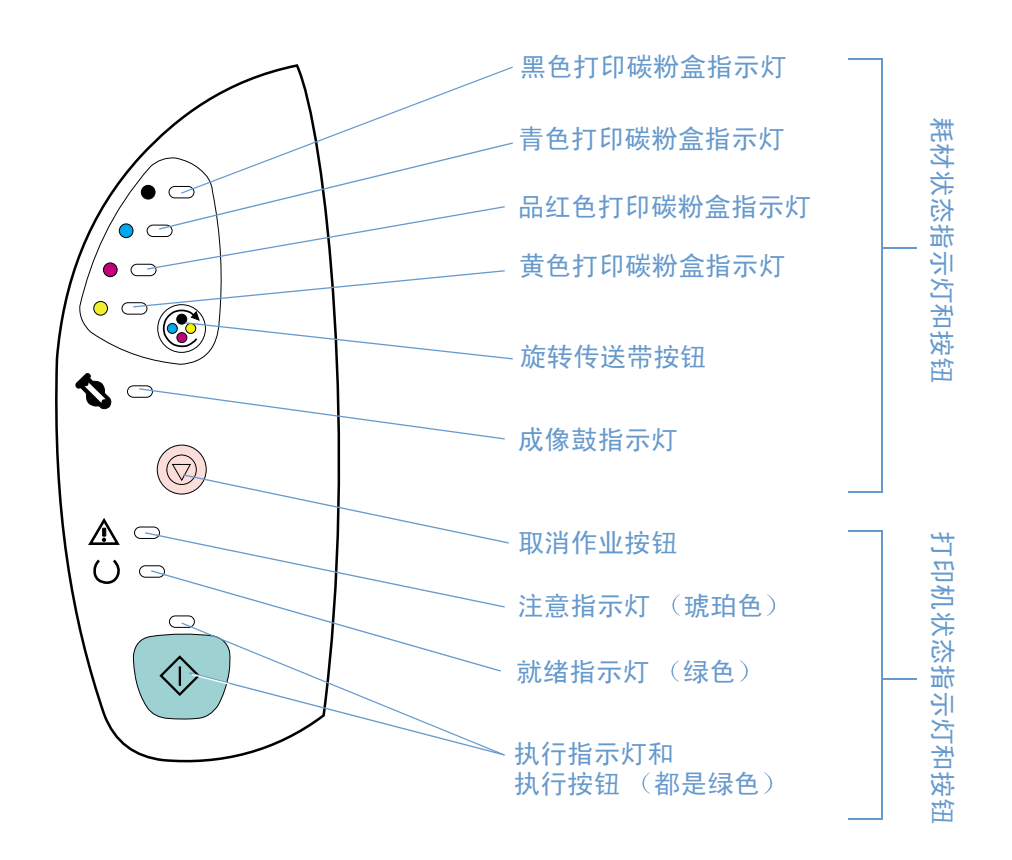

这些指示灯可处于以下任一状态:

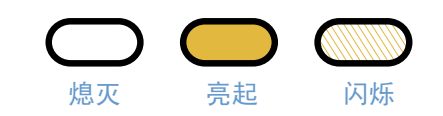

请参阅以下信息以了解控制面板指示灯,或参阅 HP color LaserJet 1500 工具箱以观看指示灯模 式的动画演示和信息说明。

## 耗材状态指示灯

此部分描述了耗材状态区域的指示灯模式的含义。有关耗材的信息也会显示在 HP color LaserJet 1500 工具箱中。(有关更多信息,请参阅第47页上的"管理打印机"。)要订购新耗材,请参 阅第21页上的"附件和订购信息"。

#### 指示灯模式 建议的操作

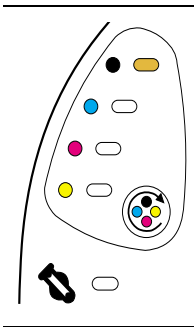

### 黑色打印碳粉盒碳粉不足

黑色打印碳粉盒指示灯亮起。您无需进行任何操作,打印机会继续打印,直到打印碳粉盒碳粉耗尽。请订 购新的打印碳粉盒。

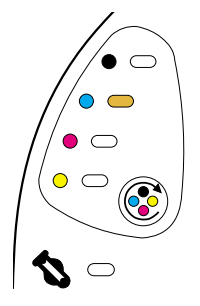

#### 青色打印碳粉盒碳粉不足

青色打印碳粉盒指示灯亮起。您无需进行任何操作,打印机会继续打印,直到打印碳粉盒碳粉耗尽。请订 购新的打印碳粉盒。

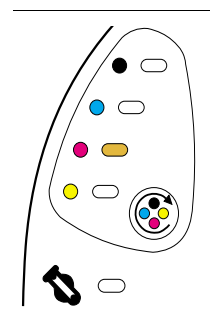

## 品红色打印碳粉盒碳粉不足

品红色打印碳粉盒指示灯亮起。您无需进行任何操作,打印机会继续打印,直到打印碳粉盒碳粉耗尽。请 订购新的打印碳粉盒。

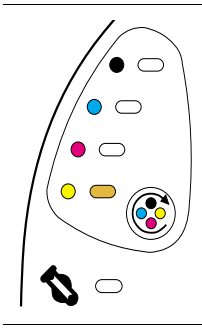

 $\bullet$   $\circ$ 

C

 $\circ$   $\circ$  $\bullet$   $\circ$  $\circ$   $\circ$ 

 $\bigcirc$ 

#### 黄色打印碳粉盒碳粉不足

黄色打印碳粉盒指示灯亮起。您无需进行任何操作,打印机会继续打印,直到打印碳粉盒碳粉耗尽。请订 购新的打印碳粉盒。

#### 成像鼓中碳粉不足

成像鼓指示灯亮起。您无需进行任何操作,打印机会继续打印,直到成像鼓碳粉耗尽。请订购新的成像鼓。

#### 指示灯模式

 $\bullet$  am

C

 $\circ$   $\circ$ 

 $\bullet$   $\circ$ 

 $\circ$ 

 $\boldsymbol{\mathcal{Z}}\subset$ 

建议的操作

### 黑色打印碳粉盒已空或缺少

黑色打印碳粉盒指示灯闪烁。打印机会停止打印。

打印碳粉盒已空或缺少,或者打印机不能正确检测打印碳粉盒。您必须先更换打印碳粉盒,然后打印机才 能继续打印。

重新插入或更换打印碳粉盒。如果打印碳粉盒指示灯仍在闪烁,但 "注意"指示灯未亮起,则关闭打印 机,然后重新开启打印机。如果问题仍存在,则与 HP 客户服务联系。有关联系信息,请参阅第 3 页上的 "HP 客户服务", 或者参阅打印机包装箱中随附的说明。

## $\hat{\bullet}$   $\circ$  $\circ$   $\circ$  $\bullet$   $\circ$  $\circ$ C  $\boldsymbol{Z} \circ$

## 青色打印碳粉盒已空或缺少

青色打印碳粉盒指示灯闪烁。打印机会停止打印。

打印碳粉盒已空或缺少,或者打印机不能正确检测打印碳粉盒。您必须先更换打印碳粉盒,然后打印机才 能继续打印。

重新插入或更换打印碳粉盒。如果打印碳粉盒指示灯仍在闪烁,但"注意"指示灯未亮起,则关闭打印 机,然后重新开启打印机。如果问题仍存在,则与 HP 客户服务联系。有关联系信息,请参阅第 3 页上的 "HP 客户服务", 或者参阅打印机包装箱中随附的说明。

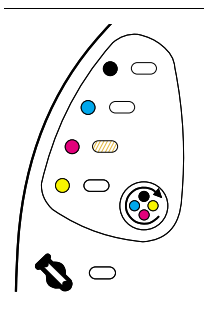

## 品红色打印碳粉盒已空或缺少

品红色打印碳粉盒指示灯闪烁。打印机会停止打印。

打印碳粉盒已空或缺少,或者打印机不能正确检测打印碳粉盒。您必须先更换打印碳粉盒,然后打印机才 能继续打印。

重新插入或更换打印碳粉盒。如果打印碳粉盒指示灯仍在闪烁,但 "注意"指示灯未亮起,则关闭打印 机,然后重新开启打印机。如果问题仍存在,则与 HP 客户服务联系。有关联系信息,请参阅第 3 页上的 "HP 客户服务", 或者参阅打印机包装箱中随附的说明。

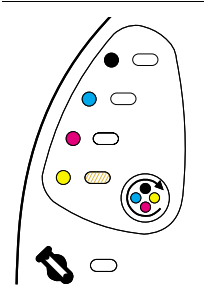

## 黄色打印碳粉盒已空或缺少

黄色打印碳粉盒指示灯闪烁。打印机会停止打印。

打印碳粉盒已空或缺少,或者打印机不能正确检测打印碳粉盒。您必须先更换打印碳粉盒,然后打印机才 能继续打印。

重新插入或更换打印碳粉盒。如果打印碳粉盒指示灯仍在闪烁,但 "注意"指示灯未亮起,则关闭打印 机,然后重新开启打印机。如果问题仍存在,则与 HP 客户服务联系。有关联系信息,请参阅第 3 页上的 "HP 客户服务", 或者参阅打印机包装箱中随附的说明。

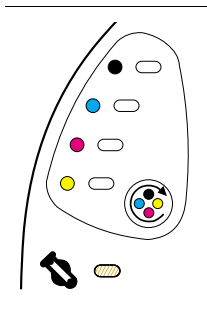

### 成像鼓已空或缺少

成像鼓指示灯闪烁。打印机会停止打印。

成像鼓已空或缺少,或者打印机不能正确检测成像鼓。您必须先更换成像鼓,然后打印机才能继续打印。 重新插入或更换成像鼓。如果成像鼓指示灯仍在闪烁,但 "注意"指示灯未亮起,则关闭打印机,然后重 新开启打印机。如果问题仍存在,则与 HP 客户服务联系。有关联系信息,请参阅第 3 页上的 "HP 客户 服务",或者参阅打印机包装箱中随附的说明。

指示灯模式

建议的操作

声明"。

工具箱)接收到任何指示。

## $^{\prime}$  $^{\bullet}$  am  $\circ$   $\circ$  $\bullet$   $\circ$  $\circ$   $\circ$  $\boldsymbol{\mathcal{P}}\circ$  $(\bigodot)$

 $\mathbb{A}$   $\circ$ 

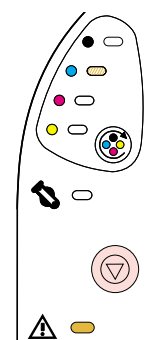

## 青色打印碳粉盒不是 HP 打印碳粉盒

黑色打印碳粉盒指示灯闪烁且 "注意"指示灯亮起。打印机会停止打印。

黑色打印碳粉盒不是 HP 打印碳粉盒

小心:如果在此打印碳粉盒已空时继续打印,则可能损坏打印机。请参阅第 90 页上的 "惠普有限保修 声明"。

小心:如果在此打印碳粉盒已空时继续打印,则可能损坏打印机。请参阅第 90 页上的 "惠普有限保修

如果您想继续使用此非 HP 打印碳粉盒,请按下 , (取消作业) 以继续打印。当此打印碳粉盒碳粉不足或 用完时,您将不会从打印机耗材状态指示灯、耗材状态页或任何软件组件 (例如 HP color LaserJet 1500

青色打印碳粉盒指示灯闪烁且"注意"指示灯亮起。打印机会停止打印。 如果您想继续使用此非 HP 打印碳粉盒,请按下 ( )(取消作业) 以继续打印。当此打印碳粉盒碳粉不足或 用完时,您将不会从打印机耗材状态指示灯、耗材状态页或任何软件组件 (例如 HP color LaserJet 1500 工具箱)接收到任何指示。

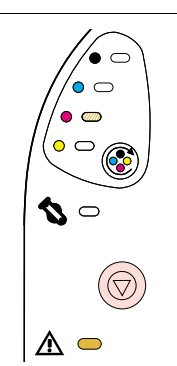

## 品红色打印碳粉盒不是 HP 打印碳粉盒

小心:如果在此打印碳粉盒已空时继续打印,则可能损坏打印机。请参阅第 90 页上的 "惠普有限保修 声明"。

品红色打印碳粉盒指示灯闪烁且"注意"指示灯亮起。打印机会停止打印。 如果您想继续使用此非 HP 打印碳粉盒,请按下 ( )(取消作业) 以继续打印。当此打印碳粉盒碳粉不足或 用完时,您将不会从打印机耗材状态指示灯、耗材状态页或任何软件组件 (例如 HP color LaserJet 1500 工具箱)接收到任何指示。

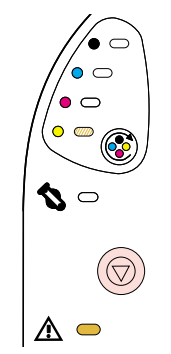

## 黄色打印碳粉盒不是 HP 打印碳粉盒

小心: 如果在此打印碳粉盒已空时继续打印,则可能损坏打印机。请参阅第90页上的"惠普有限保修 声明"。

黄色打印碳粉盒指示灯闪烁且"注意"指示灯亮起。打印机会停止打印。 如果您想继续使用此非 HP 打印碳粉盒,请按下 ( )(取消作业) 以继续打印。当此打印碳粉盒碳粉不足或 用完时,您将不会从打印机耗材状态指示灯、耗材状态页或任何软件组件 (例如 HP color LaserJet 1500 工具箱)接收到任何指示。

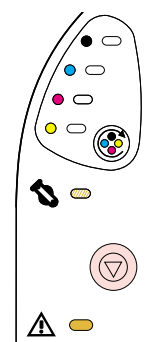

### 成像鼓不是 HP 成像鼓

小心:如果在此成像鼓已空时继续打印,则可能损坏打印机。请参阅第 90 页上的 "惠普有限保修声明"。

成像鼓指示灯闪烁且"注意"指示灯亮起。打印机会停止打印。

如果您想继续使用此非 HP 成像鼓,请按下 , 3(职消作业) 以继续打印。当此打印碳粉盒碳粉不足或用完 时,您将不会从打印机耗材状态指示灯、耗材状态页或任何软件组件 (例如 HP color LaserJet 1500 工具 箱)接收到任何指示。

## 打印机状态指示灯

以下部分描述了打印机状态区域的指示灯模式的含义。

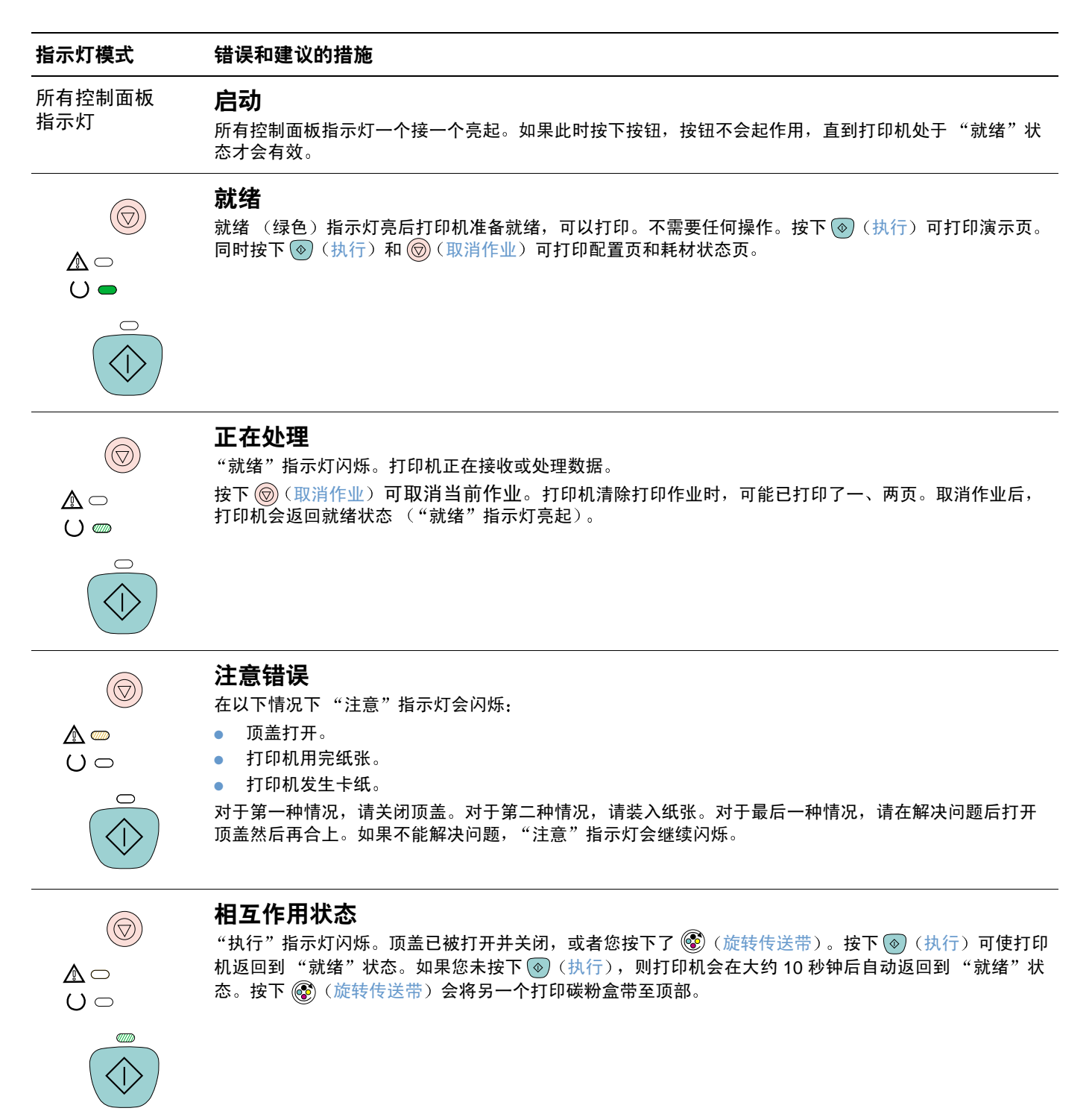

#### 指示灯模式

#### 错误和建议的措施

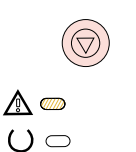

注意指示灯亮起,但可继续操作

注意指示灯闪烁且执行指示灯亮起。打印机会停止打印。在以下情况下会显示该信息:

- 手动送纸暂停。有人发送了手动进纸作业,打印机正在等待装入特殊纸张。将纸张装入纸盘 1,如果在 重新装入页面后打印机仍未开始打印,则按下 @ (执行)。或者,只按下 @ (执行)以尝试从其它 纸盘打印。
- **手动双面打印**。打印机已打印完手动双面打印作业的第一面,正在等待重新装入页面,以便可以打印另 一面。如果在重新装入页面后打印机仍未开始打印,则按下 @ (执行)。
- 选定纸盘中的纸张用完。有人正试图从"来源"选项中指定的纸盘打印,但该纸盘中无纸张。请向该纸 盘添加纸张,以便从该纸盘打印。或者,按下 @ (执行)以尝试从其它纸盘打印。打印机在运行完清 洁循环(大约需要20秒)后会继续打印。
- **纸张太小**。打印图像的尺寸比纸盘中的纸张尺寸大。请装入正确尺寸的纸张,然后按下 (®) (执行)。 打印机在运行完清洁循环(大约需要20秒)后会继续打印。
- 成功,则就绪指示灯在打印机打印完该作业后闪烁。如果打印机无法恢复,则会继续显示"注意指示灯 亮起,但可继续操作"状态。执行以下步骤之一:
	- 持续按下 ◎ (执行)和 ◎ (取消作业),以显示辅助指示灯模式。(请参见第 67 页上的"打印 机状态指示灯的辅助指示灯模式")。
	- 按下 (◎)(取消作业),以取消打印作业。如果问题已解决,打印机会返回就绪状态(就绪指示灯 亮起)。

# $(\bigcirc$ ⚠  $()$   $\bullet$

### 服务错误

注意指示灯、就绪指示灯和执行指示灯均亮起。打印机会停止打印。此时按任何按钮都不起作用。请执行 以下步骤。

- 关闭打印机电源,然后再打开。如果问题仍然存在,则关闭打印机 15 分钟,以重置打印机。
- 如果打印机连接至电源板或电涌保护器,则断开连接,将电源线直接连接至带电的墙上插座。
- 如果问题仍存在, 则与 HP 客户服务联系。请参阅第3页上的"HP 客户服务"或打印机包装箱中附带 的支持说明。

## <span id="page-68-0"></span>打印机状态指示灯的辅助指示灯模式

此部分描述您在遇到"注意指示灯亮起,但可继续操作"状态时可以显示的辅助指示灯模式。此 错误具有其自己的一组辅助指示灯模式, 在此, 本小节将详细加以介绍。

辅助指示灯模式会提供与发生的特定错误类型有关的更多信息。要了解辅助指示灯模式,请持续 按下(®)(执行)和 ( )(取消作业)。当辅助指示灯模式出现时,请使用本小节来识别相关的错 误。松开按钮后,会再次显示原错误的指示灯模式。

## $(\bigcirc)$ 秘

 $()$ 

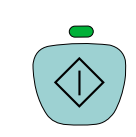

 $\circledcirc$ 

 $\Lambda$   $\supset$ 

 $O\bullet$ 

## 此部分提供您在遇到"注意指示灯亮起,但可继续操作"状态(注意指示灯闪烁且执行指示灯亮 起)时显示的辅助指示灯模式的含义。

指示灯模式 错误和建议的措施

## 41.3 非预期尺寸错误或 41.x 打印机错误

就绪指示灯亮起。

● 装入正确尺寸的纸张。如果已装入正确尺寸的纸张,则按下 ◎ (执行)。

"注意指示灯亮起,但可继续操作"状态的辅助指示灯模式

● 如果打印机仍未恢复,则打开顶盖,取出成像鼓,检查打印机内部是否有卡纸。

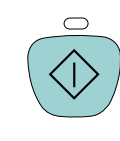

 $(\bigcirc$ 

⚠

 $()$ 

### 40 传输错误

注意指示灯、就绪指示灯和执行指示灯均亮起。按下 (®)(执行)以尝试打印部分作业。

● 如果打印机连接至网络,则确保可选外置 HP Jetdirect 打印服务器和网络端口之间的电缆连接牢固。

● 如果打印机直接连接至计算机,则可能是打印机和计算机之间的电缆连接不正确或电缆质量差。 断开电缆,然后重新连接。请确保您用的是高质量的 USB 电缆。请参阅第 21 页上的 "附件和订购 信息"。

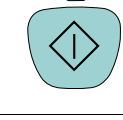

 $\circledR$ 

 $\mathbb{A}$   $\circ$ 

 $()$ 

### 22 缓存溢出错误

就绪指示灯和执行指示灯亮起。按下 (®) (执行) 以尝试打印部分作业。

- 打印机和计算机之间的连接可能松动。检查连接以确保连接牢固。
- 电缆有故障。尝试使用另一种高质量的 USB 电缆。请参阅第 21 页上的 "附件和订购信息"。
- 与 HP 客户服务联系。有关联系信息,请参阅第 3 页上的 "HP 客户服务",或者参阅打印机包装箱中 随附的说明。

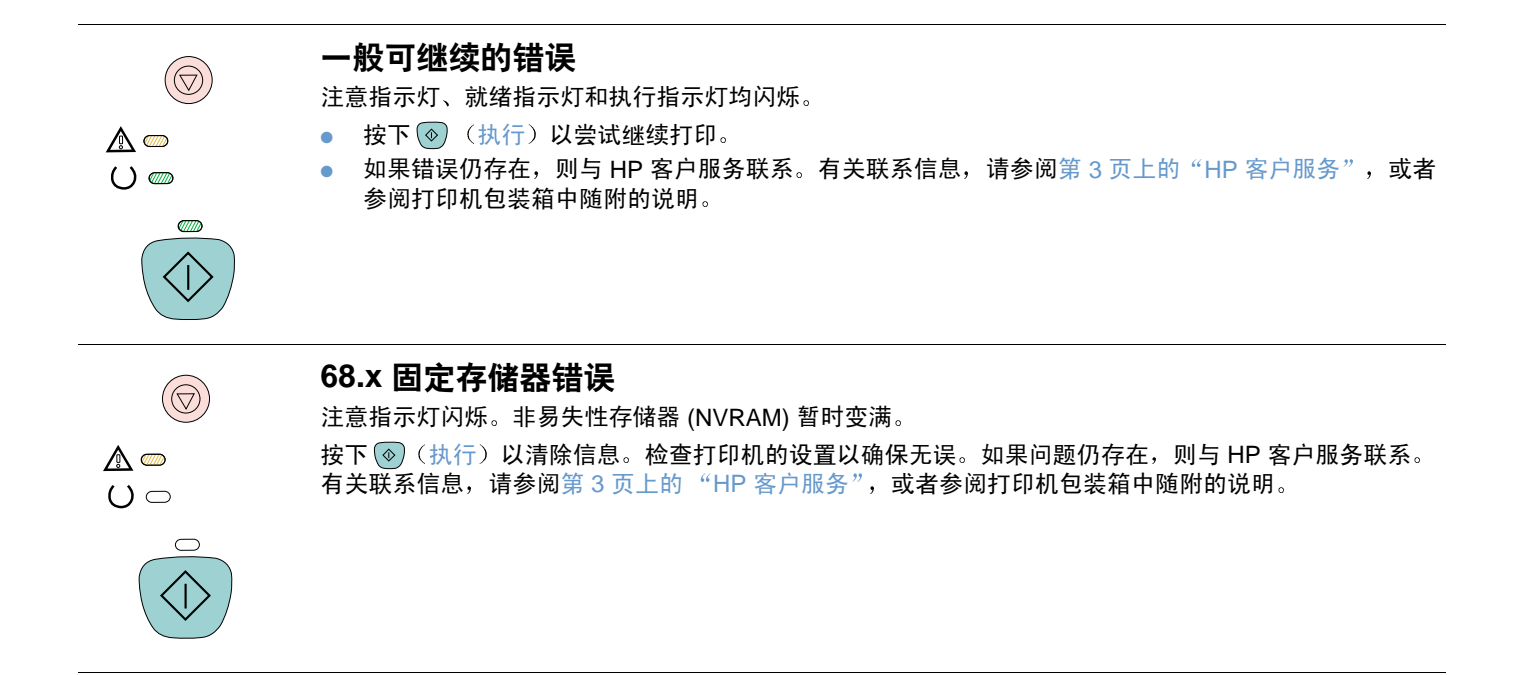

<span id="page-70-0"></span>如果打印机打印文档, 但质量达不到预期效果, 请先使用打印质量检查表开始检查。

### 打印质量检杳表

对照下面的检查表可解决一般的打印质量问题。

- 1 检查打印机驱动程序,确保您在使用可提供最佳打印质量的选项,或者恢复默认设置。
- 2 检查所用的纸张或打印介质是否符合规格。请参阅第107 页上的"打印介质规格"。尽管不 支持涂料纸、相纸和光泽纸,但通常较平滑的纸张会产生更好的效果。
- 3 如果您在使用特殊的打印介质,如标签、灰度投影胶片或信头纸,则确保按类型打印。请参 阅第28页上的"打印作业"。
- 4 通过同时按下 @ (执行)和 @ (取消作业)在打印机上打印配置页和耗材状态页。
	- 检查耗材状态页,看是否有耗材不足或用完。如果是非 HP 打印碳粉盒,则不会提供任何 信息。
	- 如果页面打印不正确,则可能是硬件有问题。与 HP 客户服务联系。请参阅第 3 页上的 "HP 客户服务"或打印机包装箱中附带的说明。
- 5 尝试从另一个程序打印。如果页面打印正确,则可能是您正在从中打印的程序有问题。
- 6 您可以从 HP color LaserJet 1500 工具箱打印演示页。如果该页打印正确,则表明打印软件可 能有问题。卸载打印软件(请参阅第 20 页上的"卸载打印软件"),然后重新进行安装(请 参阅《入门指南》)。
- 7 重新启动计算机和打印机,然后尝试重新打印。如果问题仍未解决,则根据以下选项之一 操作:
	- 如果该问题影响打印的所有页面,请参阅第70页上的"解决所有打印文档的问题"。
	- 如果该问题仅影响彩色打印页,请参阅第75页上的"解决彩色文档问题"。

## <span id="page-71-0"></span>解决所有打印文档的问题

下例描绘 letter 大小的纸张纵向打印的结果。这些示例解释了可能影响所有打印页的问题,无论 您是进行彩色打印还是只进行黑白打印。随后的主题列出了每个示例的典型原因和解决方案。

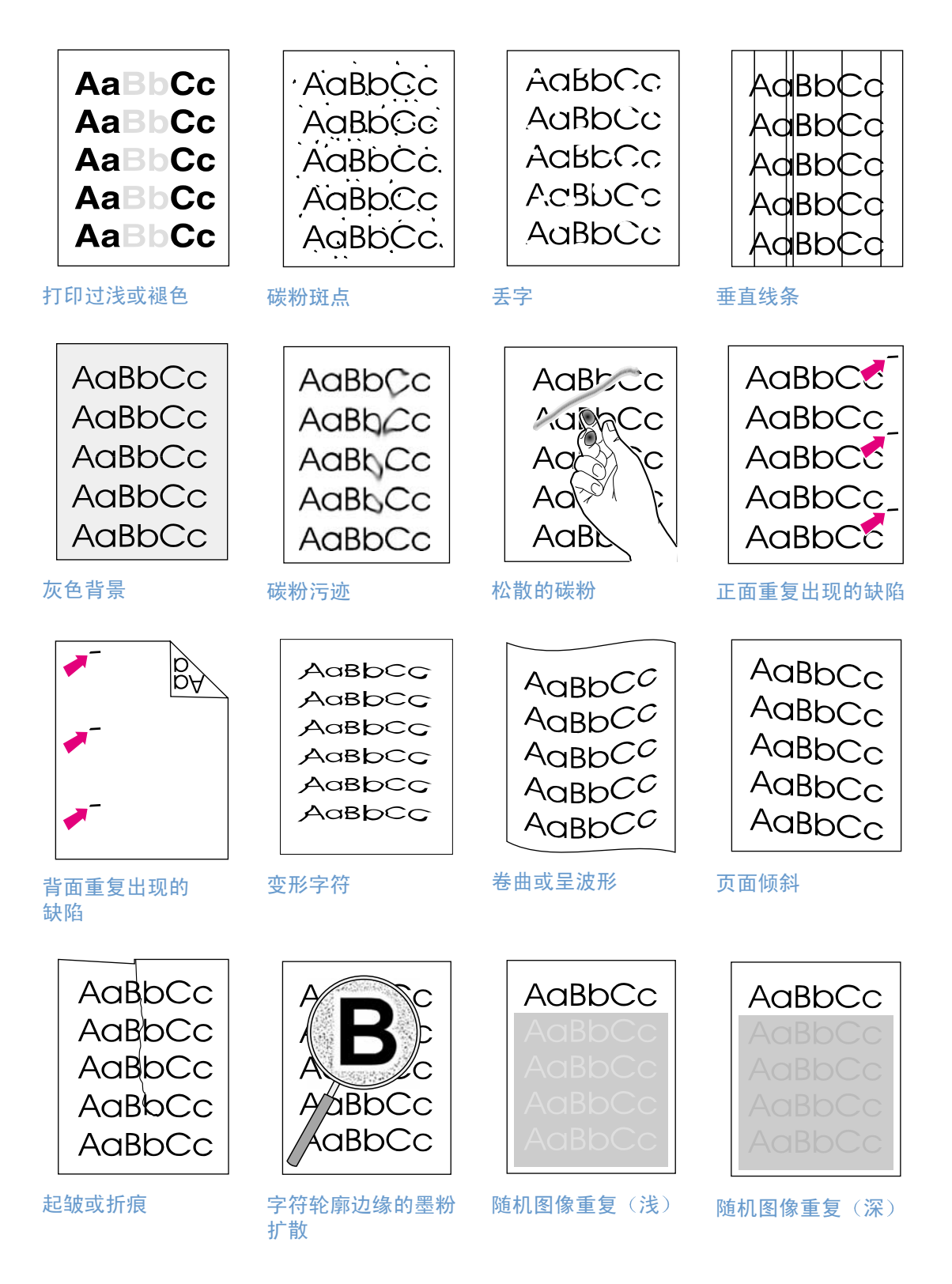
## 打印过浅或褪色

页面上出现垂直条纹、颜色不正确或褪色区域。

- 纸张可能不符合 HP 纸张规格(例如,纸张太潮或太粗糙)。请参阅第 107 页上的"打印介  $\bullet$ 质规格"。
- 一个或多个打印碳粉盒碳粉不足。如果您使用的是非 HP 打印碳粉盒,则打印机控制面板或  $\bullet$ HP color LaserJet 1500 工具箱中不会显示任何信息。
- 成像鼓中的碳粉可能不足或用完。打印耗材状态页,检查剩余寿命。如果成像鼓中的碳粉不 足或用完,则更换成像鼓。
- 如果打印碳粉盒和成像鼓中的碳粉均充足,则依次取出打印碳粉盒(一次取出一个),检查 每个碳粉盒中的碳粉滚轴是否损坏。如果已损坏,则更换打印碳粉盒。
- 如果问题仍未解决,则参阅第74页上的"如果问题仍未解决"。

#### 碳粉斑点

- 纸张可能不符合规格。例如,纸张太潮或太粗糙。请参阅第107 页上的"打印介质规格"。  $\bullet$
- 送纸道可能需要清洁。请参阅第 83 页上的"清洁打印机"。
- 如果问题仍未解决,则参阅第74页上的"如果问题仍未解决"。

## AabbCc AaBbCc AabbCc ACBUCC AaBbCc

AaBbCc

AaBbCc

AaBbCc.

**AaBbCc** 

AaBbCc.

**AaBbCc** 

AaBbCc AaBbCc

**AaBbCc** 

AaBbCc

## 丢字

页面上随机出现变淡的区域(通常是圆形)。

- 这张纸可能有问题。请尝试重新打印作业。
- 这张纸的湿度不均或纸的表面上有水点。尝试使用另一张纸,如用于激光打印机的高质量纸 张。请参阅第107页上的"打印介质规格"。
- 这批纸质量差。制造工艺可能导致某些区域渗不进碳粉。尝试使用另一品牌的纸,如用于激 光打印机的高质量纸张。请参阅第107页上的"打印介质规格"。
- 成像鼓可能有缺陷。请参阅第72页上的"正面重复出现的缺陷"。
- 如果这些步骤不能解决问题,则与 HP 客户服务联系。请参阅第 3 页上的 "HP 客户服务"或 打印机包装箱中附带的支持说明。
- 如果问题仍未解决,则参阅第74页上的"如果问题仍未解决"。

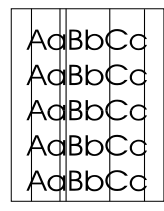

## 垂直线条

页面上出现垂直条纹或条带。

- 一个或多个打印碳粉盒碳粉不足或有缺陷。打印耗材状态页,检查剩余寿命。如果您使用的 是非 HP 打印碳粉盒,则打印机控制面板或 HP color LaserJet 1500 工具箱中不会显示任何 信息。
- 使用清洁页清洁打印机。请参阅第 83 页上的"清洁打印机"。
- 使用 HP color LaserJet 工具箱**故障排除**标签上的工具解决问题。  $\bullet$
- 如果问题仍未解决,则参阅第 74 页上的"如果问题仍未解决"。

AaBbCc AaBbCc AaBbCc AaBbCc AaBbCc

AaBbCc

AaBbCc AaBhCc

AaBbCc

AaBbCc

## 灰色背景

背景上的碳粉量已达到不可接受的程度。

- 执行校准。请参阅第84页上的"校准打印机"。
- 使用较轻的纸张。请参阅第107页上的"打印介质规格"。
- 检查打印机环境。特别干燥(低湿度)的条件下可能会增大背景阴影量。
- 一个或多个打印碳粉盒碳粉不足。如果您使用的是非 HP 打印碳粉盒,则打印机控制面板或 HP color LaserJet 1500 工具箱中不会显示任何信息。
- 成像鼓中的碳粉可能不足或用完。打印耗材状态页,检查剩余寿命。如果成像鼓中的碳粉不 足或用完,则更换成像鼓。
- 如果问题仍未解决,则参阅第74页上的"如果问题仍未解决"。

#### 碳粉污迹

纸张前缘出现碳粉污迹。

- 检查纸张类型和质量。使用另一类纸张,如用于激光打印机的高质量纸张。请参阅第 107 页 上的"打印介质规格"。
- 如果纸张前缘出现碳粉污迹,则可能是纸张导板变脏,或者打印通道中有碎屑。请参阅 第 83 页上的"清洁打印机"。
- 成像鼓中的碳粉可能不足或用完。使用打印机控制面板或在 HP color LaserJet 1500 工具箱 中检查成像鼓的状态,如果成像鼓中的碳粉不足或用完,则更换成像鼓。
- 如果问题仍未解决, 则参阅第 74 页上的"如果问题仍未解决"。

AaBbcc **Adoptic** Ac Aď AaB

#### 松散的碳粉

触摸打印页时, 容易出现碳粉污迹。

- 在打印机驱动程序中,选择纸张标签,然后将类型设为与正在打印的纸张类型相匹配。如果 您用重磅纸打印, 则打印速度可能变慢。
- 检查纸张类型和质量。使用另一类纸张,如用于激光打印机的高质量纸张。请参阅第107页  $\bullet$ 上的"打印介质规格"。
- 清洁打印机内部。请参阅第 83 页上的"清洁打印机"。
- 加热组件可能已损坏。与 HP 客户服务联系。请参阅第 3 页上的 "HP 客户服务"或打印机包 装箱中附带的支持说明。
- 如果问题仍未解决,则参阅第74页上的"如果问题仍未解决"。

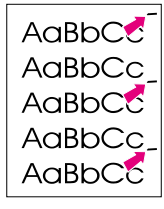

#### <span id="page-73-0"></span>正面重复出现的缺陷

打印页面上以固定间距重复出现污点。

- 在打印机驱动程序中,选择纸张标签,然后将类型设为与正在打印的纸张类型相匹配。如果  $\bullet$ 您用重磅纸打印, 则打印速度可能变慢。
- 清洁打印机。请参阅第 83 页上的"清洁打印机"。  $\blacksquare$
- 使用 HP color LaserJet 工具箱故障排除标签上的工具解决问题。
- 成像鼓可能有缺陷。更换成像鼓。  $\bullet$
- 加热组件可能已损坏。与 HP 客户服务联系。请参阅第 3 页上的 "HP 客户服务"或打印机包 装箱中附带的支持说明。
- 如果问题仍未解决,则参阅第74页上的"如果问题仍未解决"。

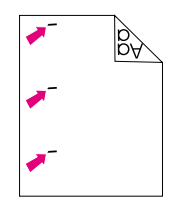

AaBbCc

AaBbCc AdBbCC

AdBbCc

AaBbCc AaBbCc

## 背面重复出现的缺陷

打印页的未打印面上以固定间距重复出现污点。

- 内部部件上可能沾有碳粉。打印几页后, 问题可能自行解决。  $\blacksquare$
- 清洁打印机。请参阅第 83 页上的"清洁打印机"。  $\bullet$
- 加热组件可能已损坏。与 HP 客户服务联系。请参阅第 3 页上的 "HP 客户服务"或打印机包  $\bullet$ 装箱中附带的支持说明。
- 如果问题仍未解决, 则参阅第74页上的"如果问题仍未解决"。

#### 变形字符

- 如果字符变形,产生了中空图像,则可能是纸张太滑,如相纸、光泽纸或涂料纸。使用另一 张纸,如用于激光打印机的高质量纸张。请参阅第107页上的"打印介质规格"。
- 如果字符变形,因而产生波形效果,则激光扫描仪可能需要维修。检查配置页上是否也产生 该问题。如果也产生该问题,则与 HP 客户服务联系。请参阅第 3 页上的 "HP 客户服务"或 打印机包装箱中附带的支持说明。
- 如果问题仍未解决,则参阅第74页上的"如果问题仍未解决"。

 $A$ aBb $C$ <sup>C</sup>  $A$ aBb $C$ <sup>C</sup>  $A$ aBb $C$ <sup>C</sup>  $A$ aBb $C$ <sup>C</sup>  $A$ <sub>Q</sub>Rb $C$ <sup>C</sup>

#### 卷曲或呈波形

- 翻转纸盘中的纸叠,还可尝试将进纸盘中的纸张旋转180度。
- 在打印机驱动程序中设置正确的"类型"。使用较重的纸张打印可能需要更长的时间。  $\bullet$
- 打开后部出纸盖,以打印至直通送纸道。  $\bullet$
- 检查纸张类型和质量。高温和高湿度都会导致纸张卷曲。使用另一张纸,如用于激光打印机 的高质量纸张。请参阅第107页上的"打印介质规格"。
- 如果问题仍未解决,则参阅第74页上的"如果问题仍未解决"。

#### 页面倾斜

- 确保纸张或其它打印介质装入正确,且导板未将纸叠夹得太紧或太松。请参阅第26页上的  $\bullet$ "将介质装入纸盘"。
- 检查纸张类型和质量。使用另一张纸,如用于激光打印机的高质量纸张。请参阅第 107 页上 的"打印介质规格"。
- 如果问题仍未解决, 则参阅第 74 页上的"如果问题仍未解决"。

## 起皱或折痕

- 请确保纸张装载正确。  $\blacksquare$
- 翻转纸盘中的纸叠,或尝试将进纸盘中的纸张旋转180度。  $\blacksquare$
- 打开后部出纸盖,以打印至直通送纸道。
	- 检查纸张类型和质量。使用另一张纸,如用于激光打印机的高质量纸张。请参阅第 107 页上  $\bullet$ 的"打印介质规格"。
	- 如果问题仍未解决,则参阅第74页上的"如果问题仍未解决"。

AaBbCc AaBbCc AaBbCc

AaBbCc

AaBbCc

AaBbCc

AaBbCc

 $A$ aBb $C<sub>C</sub>$ 

AaBbCc

AaBbCc

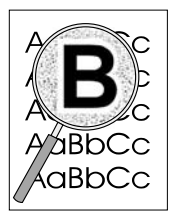

## 字符轮廓边缘的墨粉扩散

- 翻转纸盘中的纸叠。  $\bullet$
- 执行校准。请参阅第84页上的"校准打印机"。
- 对于激光打印来说, 有少量的碳粉分散是正常的。  $\bullet$
- 如果字符周围有大量的碳粉,则纸张的电阻率可能太高。使用另一张纸,如用于激光打印机  $\bullet$ 的高质量纸张。请参阅第 107 页上的"打印介质规格"。
- 如果问题仍未解决,则参阅第74页上的"如果问题仍未解决"。

# AaBbCc

## 随机图像重复

如果页的顶部出现的图像为黑色,再往下就开始在灰色区域中重复出现,则碳粉可能还未从上次 作业中完全擦除。(重复的图像可能比其所在的区域浅或深。)

- 从程序更改重复的图像所在的区域的色调(深度)。
- 在程序中,将整页旋转 180 度以便先打印较浅的图像。  $\bullet$
- 改变图像的打印顺序。例如,让较浅的图像在页的顶部,较深的图像在页的下部。  $\bullet$
- 如果在打印作业中还出现该缺陷,请将打印机关闭 10 分钟,然后打开打印机重新打印。  $\bullet$
- 如果问题仍未解决, 则参阅第74页上的"如果问题仍未解决"。

## <span id="page-75-0"></span>如果问题仍未解决

如果问题仍未解决,则请尝试以下步骤:

- 1 执行清洁和校准。请参阅第83页上的"清洁打印机"。
- 2 再次打印配置页和耗材状态页。
	- 如果页面打印正确,则可能是程序、计算机或打印机驱动程序有问题。转至下一步骤。
	- 如果页面打印不正确,则可能是打印机本身有问题。问题可能在于加热组件。与 HP 客户 服务联系。请参阅第3页上的"HP客户服务"或打印机包装箱中附带的支持说明。
- 3 从打印机驱动程序更改"类型"设置。如果此步骤不起作用,则请执行下一步。
- 4 如果问题仍存在,则请检查纸张类型和质量。(请参阅第107页上的"打印介质规格")。 使用另一张纸,如用于激光打印机的高质量纸张。不支持涂料纸、相纸和光泽纸。
- 5 打印到其它打印机。
	- 对于 HP color LaserJet 1500 打印机,如果页面打印正确,则问题在于打印机驱动程序。卸 载打印机驱动程序, 然后重新安装。
	- 如果页面打印不正确,则问题在于程序或计算机。请参阅程序或计算机说明文件。

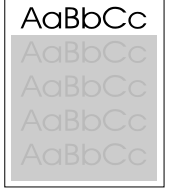

## 解决彩色文档问题

此部分描述了讲行彩色打印时会出现的问题。*只要您遇到与颜色相关的问题,请校准打印机,然* 后尝试任何其它步骤。请参阅第84页上的"校准打印机"。

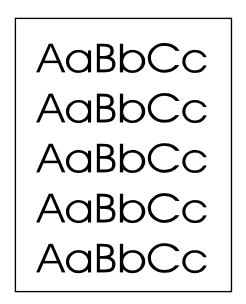

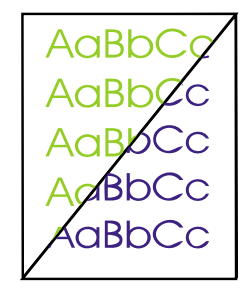

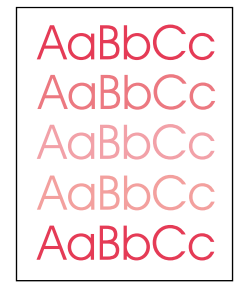

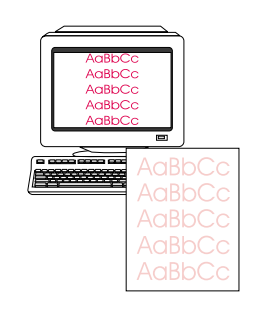

仅打印黑色

颜色缺少或不正确

颜色打印不一致

颜色不匹配

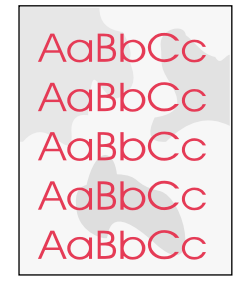

彩色页面的光洁度 不一致

AaBbCc AaBbCc AaBbCc AaBbCc AaBbCc

## <span id="page-76-0"></span>仅打印黑色

应彩色打印的文档只能打印出黑色。

- 未在程序或打印机驱动程序中选择彩色模式。选择彩色模式来代替灰度级模式。
- 如果您在投影胶片上打印,所有投影胶片只能按灰度级进行打印。  $\bullet$
- 未在程序中选择正确的打印机驱动程序。选择正确的打印机驱动程序。
- 打印机未正确配置。通过打印配置页来检验打印机的配置情况。如果配置页上未显示彩色,  $\blacksquare$ 请与 HP 客户服务联系。

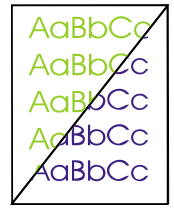

## <span id="page-76-1"></span>颜色缺少或不正确

- 您已手动更改了颜色设置。将颜色设置恢复为"自动"。请参阅第32页上的"更改彩色  $\blacksquare$ 设置"。
- 打印介质不符合本打印机的规格。使用另一张纸,如用于激光打印机的高质量纸张。请参阅 第107页上的"打印介质规格"。
- 您正在过于潮湿的环境中使用打印机。验证打印机环境符合湿度规格。
- 打印碳粉盒的碳粉可能不足。检查打印机控制面板,打印耗材状态页或查看 HP color LaserJet 1500 工具箱。(如果您使用的是非 HP 碳粉盒, 则上述来源均无法为您提供有关打印碳粉盒碳 粉不足或用完的信息。)如果出现此情况,则更换打印碳粉盒。
- 执行校准。请参阅第 84 页上的"校准打印机"。

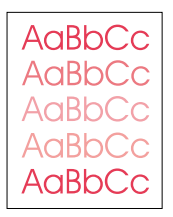

## <span id="page-77-0"></span>颜色打印不一致

装入新打印碳粉盒后, 打印的颜色不一致。

- 其它打印碳粉盒的碳粉可能不足。检查耗材状态指示灯或 HP color LaserJet 1500 工具箱,以  $\bullet$ 查看是否有碳粉不足的打印碳粉盒,如有必要请进行更换。如果您使用的是非 HP 打印碳粉 盒,则在该碳粉盒碳粉不足或用完的情况下您将无法接收到任何指示。
- 打印碳粉盒可能未安装正确。卸下不能打印出一致颜色的打印碳粉盒,然后重新进行安装。

## <span id="page-77-1"></span>颜色不匹配

打印页上的颜色与其在屏幕上显示的颜色不匹配。

- 计算机显示器上的颜色与打印机输出的颜色不同。尝试选择打印机驱动程序颜色标签中的  $\bullet$ "屏幕匹配"。
- 打印配置页和耗材状态页以确保能够正确打印。如果不能正确打印,说明问题在于打印机。  $\bullet$
- 尝试从另一个程序打印。  $\bullet$
- 屏幕上太浅或太深的颜色不能打印出来。程序可能会将太浅的颜色当作白色,将太深的颜色  $\bullet$ 当作黑色。如果出现这种情况,请避免使用太浅或太深的颜色。
- 其它因素(例如光线或纸张质量)会影响输出。使用另一张纸,如用于激光打印机的高质量 纸张。请参阅第107页上的"打印介质规格"和第42页上的"使用颜色"。
- 执行校准。请参阅第 84 页上的"校准打印机"。

## <span id="page-77-2"></span>彩色页面的光洁度不一致

● 使用光滑的纸张或打印介质,例如激光打印机专用的高质量纸张。通常,纸张越光滑,打印 效果越好。不支持涂料纸、相纸和光泽纸。请参阅第 107 页上的"打印介质规格"。

AaBbCc AaBbCc AaBbCc AaBbCc **AaBbCc** 

# 解决可生成信息框的问题

此部分可帮助解决能在计算机上产生信息框的问题。

## 仅会出现在 Windows 中的信息

此部分列出了某些常见错误,但仅提供简单信息而不提供解决此错误的信息。您在 HP color<br>LaserJet 1500 工具箱的"打印机状态"和"警报"中查看到的错误可提供解决该错误的说明。 对于由操作系统生成的其它错误,请参阅操作系统或计算机说明文件。

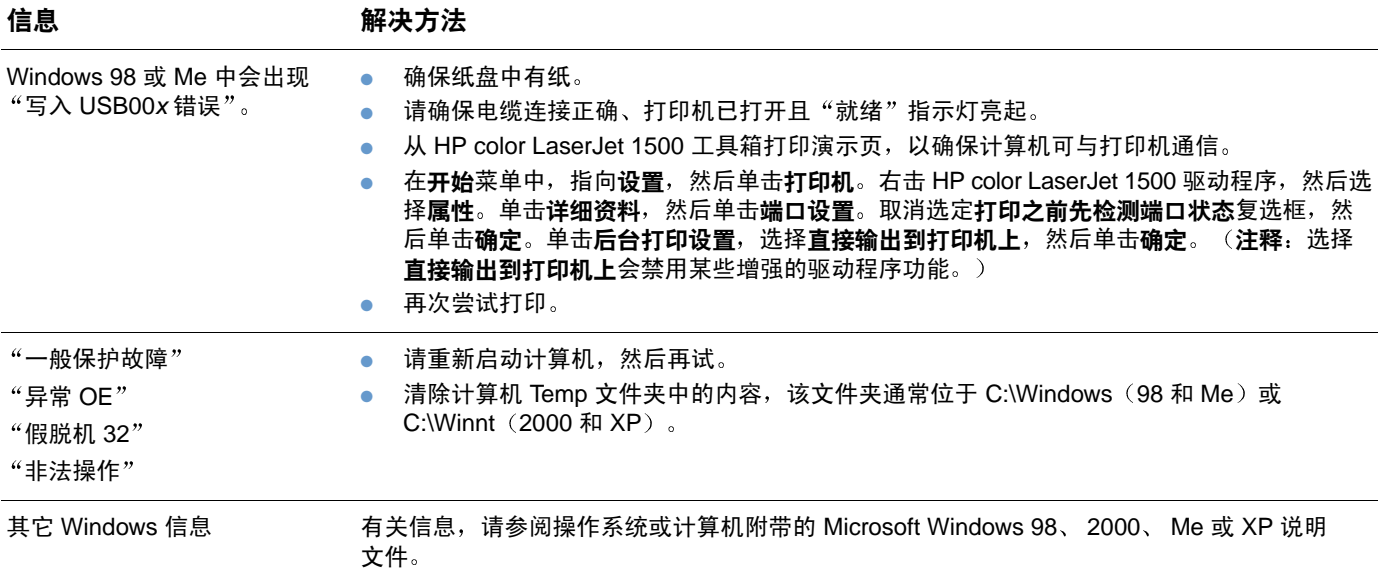

# 解决不会生成信息的问题

通过使用故障排除检查列表开始进行。

#### 故障排除检杳列表

如果打印机未正确响应,请按照下面检查列表中的顺序完成操作。如果打印机未通过某一步,请 按相应的故障排除建议操作。如果某一步骤可解决问题,则您可以停止操作而不用执行完检查列 表中的剩余步骤。

- 1 确保打印机的就绪指示灯亮起。如果指示灯没有亮起,则请完成以下步骤:
	- a 检查电源线的连接。
	- **b** 检查电源开关是否已打开。
	- c 将打印机电源直接插入墙上或其它插座, 以检查电源是否供电。
	- d 如果上述方法均无法使打印机通电,则请联系 HP 客户服务。(请参阅第 3 页上的 "HP 客户服务"或打印机包装箱中附带的支持说明。)
- 2 检查布线。
	- a 检查打印机和计算机或可选外置 HP Jetdirect 打印服务器之间的电缆连接情况。确保连接 牢固。
	- b 如果可能, 可通过使用其它电缆来确定电缆本身是否没有故障。
	- c 检查网络连接。请参阅第79页上的"解决一般打印问题"。
- 确保您使用的打印介质符合规格。请参阅第107页上的"打印介质规格"。 3
- 同时按下 ⑨ (执行)和 ⑩ (取消作业)可打印配置页和耗材状态页。  $\boldsymbol{\Lambda}$ 
	- a 如果无法打印, 则检查是否至少有一个纸盘中装入了纸张。
	- b 如果打印机卡纸,请转到第56页上的"清除卡塞"。
- 5 如果可以打印配置和耗材状态页, 则请检查下列项目。
	- a 如果页面可以正确打印,且打印机硬件工作正常,则问题在于您正在使用的计算机、打 印机驱动程序或程序。
	- b 如果页面不能正确打印,则请校准打印机。请参阅第84页上的"校准打印机"。再次打 印页面。如果仍不能正确打印,则可能是打印机硬件有问题。请与 HP 客户服务联系。 (请参阅第 3 页上的 "HP 客户服务" 或打印机包装箱中附带的支持说明。)
- 在计算机上,检查打印队列或打印假脱机程序(Mac OS 中的 Print Monitor(打印监视器) 6 或 Print Center (打印中心)) 以查看打印机是否暂停或设置为脱机打印。
- $\overline{7}$ 验证是否安装了 HP color LaserJet 1500 系列打印机驱动程序。检查程序以确保使用 HP color LaserJet 1500 系列打印机驱动程序。
- 8 从其它以前运行过的程序打印短小文档。如果此方法可解决问题,则问题在于您使用的程 序。如果此方法不能解决问题(不能打印该文档),则请完成以下步骤:
	- a 尝试从其它已安装了打印机软件的计算机打印作业。
	- b 如果您已将打印机连接至网络,则请使用 USB 电缆直接连接打印机和计算机。将打印机重 新定向至正确端口,或者重新安装该软件,然后选择您要使用的新的连接类型。
- 从 HP color LaserJet 1500 工具箱打印页面。  $\mathbf{Q}$ 
	- a 如果可以进行打印,则表明打印软件可能有问题。卸载打印软件(请参阅第20页上的 "卸载打印软件"),然后重新进行安装(请参阅《入门指南》)。
	- b 如果不能打印页面, 则问题在于打印机或程序。
- 10 如果问题仍未解决, 则参阅第79页上的"解决一般打印问题"。

## <span id="page-80-0"></span>解决一般打印问题

除此部分中列出的问题以外, 如果您使用的是 Macintosh 计算机, 则请参阅第 82 页上的"解决 常见 Macintosh 问题"。

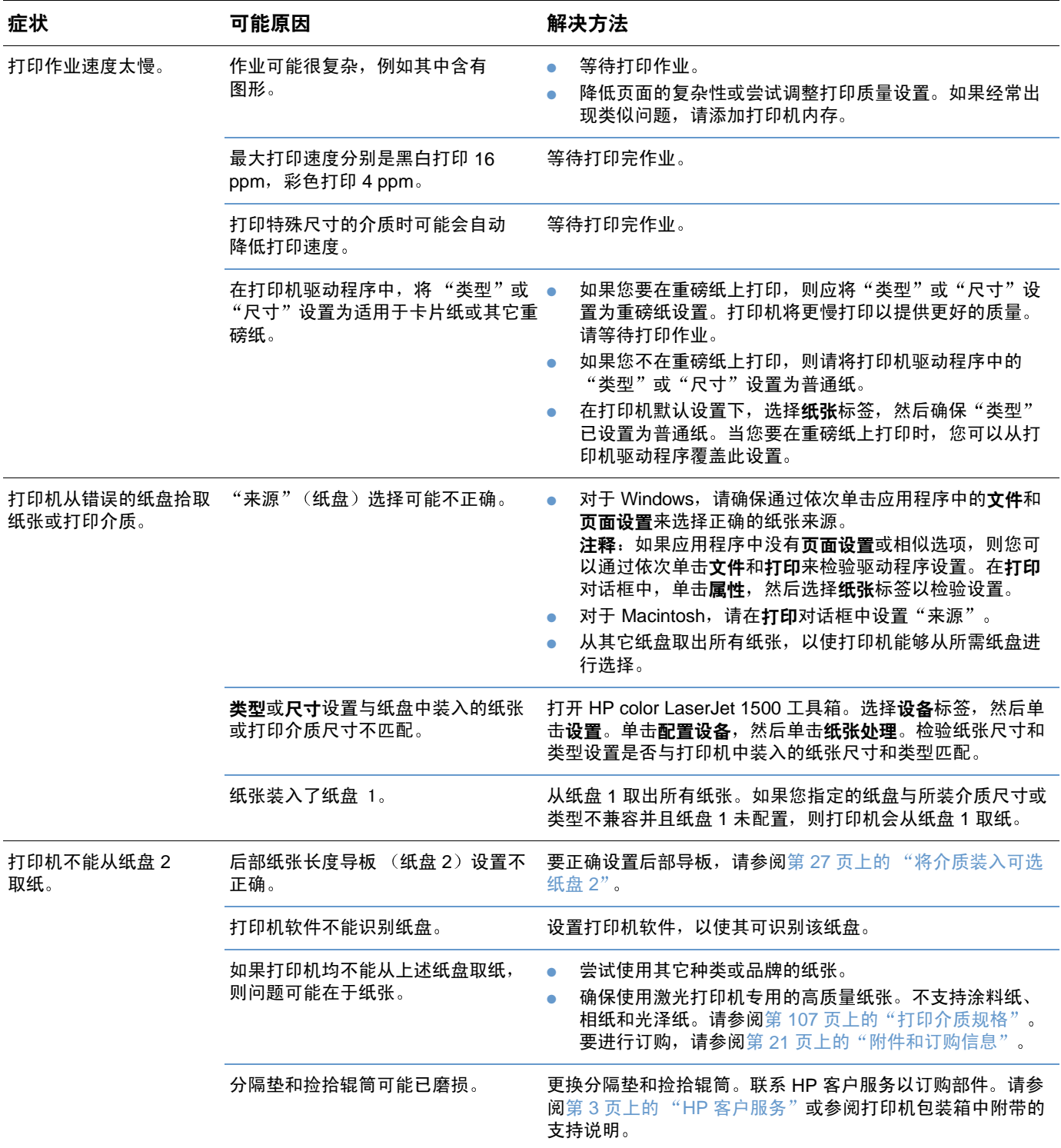

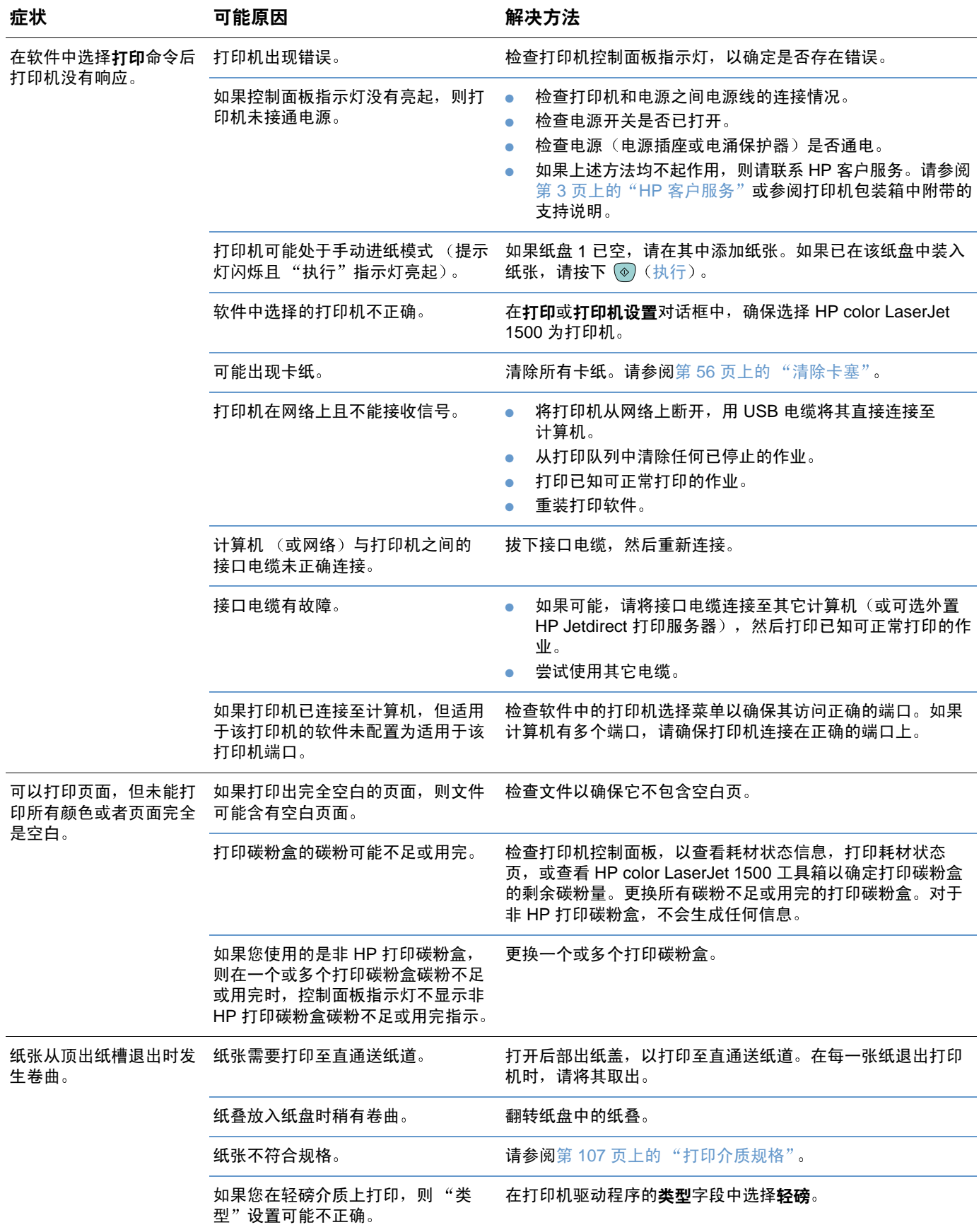

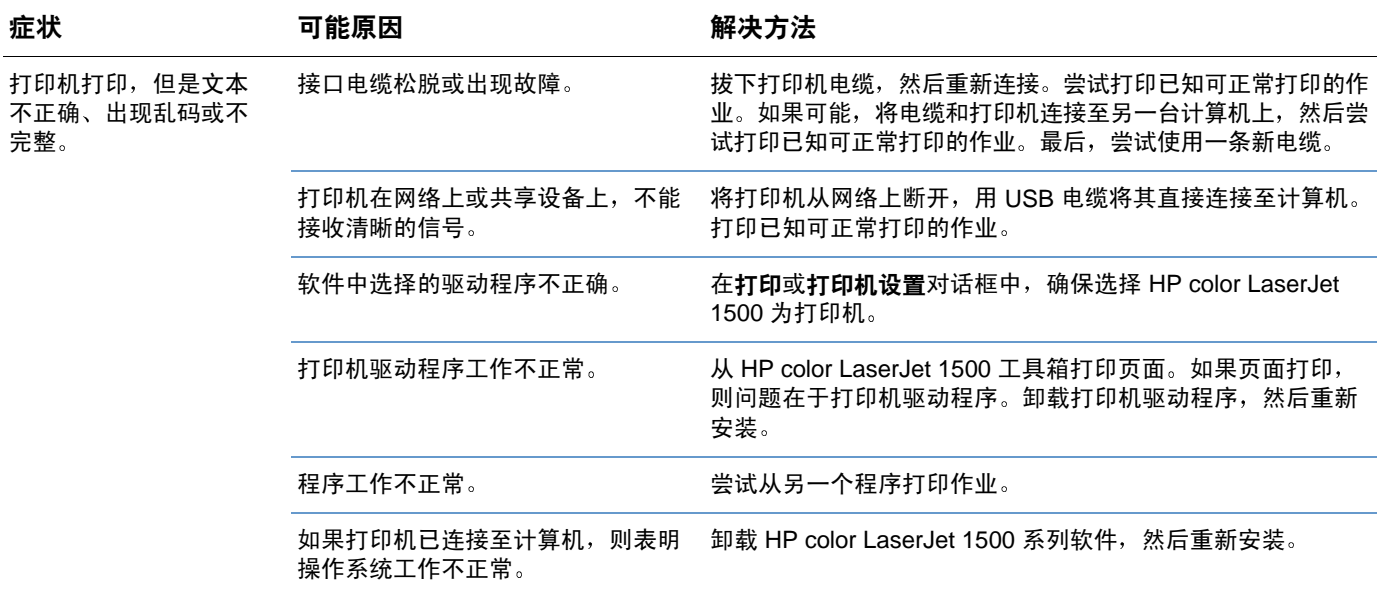

# <span id="page-83-0"></span>解决常见 Macintosh 问题

除第 79 页上的"解决一般打印问题"中列出的问题外,此部分将列出仅在使用 Mac OS 9.x 和 Mac OS X 的情况下会出现的问题。

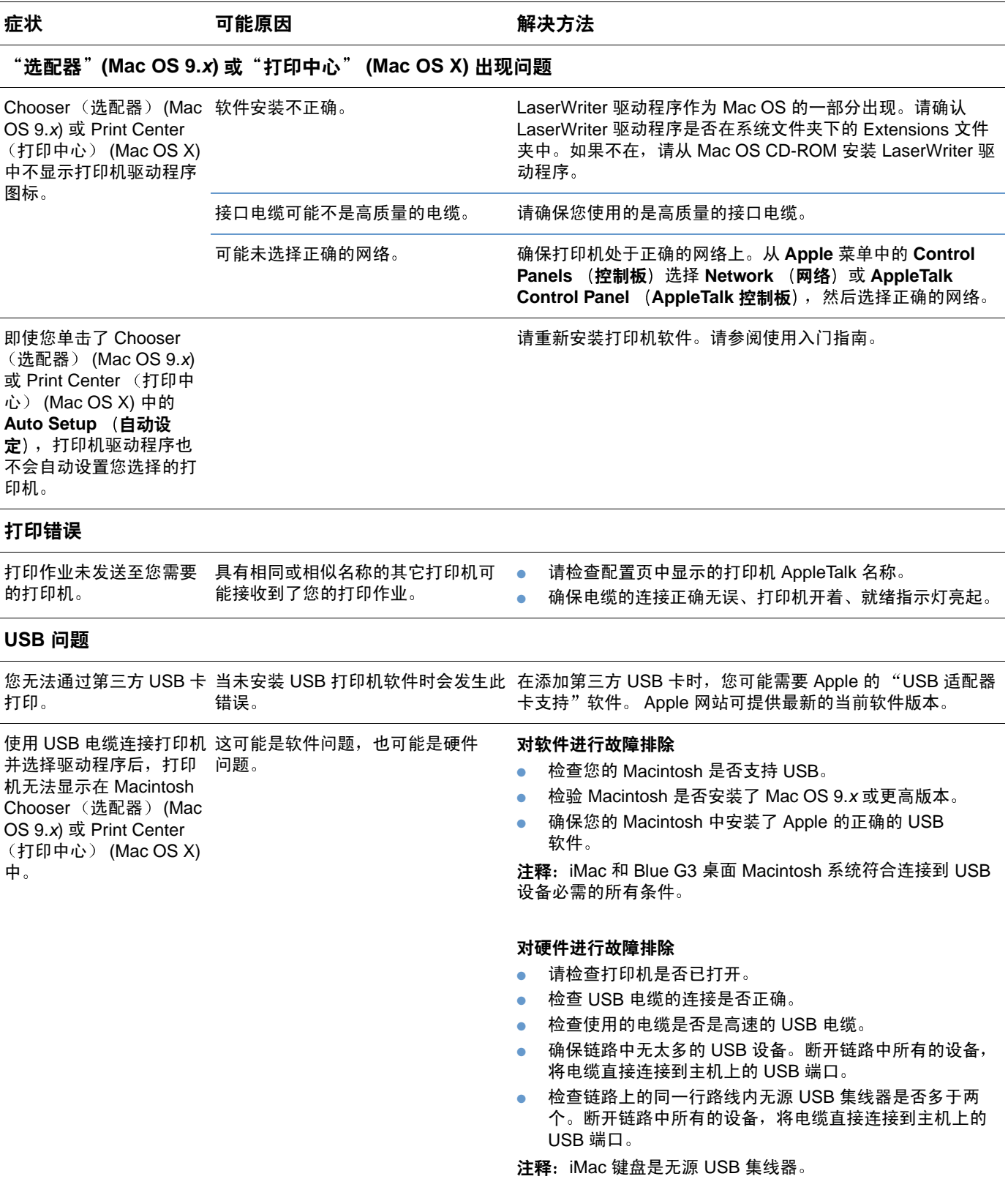

<span id="page-84-0"></span>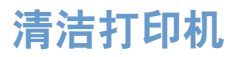

打印过程中,纸屑、碳粉颗粒和尘埃会积聚在打印机内。时间久了,就可能导致打印质量问题, 如出现碳粉斑点或污渍。本打印机的清洁模式可纠正和防止出现这类问题。

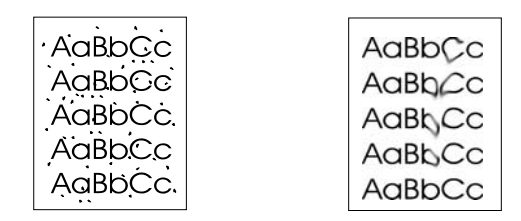

#### 清洁引擎

注释 您必须从 HP color LaserJet 1500 工具箱执行下列操作步骤, 此工具箱仅支持 Windows 98 和更 高版本。要在计算机运行另一个支持的操作系统时清洁引擎,请参阅 CD-ROM 根目录下最新的 Readme 或访问 http://www.hp.com/support/cli1500。

- 1 请确保打印机已打开且处于就绪状态。
- 2 打开 HP color LaserJet 1500 工具箱。
- 3 在故障排除标签上,单击清洁页面然后再单击打印。特定模式的页面即会从打印机打印 出来。
- 4 在打印机上, 取出纸盘 1 中可能装入的所有纸张。
- 5 取出已打印页,将其面朝下放入纸盘 1。

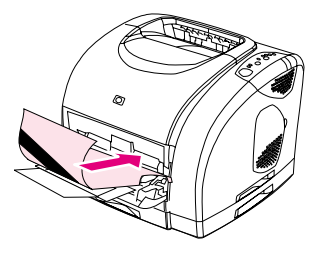

6 在计算机上按下清洁。

# <span id="page-85-0"></span>校准打印机

打印机可在以下时间自动进行校准:

- 打开电源时,
- 每打印 100 页时,
- 闲置打印机四个小时或更长时间后,
- 每次更换打印碳粉盒后。

在您遇到与颜色有关的问题时, 您还可以手动校准打印机。

## 在打印机上校准打印机

1 关闭打印机电源, 然后再打开。

## 从 HP color LaserJet 1500 工具箱校准打印机

- 1 使用以下方法之一打开 HP color LaserJet 1500 工具箱:
	- 在桌面上双击 HP color LaserJet 1500 工具箱图标。
	- 在开始菜单上,依次指向程序、HP color LaserJet 1500,然后选择 HP color LaserJet 1500 工具箱。
- 2 在故障排除标签上,单击诊断工具(在屏幕左侧)。
- 3 单击颜色校准。

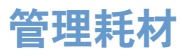

有关这些耗材的保修信息,请参阅第91页上的"打印碳粉盒和成像鼓的有限保修"。

## 耗材寿命

成像鼓的寿命视打印作业要求的纯黑或彩色页面的数量而定。HP color LaserJet 1500 系列成像 鼓在仅进行黑色打印时可平均持续打印 20,000 页,进行彩色打印可打印 5,000 页。成像鼓的实 际寿命介于这两个数字之间,将视所打印的黑色页面与彩色页面的数量比而定。平均寿命在 6,000 至 8,000 页。

打印碳粉盒的寿命取决于打印作业所需的碳粉量。以 5% 的覆盖率打印文本时,HP color LaserJet 1500 系列的青色、品红色或黄色打印碳粉盒平均可打印 4,000 页,黑色打印碳粉盒平均可打印 5,000 页。

## 检杳和订购耗材

您可以使用打印机控制面板、打印耗材状态页或通过 HP color LaserJet 1500 工具箱检查耗材状 态。HP 建议您在第一次收到打印碳粉盒碳粉不足的信息时就订购可更换的打印碳粉盒。碳粉不 足信息可说明该碳粉盒的剩余使用寿命大约为两星期。在您使用新的原装 HP 打印碳粉盒或成像 鼓时, 您可以获得以下类型的耗材信息:

- 碳粉盒或成像鼓的剩余使用量
- 剩余页数的估计值
- 已打印页数
- 其它耗材信息

如果打印机已直接连接至计算机,则您可以设置"打印机状态"和"警报"部分以在耗材用量不 足时能够向您发出通知。

#### 使用控制面板检查状态和订购

执行以下操作之一:

- 检查打印机控制面板上的耗材状态指示灯。这些指示灯可在打印碳粉盒或成像鼓碳粉不足或 用完时发出指示。指示灯还可以在第一次安装非 HP 打印碳粉盒时发出指示。请参阅第 62 页 上的"耗材状态指示灯"以了解指示灯模式。
- 同时按下 ◎ (执行)和 ◎ (取消作业)。耗材状态页(和配置页)即可打印出来。检查耗 材状态页上的耗材量。有关更多信息,请参阅第48页上的"特殊页"。

如果耗材量不足,您可以通过您当地的 HP 经销商、通过电话或在线方式订购耗材。有关产品 号,请参阅第21页上的"附件和订购信息"。要在线订购,请访问 http://www.hp.com, 然后依 次单击 Products & Services (产品和服务)、 Options, Supplies, and Accessories (选件、 耗材和附件)和 Printing and Digital Imaging (打印和数码成像)。

注释

### 使用 HP color LaserJet 1500 工具箱检查和订购

如果打印机已直接连接至计算机,则您可以设置 HP color LaserJet 1500 工具箱中的"打印机状 态"和"警报"部分,以在耗材用量不足时能够向您发出通知。在两台直接相连并联网的打印机 上,如果您选择接收与不会中止打印机打印(打印碳粉盒碳粉不足)或会中止打印机打印(打印 碳粉盒碳粉用完)的事件有关的警报,则您会接收到耗材用量不足或用完信息。接收到信息后, 请单击"打印机状态"和"警报"中的在线订购耗材,以连接至 HP 网站的"耗材"部分。您必 须可以访问 Internet 以连接至该网站。

## 存储耗材

小心

请遵循以下准则来存储打印碳粉盒和成像鼓:

● 在准备使用打印碳粉盒或成像鼓之前, 请勿将其从包装中取出。

为防止损坏打印碳粉盒或成像鼓,不要将其暴露在光线下超过数分钟。

- 有关操作和存储温度范围,请参阅第99页上的"环境规格"。
- 将耗材存储在水平位置。
- 将耗材存储在阴暗、干燥的位置, 并远离热源和磁源。

## 更换和回收复用耗材

要安装新的 HP 打印碳粉盒或成像鼓,并回收复用使用过的耗材,请按含有新耗材的包装箱中包 括的说明执行操作,或者参阅使用入门指南。有关回收复用更多信息,请参阅第 101 页上的 "HP LaserJet 打印耗材"。

## HP 对非 HP 耗材的策略

惠普公司建议您不要使用非 HP 耗材,无论是新的耗材还是改制的耗材。这是由于它们是非 HP 产品,HP 无法影响它们的设计或控制其质量。由于使用非 HP 耗材而导致的服务或维修*不*包括 在打印机保修范围之内。

当您将耗材插入打印机时,打印机将通知您此耗材是否是原装 HP 耗材。如果您将其它 HP 打印 机上已达到用量不足状态的原装 HP 耗材插入打印机,则该打印机也会将此耗材识别为非 HP 耗 材。仅将此耗材重新安装到原来的打印机上,以重新使用 HP 特性和功能。

### 重置使用非 HP 耗材的打印机

在您安装非 HP 打印碳粉盒或成像鼓时,您更换的打印碳粉盒或成像鼓旁的指示灯会闪烁,且注 意指示灯亮起。您必须在第一次安装此非 HP 耗材时按下 ⑥ (取消作业) 。在此类型的耗材用量 不足或用完时,状态指示灯将不会发出指示。

在此类型的耗材用完时打印机不会停止打印。如果打印机使用已空的打印碳粉盒或成像鼓打印则 会对打印机造成损坏。请参阅第90页上的"惠普有限保修声明"和第91页上的"打印碳粉盒和 成像鼓的有限保修"。

## HP 打假热线

如果耗材状态指示灯或 HP color LaserJet 1500 工具箱中的"状态"和"警报"页指示打印碳粉 盒或成像鼓不是 HP 打印碳粉盒而您确信该耗材是原装产品时,请致电 HP 打假热线。HP 将帮助 您确定该产品是否为原装产品并采取措施解决问题。

如果您留意到以下情况之一,则您使用的打印碳粉盒或成像鼓可能不是原装 HP 碳粉盒:

- 遇到许多与打印碳粉盒或成像鼓有关的问题。
- 打印碳粉盒或成像鼓与平常所用的碳粉盒或成像鼓不同(例如,拉环或包装盒不同)。

美国地区, 请致电免费电话: 1-877-219-3183。

*美国以外地区*,请拨打对方付费电话。接通接线员,然后请她拨打对方付费电话: 1-770-263-4745。如果您不会讲英文,则会有能讲您的语言的 HP 打假热线代表来帮助您。或者,如果没有 人可以讲您的语言,则在拨打电话约一分钟后,会连接线上语言解释器。线上语言解释器是一项 服务,可在您和 HP 打假热线代表之间相互翻译。

小心

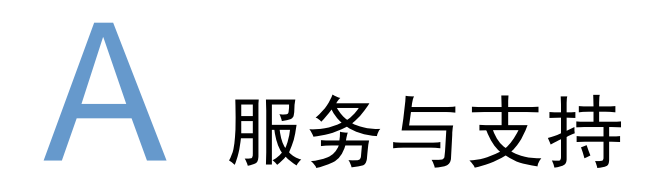

# 简介

此部分包含支持和服务信息。

- 第90页上的"惠普有限保修声明"
- 第 91 页上的"打印碳粉盒和成像鼓的有限保修"
- 第92页上的"支持和服务的可用性"
- 第 93 页上的"HP 维护协议"
- 第 94 页上的"重新包装打印机"

<span id="page-91-1"></span><span id="page-91-0"></span>惠普有限保修声明

HP 产品 HP color LaserJet 1500L, 1500

保修期 1年, 退回授权服务中心

- 1. HP 向最终用户担保 HP 硬件和附件自购买之日起,在上述指定保修期内不存在材料和工艺上的缺陷。如果 HP 在 保修期内获悉此类缺陷,则 HP 将选择修理或更换证实有缺陷的产品。更换产品可能是新产品,或是与新产品具 有同等性能的产品。
- 2. HP担保自购买之日起,正确安装和使用的 HP 软件在上述指定的保修期内不会由于材料和工艺上的缺陷而不能执 行其程序设计指令。如果 HP 获悉软件在保修期内存在此类缺陷,则 HP 将更换由于此类缺陷而不能执行其程序 设计指今的软件。
- 3. HP 不担保 HP 产品的操作不会中断或不会出现错误。如果 HP 未能在合理的时间内修复或更换产品,使之达到担 保的状况, 您将有权在立即退还产品后索回购货款。
- 4. HP 产品可能含有在性能上等同于新部件的再造部件, 或可能被偶尔使用过的部件。
- 5. 担保不适用于由于以下原因导致的缺陷:(a)错误或不充分的维护或校准;(b)不是由 HP 提供的软件、接口、部 件或耗材; (c) 未经授权的修改或错误的使用; (d) 在公布的产品环境规范之外进行的使用;或 (e) 在错误地点进 行的准备或维修。
- 6. 在地区法律允许的范围内,上述保证是专有保证,此外并无其它暗示或明示的文字或口头的担保或条件,HP 特 此否认有适销性、满意的质量以及特定用途适用性的暗示保证或条件。有些国家/地区、州或省不允许对暗示保修 期有限制,因此以上限制或例外情况可能不适用于您。本保修声明赋予您特定的法律权利,因所处的国家/地区、 州或省不同,您可能还享有其它权利。
- 7. 在 HP 已为本产品提供支持或者 HP 已销售本产品的任何国家/地区,HP 的有限保修均有效。根据各地标准的不 同,您收到的保修服务级别可能会有所不同。HP 不会更改产品的形式、配置和功能,使产品用于由于法律或条例 方面的原因而根本不应使用的国家/地区。
- 8. 在地区法律允许的范围内,此保修声明中的补偿是唯一的专有补偿。除以上所述外,惠普公司或其供应商在任何 情况下不对任何数据丢失或直接、特殊、随发性、意外性(包括利益性损失或数据丢失)或其它损失负责、不管 它是依据合约、侵权或其它原因。有些国家/地区、州或省不允许对随发性或意外性损失有例外或限制,因此以上 限制或例外情况可能不适用于您。

除法律许可外,本保修书中所含保修条款不排除,限制或修改有关向您出售本产品的法定权力,而是附加于此等 权力之上。

# <span id="page-92-1"></span><span id="page-92-0"></span>打印碳粉盒和成像鼓的有限保修

本 HP 产品在其使用寿命内保证不会有材料和工艺方面的缺陷(达到使用寿命时,打印机控制面 板上会显示将要达到使用寿命的信息)。

此保修不适用于已更改、整修、改制、误用或以任何方式损坏的产品。

本有限保修赋予您特定的法律权利。因所处州、省和国家/地区不同, 您可能还享有其它权利。

上述保修是专有保修,此外并无其它明示或暗示的书面或口头的保修。惠普公司未对任何特定用 途的适销性和适用性做出暗示担保。在适用法律允许的范围内,在任何情况下,对于任何违背本 保修声明或其它方式造成的偶然、继发性、特殊、间接、惩罚性、或惩戒性损坏利润损失,惠普 公司概不负责。

如果您的产品经检查确实存在缺陷,请将其退回购买地点并附上书面问题说明。

# <span id="page-93-0"></span>支持和服务的可用性

HP 在世界各地提供了多种可供选购的服务和支持计划。这些计划是否可用取决于您所处的 位置。

# <span id="page-94-0"></span>HP 维护协议

HP提供多种维护协议,以便满足各种支持需要。维护协议不属于标准保修。不同区域的支持服 务会有所不同。请联系 HP 客户服务中心,以确定您可用的服务并了解有关维护协议的详情。通 常,打印机具有以下维护协议:

## 现场服务协议

为了向您提供最能满足您需要的支持级别,HP 开发了三种响应时间的现场服务协议。

#### 优先现场服务

根据此协议,在 HP 正常工作期间,HP 将在您提出请求后的 4 小时内到达现场。

#### 第二天现场服务

根据此协议,HP 将在您提出服务请求后的下一个工作日提供支持。在大多数现场服务协议中, 可以延长服务时间以及要求超出 HP 指定服务区域的额外行程(需要另外付费)。

## 每周 (大量) 现场服务

根据此协议, HP 将为使用多个 HP 产品的机构每周定期提供现场服务。此协议适用于使用 25 个 或 25 个以上工作站产品的场所,这些产品包括打印机、绘图仪、计算机和磁盘驱动器。

<span id="page-95-0"></span>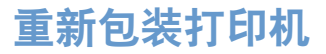

如果 HP 客户服务中心确定您的打印机需要送回 HP 维修,请按照以下步骤重新包装打印机,然 后将其运送至 HP。

小心 由于包装不当而造成的运输损坏由客户负责。

## 要重新包装打印机

- 1 卸下并保存好成像鼓。
- 卸下并保存好全部四个打印碳粉盒。 要卸下打印碳粉盒:  $\mathbf{2}$ 
	- a 打开顶盖, 然后卸下当前处于装卸位置的打印碳粉盒。
	- b 合上顶盖, 然后按下 , (旋转传送带)。
	- c 打开顶盖, 然后取出目前处于装卸位置的打印碳粉盒。
	- d 重复步骤 b 和 c, 取出剩余的两个打印碳粉盒。

小心 运送打印机前请务必卸下打印碳粉盒,这一点*非常重要*。在运送过程中,遗留在打印机中的打印 碳粉盒将泄漏碳粉, 从而使打印机引擎和其它部件都覆盖着碳粉。

> 为防止损坏打印碳粉盒,请避免接触打印碳粉盒上的滚筒,并且将打印碳粉盒存储在原包装材料 中,以免暴露在亮光下。

- 3 如果问题与可选纸盘 2 无关, 则取出并保存好该纸盘。
- 卸下并保存好电源线、接口电缆以及可选附件。  $\overline{\mathbf{4}}$
- 如有可能,请附上打印样本和50到100张打印不正确的纸或其它打印介质。 5
- 附带一份完整的第95页上的"服务信息表"。 6
- 如有可能,请使用原装运箱和包装材料。*如果您已经丢弃打印机的包装材料,请与当地的邮*  $\overline{7}$ 政服务机构联系, 以便了解有关重新包装打印机的信息。 HP 建议您为装运的设备投保。

94 服务与支持

<span id="page-96-0"></span>服务信息表

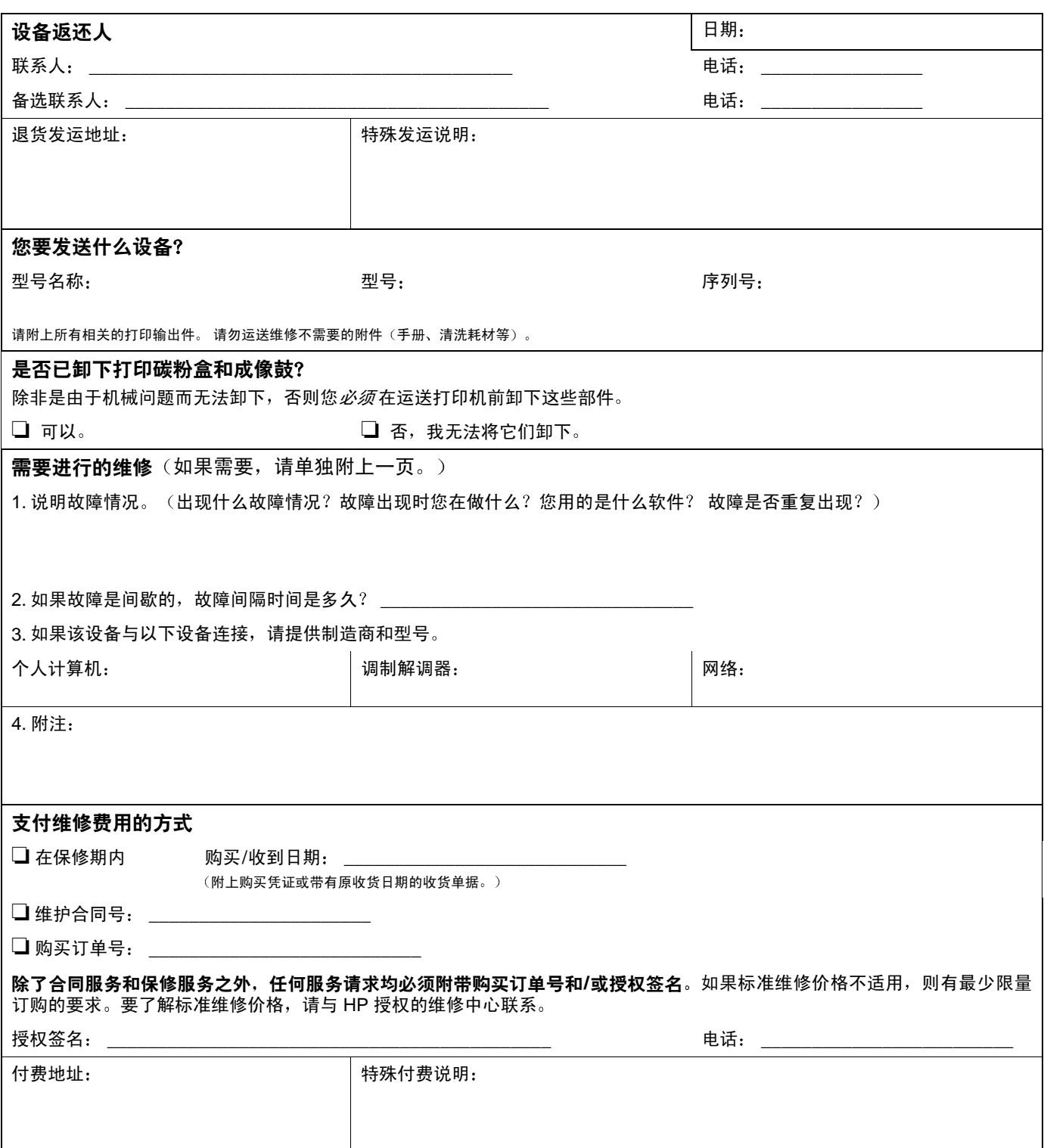

# B 规格和管制信息

# 简介

此部分包含有关打印机规格以及必需的管制信息等方面的信息。主题包括:

- 第98页上的"打印机规格"
- 第100页上的"环境产品管理程序"
- 第103 页上的"FCC 规则"
- 第104 页上的"管制声明"

# <span id="page-99-0"></span>打印机规格

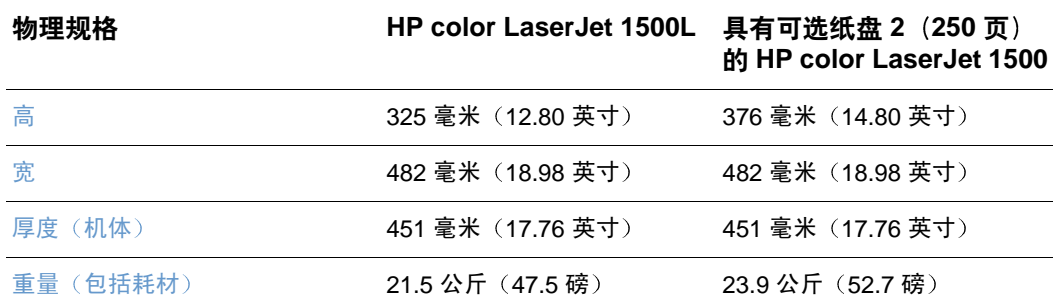

#### 耗材规格

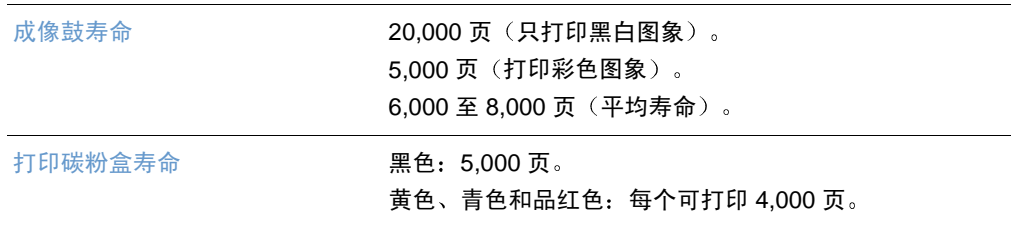

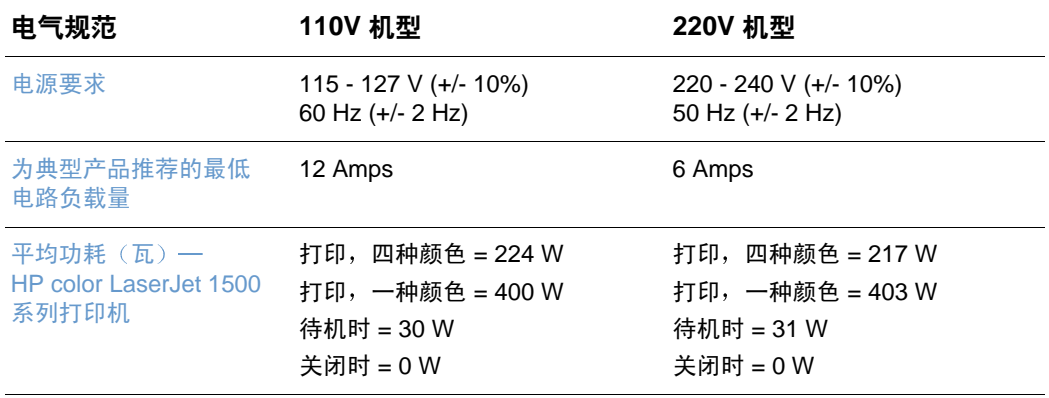

亦

电源要求是根据打印机的销售国家/地区而制定的。不要转换操作电压, 否则可能会损坏打印机 并使产品保修无效。

<span id="page-100-0"></span>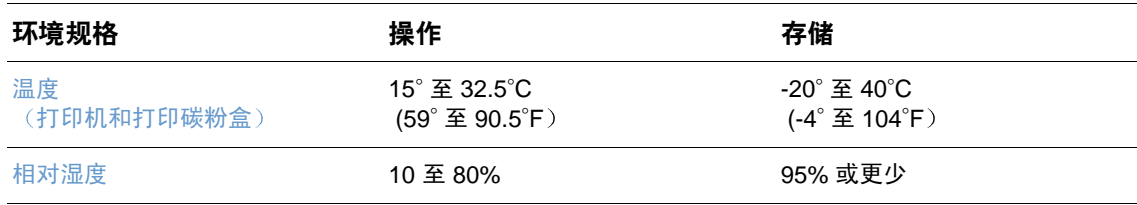

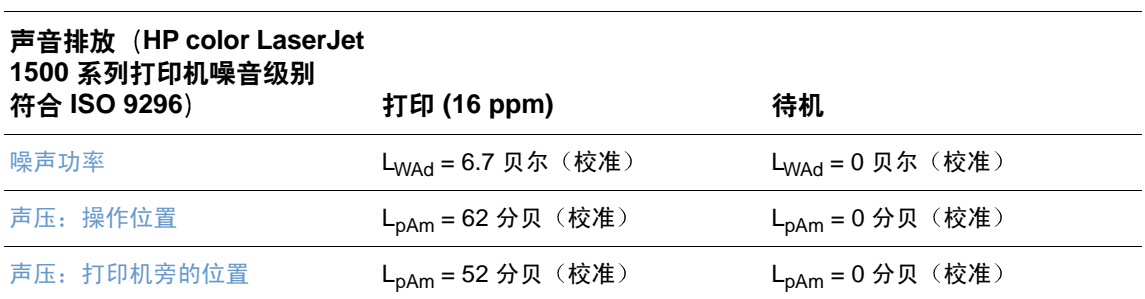

数据可能会有所变动。有关当前信息,请访问 http://www.hp.com/support/clj1500。

# <span id="page-101-0"></span>环境产品管理程序

## 保护环境

惠普公司承诺提供高质量的、对环境无害的产品。按照设计,本产品的一些属性可最大限度地降 低对环境的影响。

#### 臭氧产物

本产品不会产生明显的臭氧气体 (O3)。

#### 能源消耗

本产品符合 ENERGY STAR<sup>®</sup>(能源之星 <sup>®</sup>)标准,它是一项自愿计划,旨在鼓励开发节约能源的 办公用品。

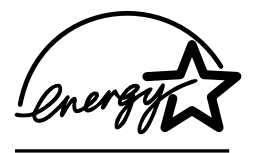

ENERGY STAR® 是美国环保署在美国的注册服务标记。作为 ENERGY STAR® 的合作伙伴,惠普公 司已确定本产品符合 ENERGY STAR<sup>®</sup> 的节能准则。有关更多信息,请访问 http://www.energystar.gov/。

### 纸张使用

手动双面打印功能两面打印,请参阅第40页上的"双面打印(手动双面打印)"]和多页面打印 功能[在一张纸上打印多页,请参阅第32页上的"在一张纸上打印多个页面(数页打印)"]可减 少纸张消耗及由此产生的对自然资源的需求。

#### 塑料

超过 25 克的塑料部件均按国际标准标有标记,有助于在本产品使用期满时识别塑料部件,从而 达到回收利用的目的。

## <span id="page-102-0"></span>HP LaserJet 打印耗材

在许多国家/地区,本产品的打印耗材(例如,打印碳粉盒、成像鼓)都可通过 HP 打印耗材的退 回和回收利用计划退回 HP。在 48 个以上的国家/地区均提供有简便易用和免费的回收计划。 在每个新 HP LaserJet 打印碳粉盒和耗材包装内,均包括以多种语言印制的计划信息和说明。

#### HP 打印耗材的退回和回收利用计划信息

从 1990 年开始, HP 打印耗材的退回和回收复用计划已回收了 4700 多万个用过的 HP LaserJet 打印碳粉盒,如果不回收,这些打印碳粉盒可能已被弃为垃圾。HP LaserJet 打印碳粉盒和耗材 在收集后大批运输到 HP 的资源和回收伙伴处,他们将拆分碳粉盒。经过彻底地质量检查后,挑 选的部件可回收利用到新碳粉盒中。其余材料可被分离并转化成其它产业的原材料以制造各种有 用产品。

#### 在美国回收

为了对环境负责,HP 鼓励大量回收旧碳粉盒和耗材。只需将两个或多个硒鼓绑在一起,并使用 包装中附带的一个预付费的、已填好地址的 UPS 标签就可进行回收。有关在美国退回的详情, 请致电 (1) (800) 340-2445 或者访问 HP 打印耗材的退回和回收复用计划网站, 网址为: http://www.hp.com/go/recycle.

#### 在美国以外国家/地区回收

美国以外的客户请致电当地的 HP 销售和服务办事处,或者访问 http://www.hp.com/go/recvcle 网 站, 以了解有关 HP 打印耗材的退回和回收利用计划的详细信息。

#### 纸张

本产品可以使用再生纸, 前提是纸张符合 HP LaserJet Printer Family Print Media Guide (HP LaserJet 系列打印机打印介质指南)中列出的标准。有关订购信息,请参阅第22页上的"补充 文档"。根据 DIN 19309, 本产品可以使用再生纸。

#### 材料限制

本产品不含额外添加的汞。

本产品不含电池。

本 HP 产品的焊料中含有铅。

有关回收利用的信息, 您可以访问 http://www.hp.com/go/recycle, 或者联系当地的权威人士或电 子产业联盟: http://www.eiae.org。

## 材料安全数据表

可从 HP LaserJet 耗材网站 http://www.hp.com/go/msds 获得 Material Safety Data Sheets  $(MSDS)$ .

## 延长保修期

HP SupportPack 的服务范围包括 HP 硬件产品和所有 HP 提供的内部部件。硬件维护期为三年, 从 HP 产品购买日开始算起。用户必须在购买 HP 产品后 180 天内购买 HP SupportPack。有关 详情,请与 HP 客户服务中心联系。请参阅随打印机包装箱附带的支持说明。

## 可提供的备件和耗材

在本产品停止生产后,产品的备件和耗材供应期限至少为三年。

## 更多信息

有关 HP 的环境计划, 包括:

- 本 HP 产品和许多相关 HP 产品的产品环境简介表
- HP 的环境承诺
- HP 的环境管理系统
- HP 的报废产品退回和回收利用计划
- 材料安全数据表

请访问: http://www.hp.com/go/environment 或 http://www.hp.com/hpinfo/community/environment

<span id="page-104-0"></span>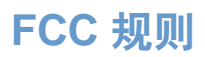

This equipment has been tested and found to comply with the limits for a Class B digital device, pursuant to Part 15 of the FCC rules. These limits are designed to provide reasonable protection against harmful interference in a residential installation. This equipment generates, uses, and can radiate radio frequency energy. If this equipment is not installed and used in accordance with the instructions, it may cause harmful interference to radio communications. However, there is no guarantee that interference will not occur in a particular installation; the presence of interference can be determined by turning the equipment off and on. If this equipment does cause harmful interference to radio or television communications, the user is encouraged to try to correct the interference by one or more of the following measures:

- Reorient or relocate the receiving antenna.
- Increase distance between equipment and receiver.
- Connect equipment to an outlet on a circuit different from that to which the receiver is located.
- Consult your dealer or an experienced radio/television technician.

**Note** Any changes or modifications to the printer that are not expressly approved by HP could void the user's authority to operate this equipment.

> Use of a shielded interface cable is required to comply with the Class B limits of Part 15 of FCC rules.

<span id="page-105-0"></span>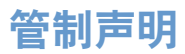

## 一致性声明

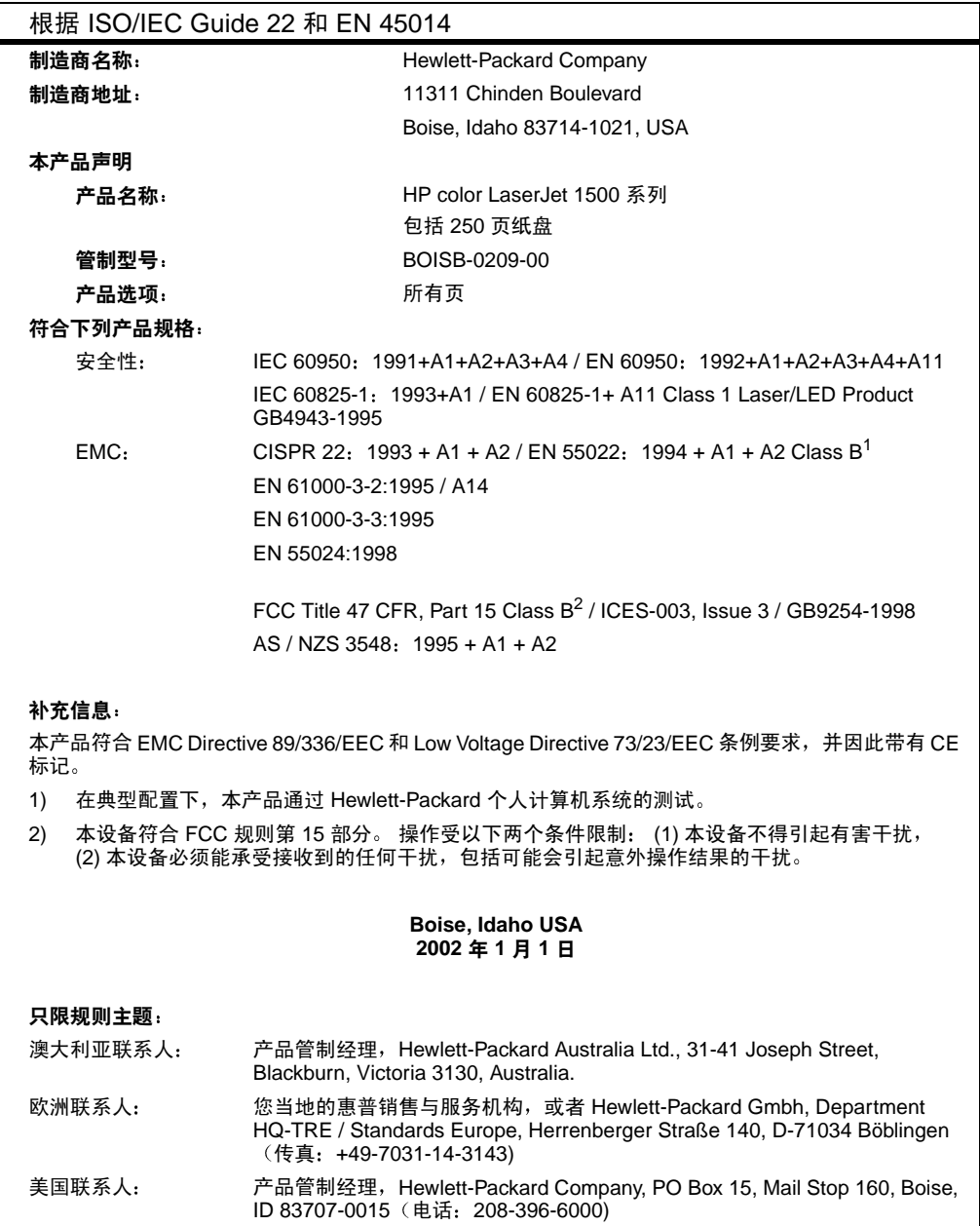

## 激光安全声明

自 1976 年 8 月 1 日起,美国食品和药物管理局所属的仪器与放射保健中心 (CDRH) 就开始对制 造的激光产品实施规则要求。所有在美国上市的产品都必须遵守此规则。根据 1968 年 "对辐射 危害健康与安全的控制法令", 按照美国卫生和社会事务部 (DHHS) 的辐射性能标准, 该打印机 被认定为"1类"激光产品。

由于本打印机内部发出的辐射已完全限制在保护性机壳和外部遮盖物内,在正常使用操作下,激 光束不会泄露。

如果未按本用户指南中的规定而擅自使用控制器、进行调节或执行操作可能会导致操作者受到 辐射。

## 加拿大 DOC 声明

符合加拿大 EMC B 级要求。

Conforme à la classe B des normes canadiennes de compatibilité électromagnétiques (CEM).

## VCCI 声明 (日本)

この装置は,情報処理装置等電波障害自主規制協議会(VCCI)の基準 「基づくクラスB情報技術装置です。この装置は,家庭環境で使用することを目的としていますが,この装置がラジオやテレビジョン受信機に近接して<br>使用されると,受信陣害を引き立つブラジオやテレビジョン受信機に近接して<br>||maximus \*||1970年 - 1970年 - 1970年 - 1970年 - 1970年 - 1970年 - 1970年 - 1970年 - 1970年 - 1970年 - 1970年 - 1970年 - 1 取り扱い説明書に従って正しい取り扱いをして下さい。

## 韩国 EMI 声明

사용자 안내문 (B 급 기기)

이 기기는 비업무용으로 전자파장해검정을 받은 기기로서, 주거지역에서는 물론 모든 지역에서 사용할 수 있습니다.

## 管制型号识别号

为了便于管制识别, HP 为您的产品指定了管制型号编号。您的产品的管制型号编号为 BOISB-0209-00。不应将此管制编号与销售名称 (HP color LaserJet 1500 系列打印机) 或产品号 (Q2597A 和 Q2489A) 混在一起。

警告!

## 芬兰激光声明

#### **LASERTURVALLISUUS**

#### **LUOKAN 1 LASERLAITE**

#### **KLASS 1 LASER APPARAT**

HP color LaserJet 1500 -laserkirjoitin on käyttäjän kannalta turvallinen luokan 1 laserlaite. Normaalissa käytössä kirjoittimen suojakotelointi estää lasersäteen pääsyn laitteen ulkopuolelle.

Laitteen turvallisuusluokka on määritetty standardin EN 60825-1 (1993) mukaisesti.

#### **VAROITUS!**

Laitteen käyttäminen muulla kuin käyttöohjeessa mainitulla tavalla saattaa altistaa käyttäjän turvallisuusluokan 1 ylittävälle näkymättömälle lasersäteilylle.

#### **VARNING!**

Om apparaten används på annat sätt än i bruksanvisning specificerats, kan användaren utsättas för osynlig laserstrålning, som överskrider gränsen för laserklass 1.

#### **HUOLTO**

HP color LaserJet 1500 -kirjoittimen sisällä ei ole käyttäjän huollettavissa olevia kohteita. Laitteen saa avata ja huoltaa ainoastaan sen huoltamiseen koulutettu henkilö. Tällaiseksi huoltotoimenpiteeksi ei katsota väriainekasetin vaihtamista, paperiradan puhdistusta tai muita käyttäjän käsikirjassa lueteltuja, käyttäjän tehtäväksi tarkoitettuja ylläpitotoimia, jotka voidaan suorittaa ilman erikoistyökaluja.

#### **VARO!**

Mikäli kirjoittimen suojakotelo avataan, olet alttiina näkymättömälle lasersäteilylle laitteen ollessa toiminnassa. Älä katso säteeseen.

#### **VARNING!**

Om laserprinterns skyddshölje öppnas då apparaten är i funktion, utsättas användaren för osynlig laserstrålning. Betrakta ej strålen.

Tiedot laitteessa käytettävän laserdiodin säteilyominaisuuksista:

Aallonpituus 770-795 nm

Teho 5 mW

Luokan 3B laser
# ○ 打印介质规格

# 简介

本节包含了打印机可使用的纸张和其它打印介质的规格。用户指南在本节中描述以下主题:

- 第108 页上的"一般准则"
- 第109 页上的"纸盘规格"
- 第111 页上的"纸张与打印介质"
- 第114 页上的"信封"
- 第116 页上的"标签"
- 第117 页上的"灰度级透明胶片"

<span id="page-109-0"></span>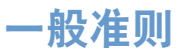

<span id="page-109-1"></span>本打印机接受多种打印介质,如裁切纸(甚至包括 100% 再生纤维纸)、信封、标签、灰度级透 明胶片和自定义尺寸的纸张。影响打印机性能和输出质量的重要因素包括重量、成分、纹理和湿 度等属性。不符合本指南中列出的规格的纸张可导致以下问题:

- 打印质量差
- 卡纸次数增多
- 打印机过早磨损,需要维修

某些纸可能符合本指南中的所有规格但是打印结果仍不尽人意。此问题的原因可能是操作有误、 温度和湿度超出可接受的范围或惠普公司无法控制的其它变化因素。

在购买大量纸张之前,请始终先测试纸张样品并确保其符合本用户指南和 HP LaserJet Printer Family Print Media Guide (《HP LaserJet 打印机系列打印介质指南》) 中规定的要求。有关订 购信息,请参阅第22页上的"补充文档"。

使用不符合 HP 规格的纸张可产生打印机问题,导致打印机需要维修。这种维修不在惠普保修或 小心 服务协议包括的范围之内。

<span id="page-110-5"></span><span id="page-110-4"></span><span id="page-110-0"></span>本节包含了每种纸盘支持的纸张和其它打印介质的尺寸、重量和容量信息。

# <span id="page-110-8"></span><span id="page-110-2"></span>纸盘 1 规格

<span id="page-110-3"></span>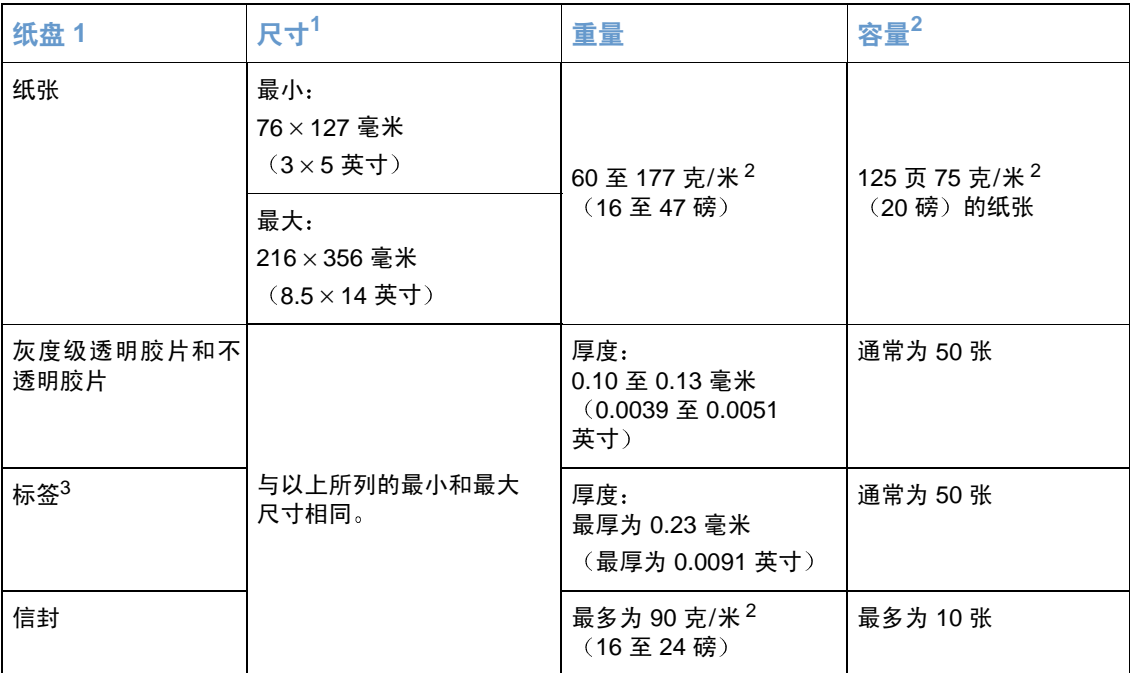

<span id="page-110-7"></span><span id="page-110-6"></span><span id="page-110-1"></span>1. 打印机支持多种标准和自定义尺寸的打印介质。有关支持的尺寸,请查看打印机驱动程序。

# <span id="page-111-1"></span><span id="page-111-0"></span>可选纸盘 2 规格

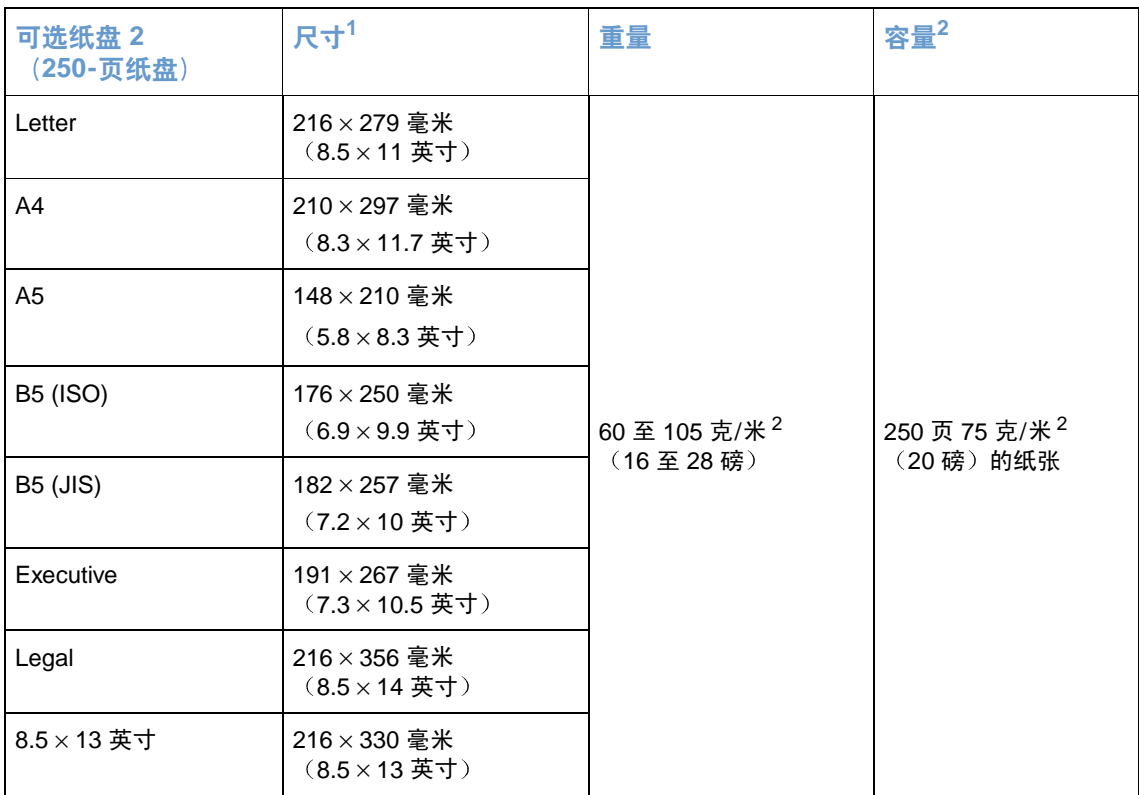

1. 打印机支持多种标准和自定义尺寸的打印介质。有关支持的尺寸,请查看打印机驱动程序。

2. 容量会随介质重量、厚度和环境条件而变化。

<span id="page-112-1"></span><span id="page-112-0"></span>本节包含了纸张质量规格、纸张使用准则和纸张存放准则的信息。

### 质量规格

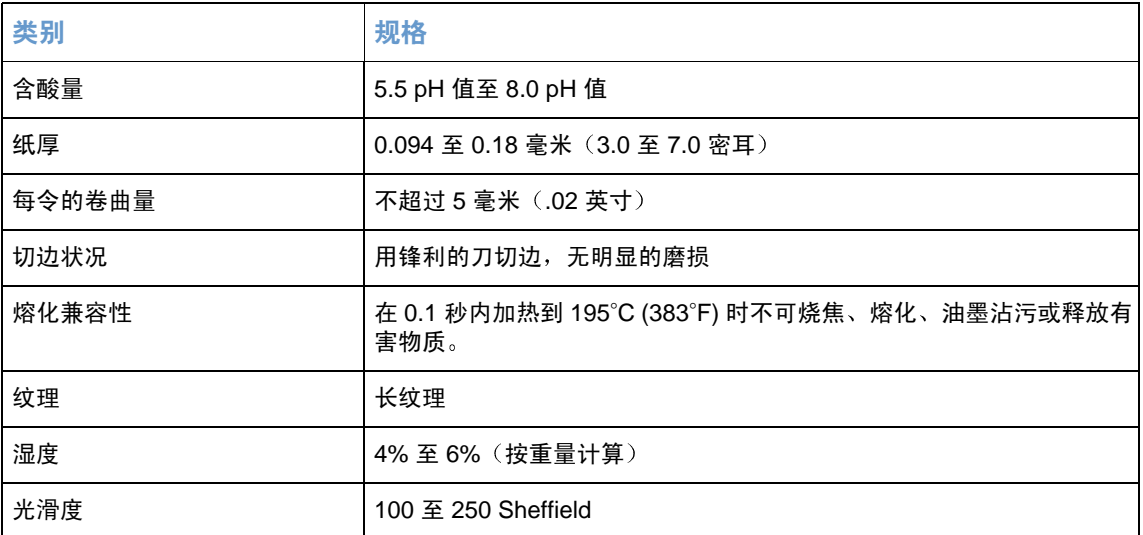

有关所有 HP LaserJet 打印机的全部纸张规格, 请参阅 HP LaserJet Printer Family Print Media Guide ( 《HP LaserJet 打印机*系列打印介质指南》*)。要订购该指南,请参阅第 22 页上的 "补 充文档"。

#### <span id="page-113-0"></span>使用准则

要获得最佳结果,请确保所使用纸的质量,应无划损、缺口、破损、污点、浮粒、灰尘、折皱、 脱墨和卷曲边。

要获得最佳质量的彩色打印,请使用光滑的纸张。通常,纸张越光滑,打印效果越好,但是不支 持涂料纸、相纸和光泽纸。

如果不能确定装入纸张的类型(如证券纸或再生纸),请检查纸张包装上的标签。

以下纸张问题可导致打印质量下降、卡纸甚至损坏打印机。

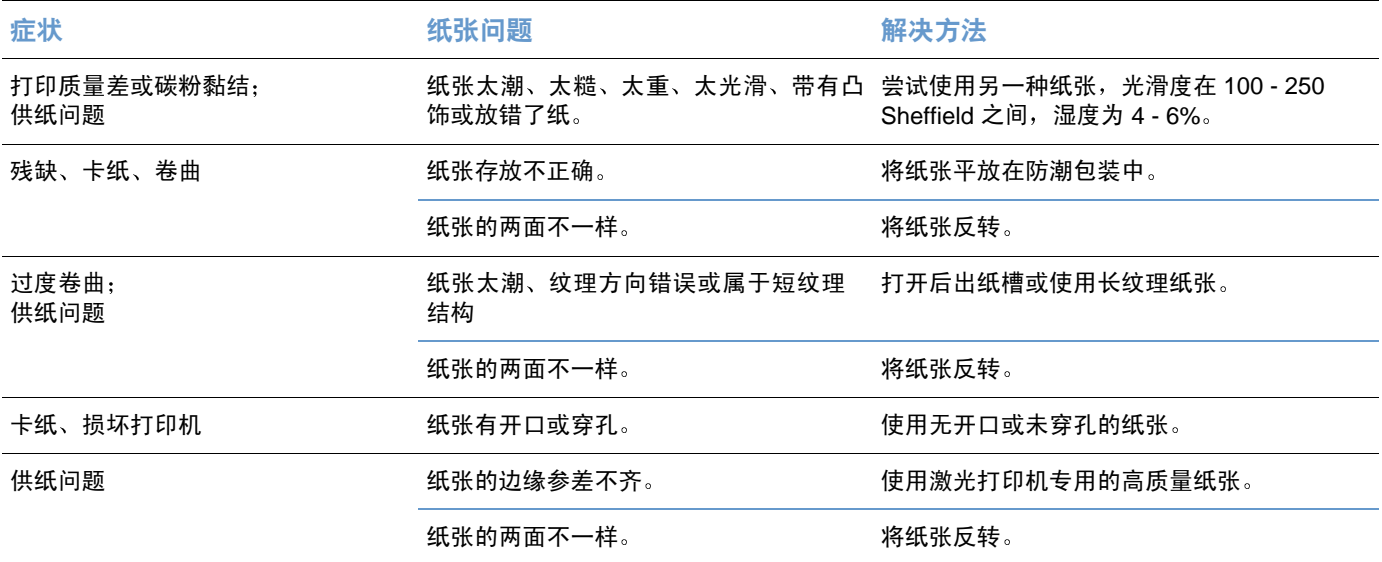

<span id="page-113-1"></span>● 不要使用用低温墨水(如在某些类型的热熔印刷中使用的墨水)打印的信头纸。

● 不要使用带有凸饰的信头纸。

● 打印机通过高温和高压使碳粉熔凝到纸张上。 确保彩色纸或预打印表格所用的墨水能够承受 打印机熔解碳粉的高温(195°C或 383°F 时持续 0.1 秒)。

不遵循以上准则将导致卡纸或损坏打印机。 小心

#### <span id="page-114-1"></span><span id="page-114-0"></span>打印和存储环境

打印和纸张存放的理想环境是在室温或接近室温,不要太干也不要太潮。请记住,纸张具有吸湿 性; 它能很快地吸收和失去水分。

热和潮湿会损坏纸张。热可使纸中的湿气挥发,而冷会使湿气凝结在纸上。加热系统和空调可驱 除房间内的大部分湿气。纸张在打开后和使用期间将失去湿气,从而产生条纹和污迹。潮湿的天 气或水冷却器可增加房间的湿度。纸张在打开后和使用期间会吸收过多的湿气,从而产生打印色 浅和漏失现象。同样,纸张在失去和吸收湿气时会变形。此问题会导致卡纸。

因此,纸张的存放和处理与纸张的制造工艺本身一样重要。纸张的存放环境条件直接影响供纸 操作。

请注意,所购纸张的数量最好不要超过短时间(大约3个月)内容易用完的量。纸张存放的时间 一久,就会经受热和潮湿两个极端,而热和潮湿会使其损坏。作好计划对于防止损坏大量的纸很 重要。

未开封的纸在使用前可保持数月稳定。纸的包装打开后,受到环境损坏的可能性增加,尤其是未 用防潮隔层包装的纸更易损坏。

应正确维持纸张存放环境以确保打印机性能最佳。要求的条件是温度为 20° 至 24°C (68° 至 75°F), 相对湿度为 45% 至 55%。以下指导原则有助于评估纸张的存放环境:

- 纸张应该存放在室温或接近室温的环境下。
- 空气不能太干或太潮(因为纸具有吸湿性)。
- **一存放已打开纸叠的最佳方法就是将其重新用防潮包装紧紧包装好。如果打印机环境经常经历** 干燥和潮湿两个极端,则只打开当天要使用的纸量,这样可避免不必要的湿度变化。
- 避免将纸张和打印介质存放在靠近暖气、空气调节通风口或将经常打开的窗口和门附近。

<span id="page-115-3"></span><span id="page-115-0"></span>仅使用纸盘 1 打印信封。从打印对话框或打印机驱动程序中选择要使用的信封类型。 在程序中设置信封边距。下表列出了 commercial #10 或 DL 信封的典型地址边距。

<span id="page-115-1"></span>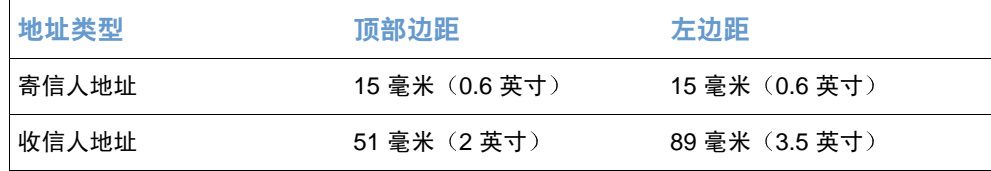

- 为获得最佳打印质量, 地址到信封边缘的距离不要小于 15 毫米 (0.6 英寸)。
- 避免在信封的接缝区域打印。

#### <span id="page-115-2"></span>信封存储

正确地存放信封有利于提高打印质量。信封应放平。如果信封中有空气,则会产生气泡,从而使 信封在打印时起皱。

有关更多信息,请参阅第35页上的"在信封上打印"。

#### 信封结构

信封结构很重要。不仅不同制造商的信封折叠线差异很大,即使是同一制造商的一盒信封也会有 不同的折叠线。信封打印是否成功取决于信封的质量。选择信封时,请考虑下列因素:

- 重量: 信封用纸的重量不应超过 105 克/米 2 (24 磅) ,否则会产生卡纸现象。
- 结构:打印前,信封应放平,卷曲程度不超过6毫米 (0.25 英寸) ,且不应含空气。
- 状况: 信封不应起皱、有缺口或有任何其它损坏。
- 温度: 应该使用与本打印机的热度和压力相适应的信封。
- 大小: 只应使用以下尺寸范围内的信封。

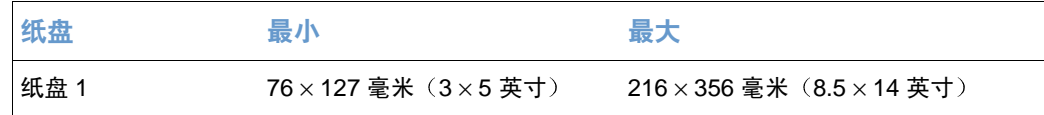

## 双侧接缝的信封

这种信封的结构是在信封的两端有竖向接缝而没有对角接缝。这种信封可能容易起皱。请确保接 缝一直延伸到信封的角上, 如下图所示。

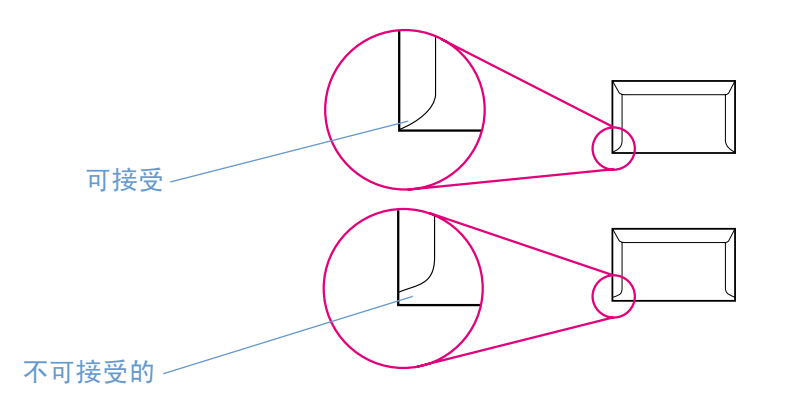

# 带粘性封条或封盖的信封

带可剥离粘性封条或多个可折叠封盖的信封必须使用与打印机热度和压力相匹配的粘合剂。额外 的粘结片或粘胶条可能会使信封起皱、出现折痕、甚至卡纸或损坏加热组件。

<span id="page-117-2"></span><span id="page-117-1"></span><span id="page-117-0"></span>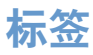

从打印对话框或打印机驱动程序中选择要使用的标签类型。

小心 要避免损坏打印机,请只使用为激光打印机推荐的标签。为防止严重卡纸,请始终使用纸盘 1 打 印标签并使用直通送纸道。不要在同一张标签上多次打印,也不要在标签的一部分上打印。

选择标签时, 请考虑以下质量因素:

- 粘合剂: 粘性材料在 195℃ (383°F) (打印机的加热温度) 时应保持性能稳定。
- 排列: 仅使用标签间无衬纸裸露的标签。标签之间若有空隙则可能剥落, 从而造成严重 卡纸。
- 卷曲:打印之前,标签应平放,任何方向的卷曲度都不应超过 13 毫米 (.5 英寸) 。
- 状况: 请勿使用起皱、起泡或有其它剥离迹象的标签。

有关更多信息,请参阅第36页上的"在标签上打印"。

<span id="page-118-0"></span>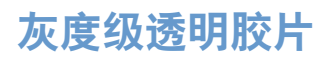

<span id="page-118-2"></span><span id="page-118-1"></span>从打印对话框或打印机驱动程序中选择灰度级透明胶片。

打印机支持在灰度级或彩色投影胶片上*以灰度打印*。(灰度级投影胶片通常较为便宜。)请仅使 用推荐用于激光打印机的透明胶片。

打印机所用的灰度级透明胶片必须能够承受 195°C (383°F) (打印机的加热温度) 的高温。灰度 级透明胶片只能采用灰度级(黑白)模式进行打印。

小心

为了避免损坏打印机,请仅使用推荐用于激光打印机的灰度级透明胶片。请参阅第21页上的 "附件和订购信息"。

有关更多信息,请参阅第37页上的"在灰度级投影胶片上打印"。

# 索引

#### 数字 250 页纸盘, 清参阅纸盘 2

4 色选项 43, 44

#### 英文字母

Apple LaserWriter 8 驱动程序 18 Apple Macintosh, 请参阅 Macintosh  $CD$ 软件,订购22 支持帮助 3 dpi (每英寸点数) HP ImageREt 2400 42 规格 11 排除打印质量故障 69 Edge Control (边缘控制) 44 Explorer, 支持的版本 51 FCC 声明 103 HP color LaserJet 1500 工具箱 使用 51 校准打印机 84 支持的操作系统 16 HP ColorSmart 42 HP ImageREt 2400 42 HP Jetdirect 打印服务器, 外置 产品号 21 订购3 配置 52 信息页,正在打印 48 HP LaserJet 纸张 21 HP 打假热线 87 HP 打印耗材的退回和回收利用计划 101 HP 多用途纸张 21 HP 客户服务 3 HP 支持帮助光盘 3 ImageREt 2400 42 Internet Explorer, 支持的版本 51 Jetdirect 打印服务器, 外置 产品号 21 订购3 配置 52 信息页,正在打印 48 LaserJet 1500 工具箱 使用 51 校准打印机 84 支持的操作系统 16 LaserJet 纸张 21 LaserWriter 8 驱动程序 18 Macintosh 打印 29 驱动程序功能 31 软件功能 18 设置 30 问题, 故障排除 82 卸载软件 20 支持的功能 16 Microsoft Windows, 请参阅 Windows Netscape Navigator, 支持的版本 51 NVRAM (非易失性内存)错误68 PDE, Macintosh 18 PPD, Macintosh 18 RGB 颜色选项 43, 44, 45 sRGB 43, 44, 45

USB 电缆 订购 3, 21 故障排除 67 USB 端口 包括的类型 11 定位 12 故障排除 82 **连接至 13** VCCI 声明 105 Web 浏览器要求 51 Windows 错误信息 77 打印 29 驱动程序帮助 30 驱动程序功能 31 设置 30 卸载软件 20 支持的版本 16  $\overline{\mathsf{A}}$ 安全性设置 52 安装注释 52 按键,控制面板 14 按钮, 控制面板 14 B 斑点,故障排除 71 半色调选项 43, 44 帮助 打印机驱动程序 30 另请参阅客户支持 包装打印机 94 保存设置 33 保修 打印机 90 打印碳粉盒和成像鼓 91 延长 93 报告,正在打印 48 背景, 灰色 72 备件,*请参阅*耗材,服务 边距, 信封 114 边缘控制 43 标签 出纸道 34 打印 36 规格 109, 116 波形, 故障排除 73, 80 不打印, 故障排除 78, 80 不同, 第一页 33 部件 产品号 21 订购3 用户可更换 22 C 材料安全数据表 102 彩色 HP ColorSmart 42 HP ImageREt 2400 42

sRGB 45

故障排除 75

功能 42

灰度, 打印 32 匹配 45 设置,更改 42 手动调整选项 43, 44 校准 84 自动调整 43 操作环境, 规格 99 成像鼓 保修 91 不足 62 产品号 21 存储 86 订购3 非 HP 64, 87 更换 86 回收 101 使用寿命 85 已空, 指示灯信息 63 状态页, 正在打印 49 状态指示灯 14 程序, 设置 19 尺寸,打印机98 尺寸,打印机98 尺寸, 介质 错误信息 67 洗择纸盘 28 支持的 24 纸盘 1 109 纸盘 2 110 自定义 31, 38 尺寸, 介质, 清参阅尺寸, 介质 重复缺陷, 故障排除 72, 74 重新包装打印机 94 重新装入纸张 26 重注的打印碳粉盒 87 臭氧规格 100 出纸槽 定位 12 功能 11 排除卷曲故障 80 卡纸,清除 59 选择 34 垂直线条, 故障排除 71 磁鼓, 成像 不足 62 存储 86 非 HP 64, 87 更换 86 使用寿命 85 已空, 指示灯信息 63 状态页, 正在打印 49 存储 打印机 99 打印碳粉盒 86 信封 114 纸张 113 错误信息 Windows 77 打印机状态 65 辅助,打印机状态 67 消耗品状态指示灯 62

#### D

打假热线 87 打印 Macintosh 29 Windows 29 故障排除 78 两面 40 取消 41 打印对话框 28

打印服务器 产品号 21 订购3 配置 52 信息页, 正在打印 48 打印过浅, 故障排除 71 打印机标签 52 打印机驱动程序 Macintosh 18 Windows,功能 17 打开 28 功能 31 恢复默认设置 33 设置,更改30 下载 19 卸载 20 支持的操作系统 16 打印介质。 清参阅介质 打印碳粉盒 保修 91 不足 62 产品号 21 存储 86, 99 订购3 非 HP 64, 87 更换 86 回收 101 使用寿命 85 已空或缺少, 指示灯信息 63 状态, 查看 51 状态页,正在打印 49 状态指示灯 14, 62 打印颜色过浅 71 打印质量 HP ImageREt 2400 42 故障排除 69 规格 11 第一页,不同33 电池规格 101 电话号码 HP 打假热线 87 HP 打印耗材的退回和回收利用计划 101 支持 3 电缆 产品号 21 订购3 故障排除 67,80 连接 13 电气规格 98 电压要求 98 电源 故障排除 78 开关 12 消耗 100 要求 98 电源开关 12 电子邮件警报 52 顶部出纸槽 打印至 34 定位 12 功能 11 排除卷曲故障 80 顶盖, 查找 12 订购耗材和附件 3.21 丢字,故障排除 71 端口 包括的类型 11 电缆, 订购 21 定位 12 故障排除 67, 80, 82

连接至 13

多页面打印 32 多用途纸盘, 清参阅纸盘 1 多用途纸张, HP 21

#### Е

放大文档 33 非 HP 打印碳粉盒 64, 87 非易失性内存 (NVRAM) 错误 68 非预期尺寸错误信息 67 芬兰激光安全性声明 106 分辨率 HP ImageREt 2400 42 规格 11 排除打印质量故障 69 分隔垫,订购22 封面,文档 将不同的纸张用于33 卡片纸, 打印在 34, 38 纸张规格 109 服务 产品号 21 错误 66 电话号码3 协议 93 信息表 95 重新包装打印机 94 服务器 产品号 21 订购3 配置 52 信息页, 正在打印 48 辅助信息 67 附件 产品号 21 订购3

#### G

盖, 打印机 12 更换部件, 清参阅耗材, 服务 更换打印碳粉盒 86 工具箱 使用 51 校准打印机 84 支持的操作系统 16 功能 彩色 42 打印机 10 驱动程序 31 汞规格 101 鼓,成像 保修 91 产品号 21 订购3 回收 101 状态指示灯 14 故障排除 Macintosh 问题 82 Windows 错误信息 77 彩色 75 重复缺陷 72, 74 打印 78 打印机状态信息 65 打印颜色过浅 71 打印质量问题 69 辅助打印机状态信息 67 介质 112 卷曲 73,80 空白页 80 控制面板信息 61 慢速打印 79

起皱 73 卡寒 56 倾斜页面 73 清洁打印机 52 碳粉污迹 71 文本 81 线条 71 消耗品状态信息 62 校准打印机 84 演示页,正在打印 48 诊断页 52 正在打印 80 纸盘 79 故障排除标签, HP color LaserJet 1500 工具箱 52 固定存储器错误 68 管制声明 **FCC 103** 材料安全数据表 102 激光安全性 105, 106 一致性声明 104 规格 标签 116 材料安全数据表 102 打印机 98 打印机功能 11 耗材 98 环境 99 投影胶片 117 信封 114 纸盘, 支持的介质 109 纸张 111 辊筒,订购22 н 韩国 EMI 声明 105 耗材 产品号 21 存储 86 订购3 回收 101 可提供 102 使用寿命 85 状态, 查看 51 状态页 49,51 状态指示灯 14,62 合同, 维护 93 黑白打印 故障排除 75 选择 32 黑色碳粉盒 不足 62 产品号 21 非 HP 64, 87 另请参阅墨盒 使用寿命 85 已空或缺少, 指示灯信息 63 状态指示灯 14,62 后部出纸盖 打印至 34 定位 12 功能 11 环境规格 打印机 99 纸张 113 环境特点 100 缓存溢出错误 67 黄色碳粉盒 不足 62 产品号 21

非 HP 64, 87

配置页, 正在打印 48

另请参阅墨盒 使用寿命 85 已空或缺少, 指示灯信息 63 状态指示灯 14,62 灰度打印 故障排除 75 投影胶片 37 选择 32 灰色背景, 故障排除 72 恢复默认设置 33 回收 打印碳粉盒 101 塑料 100

#### J

激光安全声明 105, 106 技术支持 产品号 21 重新包装打印机 94 电话和联机 3 服务信息表 95 维护协议 93 加热组件,订购22 捡拾辊筒,订购22 胶片, 投影胶片, *请参阅*投影胶片 校准打印机 84 接口端口 包括的类型 11 电缆, 订购 21 定位 12 故障排除 67, 80, 82 连接至 13 介质 HP, 订购 21 标签 36, 116  $\pm 26$ 尺寸错误 67 存储 113 第一页,不同33 故障排除 73, 80, 112 规格 111 将介质装入纸盘 26 卡片纸 38 卡塞 56 输出选项 34 投影胶片 37, 117 信封 35, 114 信头纸 39 选择 25, 108 用量信息页 51 支持的尺寸和类型 24 纸盘 1, 支持的类型 109 纸盘 2, 支持的类型 110 自定义尺寸的 31, 38 仅限黑色选项 43, 44 进纸盘 包括 10 产品号 21 定位 12 订购3 功能 11 故障排除 79 默认 24 卡纸,清除58 选择 28, 31 支持的介质 24, 109 装入 26 警报, 电子邮件 52 就绪指示灯 15, 65 另请参阅指示灯 卷曲, 故障排除 73, 80

#### K

卡片纸 打印在 34,38 规格 109 可继续操作但是需要注意的错误 67 可继续操作的注意错误 66 可选纸盘 2, 请参阅纸盘 2 客户支持 重新包装打印机 94 电话和联机 3 服务信息表 95 维护协议 93 空白页, 故障排除 80 控制面板 打印机辅助状态指示灯 67 打印机状态指示灯 65 消耗品状态 62 指示灯和按钮, 说明 14 指示灯和信息, 故障排除 61 快速设置 33 L 来源, 打印 28, 31 类型, 介质 选择纸盘 28, 31 支持的 24 纸盘 1 109 纸盘 2 110 联机帮助 打印机驱动程序 30 联机客户支持3 连接电缆 13 两面打印 40 M 慢速打印, 故障排除 79 每分钟打印页数 11 每英寸点数 (dpi) HP ImageREt 2400 42 规格 11 排除打印质量故障 69 每张打印多页 32 密码, 网络 52 面朝上纸槽, 清参阅后出纸盖 面朝下纸槽, 清参阅顶部出纸槽 墨盒, *请参阅*打印碳粉盒 默认设置,恢复 33

#### N

内存错误 68 能源消耗 98, 100 粘性标签 出纸道 34 打印 36 规格 109, 116

#### P

配置,打印机10 配置页 正在打印 48 配置页。 查看 51 匹配, 颜色 45 品红色碳粉盒 不足 62 产品号 21 非 HP 64, 87 另请参阅墨盒 使用寿命 85 已空或缺少, 指示灯信息 63

状态指示灯 14,62 平滑半色调选项 43, 44 屏幕颜色匹配 45

#### $\Omega$

起皱,故障排除 73 卡寒 打印机内部 57 进纸区域 58 输出区域 59 原因 56 青色碳粉盒 不足 62 产品号 21 非 HP 64, 87 另请参阅墨盒 使用寿命 85 已空或缺少, 指示灯信息 63 状态指示灯 14,62 倾斜,故障排除73 倾斜的页面 73 清除卡塞 常见位置 56 打印机内部 57 进纸区域 58 输出区域 59 清洁页, 正在打印 52, 83 驱动程序 Macintosh, 功能 18 Windows, 功能 17 打开 28 功能 31 恢复默认设置 33 设置,更改30 下载 19 卸载 20 支持的操作系统 16 取消作业按钮 15, 41

# $\mathsf{R}$

容量 出纸槽 34 纸盘 1 109 纸盘 2 110 入门指南 22 软件 Macintosh, 功能 18 Windows, 功能 17 工具箱 51 功能 31 设置,更改30 下载 19 卸载 20 支持的操作系统 16

#### S

扫描仪, 颜色匹配 45 色散,故障排除 74 删除打印作业 41 闪烁的指示灯 打印机状态辅助信息 67 打印机状态信息 65 消耗品状态信息 62 设置 HP color LaserJet 1500 工具箱 52 保存 33 彩色 42 更改 19,30 恢复默认设置 33 声音排放 99

湿度规格 打印机环境 99 纸张, 存放 113 使用寿命,耗材85 事件日志, 查看 51 手册 22,52 手动调整颜色选项 43, 44 手动进纸模式 80 手动双面打印 40 输出质量 HP ImageREt 2400 42 故障排除 69 规格 11 属性, *请参阅*设置 数码相机, 颜色匹配 45 双面,打印在40 双面打印 40 水印 32 说明文件 22, 52 松散的碳粉, 故障排除 72 速度 故障排除 79 规格 11 缩放文档 33 缩放至适合页面选项 33 缩小文档 33 T 碳粉 斑点,故障排除 71 不足 62 耗尽 63 色散,故障排除 74 污迹,故障排除72 状态指示灯 14 碳粉盒 保修 91 不足 62 产品号 21 存储 86, 99 订购3 非 HP 64, 87 更换 86 回收 101

使用寿命 85

状态,查看 51

碳粉污迹, 故障排除 72

标签 36.116

投影胶片 37, 117

信封 35, 114

信头纸 39, 112

自定义尺寸的 31,38

出纸道 34

规格 109 卡片纸 38

添加纸张 26

停止打印 41

打印 37

打印 37

投影透明胶片

规格 109, 117

规格 109, 117

投影胶片

调整文档大小 33

条带,故障排除 71

条纹,故障排除71

套印选项 43, 44

特殊介质

状态页, 正在打印 49

状态指示灯 14, 62

已空或缺少, 指示灯信息 63

图像质量

HP ImageREt 2400 42 故障排除 69 规格 11

#### W

歪斜页面 73 网络 打印机, 选择 52 附件, 订购 3, 21 使用 HP color LaserJet 1500 工具箱配置 52 信息页,正在打印 48 网站 HP 打印耗材的退回和回收利用计划 101 材料安全数据表 102 客户支持3 链接至 52 维护 耗材 85 清洁打印机 52 协议 93 维修, 清参阅服务 温度规格 打印机环境 99 纸张, 存放 113 文档标签, HP color LaserJet 1500 工具箱 52 文字, 故障排除 73, 81

#### X

硒鼓, *请参阅*打印碳粉盒 细节半色调选项 43, 44 下载驱动程序 19 显示器, 颜色匹配 45 现场服务协议 93 线条,故障排除 71 消耗品 产品号 21 存储 86 订购 3 回收 101 可提供 102 使用寿命 85 状态,查看 51 状态页, 正在打印 49 状态指示灯 14, 62 协议, 维护 93 卸载软件 20 信封 出纸道 34 打印 35 规格 109, 114 信头纸 出纸道 34 打印 39 规格 112 信息 Windows 77 打印机状态 65 辅助,打印机状态 67 消耗品状态 62 信息标签, HP color LaserJet 1500 工具箱 51 信息页, 正在打印 48 **型** 10 旋转传送带按钮 14 选配器, Macintosh 82 选项。*请参阅*设置

#### Y

延长保修期 93 演示页, 正在打印 48

页面倾斜, 故障排除 73 页面设置 28 一般可继续的错误 68 一致性声明 104 疑难解答, *请参阅*故障排除 引擎,清洁83 应用程序, 设置 19 用户可更换部件 22 用户指南 产品号 22 访问 52 用量信息页 50,51 邮寄标签 出纸道 34 打印 36 规格 109, 116 语言 说明文件 22 信息页 48 预打印纸 出纸道 34 打印在 39 规格 112 圆点, 故障排除 71 运送打印机 94 Z 再生纸 25 在一张纸上打印多个页面 32 噪音规格 99 折痕, 故障排除 73 诊断页 52 正在处理信息 65 正在打印 故障排除 80 支持 重新包装打印机 94 电话和联机 3 服务信息表 95 维护协议 93 支持帮助光盘 3 支持的操作系统 16 支持的平台 16 直通送纸道 34 执行指示灯和按钮 15 指示灯 打印机状态辅助信息 67 打印机状态信息 65 定位 14 消耗品状态信息 62 状态 61 纸槽, 输出 定位 12 功能 11 排除卷曲故障 80 卡纸,清除 59 洗择 34 纸盘 包括 10 产品号 21 定位 12 订购3 功能 11 故障排除 79 默认 24 卡纸,清除58 选择 28, 31 支持的介质 24, 109 装入 26 纸盘 1

定位 12

另请参阅纸盘 支持的介质 24, 109 装入 26 纸盘 2 产品号 21 定位 12 故障排除 79 另请参阅纸盘 支持的介质 25, 110 装入 27 纸张 HP, 订购 21  $#26$ 尺寸错误 67 存储 113 第一页,不同33 故障排除 73, 80, 112 规格 111 将介质装入纸盘 26 卡片纸 38 卡塞 56 输出选项 34 信头纸 39 选择 25, 108 用量信息页 51 支持的尺寸和类型 24 纸盘 1, 支持的类型 109 纸盘 2, 支持的类型 110 自定义尺寸的 31,38 质量 HP ImageREt 2400 42 故障排除 69 规格 11 中性灰色选项 43, 44 重磅纸 打印在 34, 38 规格 109 重量 打印机 98 介质规格 109 注意指示灯 15,65 另请参阅指示灯 装入介质 纸盘 1 26 纸盘 2 27 状态 电子邮件警报 52 耗材状态页, 正在打印 49 指示灯, 清参阅指示灯 自定义纸张尺寸 31, 38 自动调整颜色 43 自适应半色调选项 43, 44 自述文件 52 字符,故障排除 73 浏览器要求 51

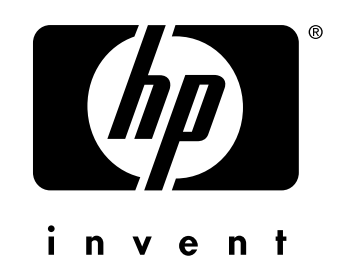

版权所有 © 2003 Hewlett-Packard Company

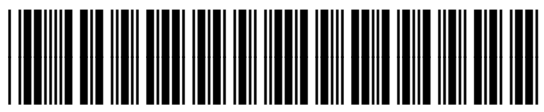

www.hp.com Q2488-90924